## [A-PDF Image To PDF Demo. Purchase from www.A-PDF.com to remove the watermark](http://www.a-pdf.com/?itp-demo)

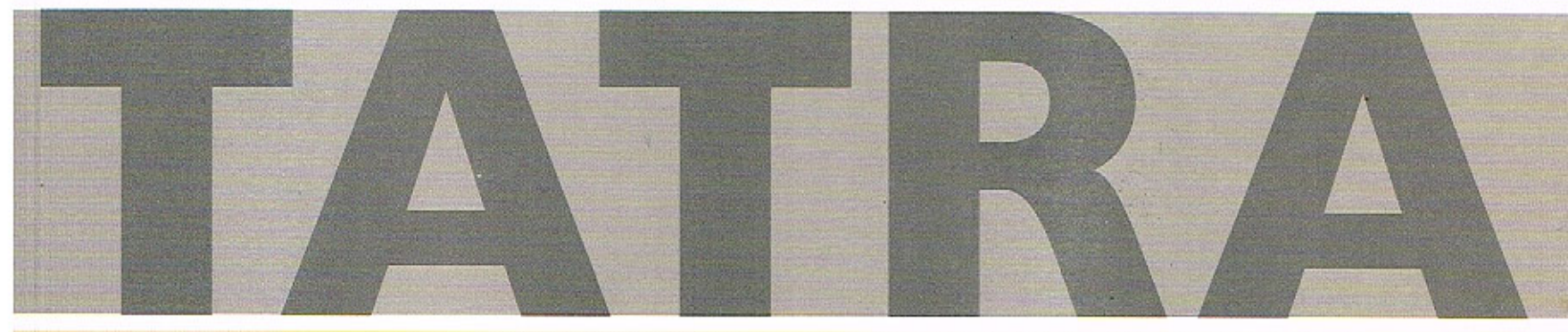

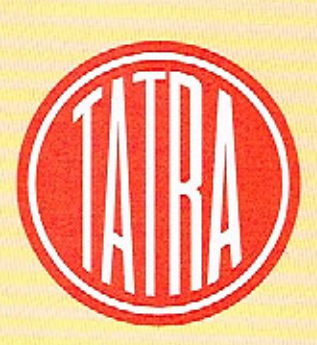

# **NÁVOD K OBSLUZE**

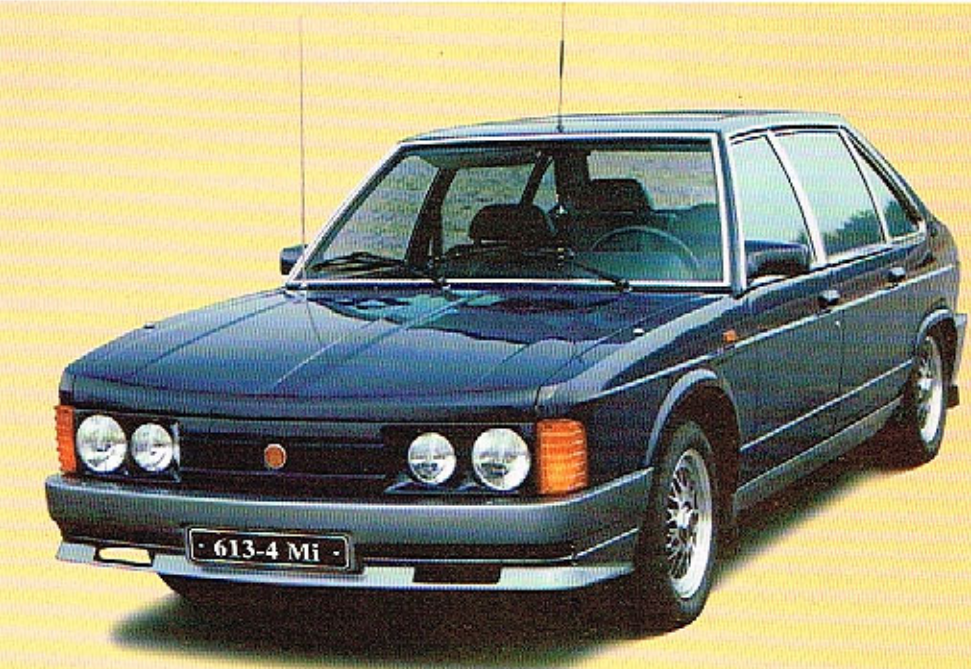

# **NÁVOD K OBSLUZE**

**TATRA 613-4 Mi** TATRA 613-4 Mi Long **TATRA 613-4 Electronic** 

1. vydání 1994

 $\overline{\phantom{a}}$ 

PUBLIKACE 669

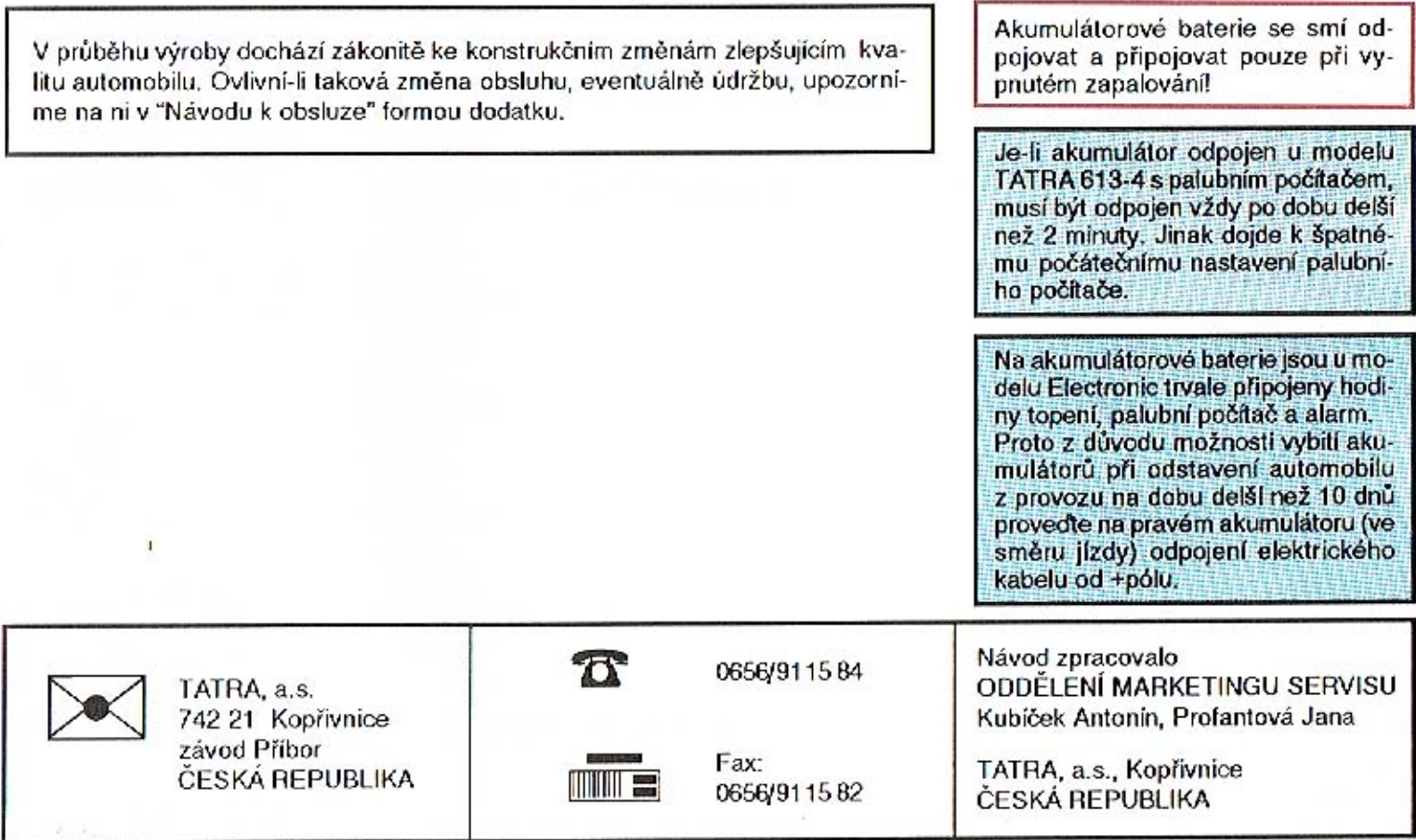

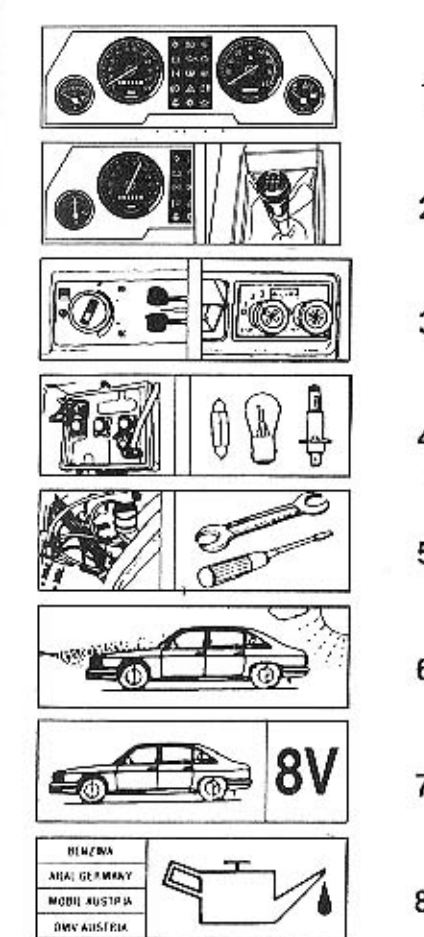

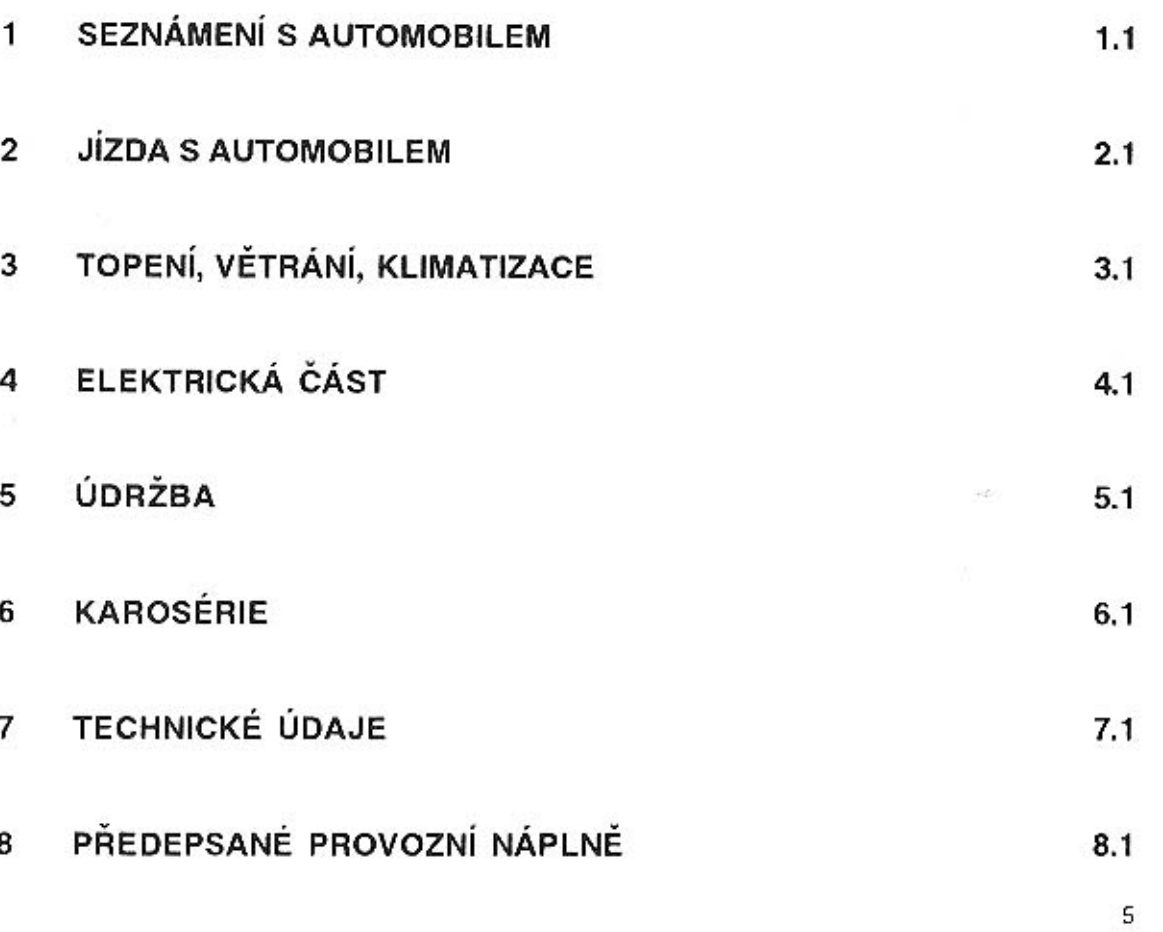

## Úvodem

Budete používat český výrobek - osobní automobil TATRA 613-4 v takovém provedení, které jste si vybrali. A vybrali jste dobře. Poznáte, že máte koncepčně jiný automobil, než jaké při jízdě potkáváte a tím se výrazně od ostatních lišíte. Tvarové provedení automobilu posuzujte jako určitou tradici firmy TATRA. Vždyť i ROLLS-ROYCE nebo VOLVO, automobily stejného určení jako Vaše TATRA, mají svůj osobitý, neměnný tvar a ve svých zemích dostávají přednost před ostatními.

TATRA 613-4 je luxusní automobil, který splňuje požadavky velkého vnitřního prostoru, pohodlného cestování a bezpečnosti. Vzadu pod kapotou máte nový osmiválec s přímým vstřikem paliva a se dvěma řízenými třícestnými katalyzátory. Tento motor splňuje všechny současné mezinárodní předpisy z hlediska emisí a svým výkonem a temperamentem odpovídá luxusnímu automobilu. Rovněž podvozek svou konstrukcí zabezpečuje kontrolu nad automobilem v každé situaci. Budete-li dodržovat předepsané úkony údržby uvedené v "Servisním sešitu" a respektovat doporučení z "Návodu k obsluze", potom životnost Vašeho automobilu TATRA předčí bez nároků na výměnu nebo opravu hlavních agregátů výrobky renomovaných zahraničních automobilek.

Mnoho šťastných a bezpečných kilometrů Vám přeje výrobce

TATRA, akciová společnost, KOPŘIVNICE

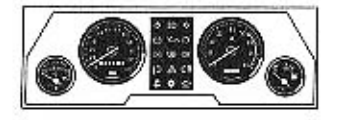

 $\mathbf{1}$ 

## 1. SEZNÁMENÍ S AUTOMOBILEM

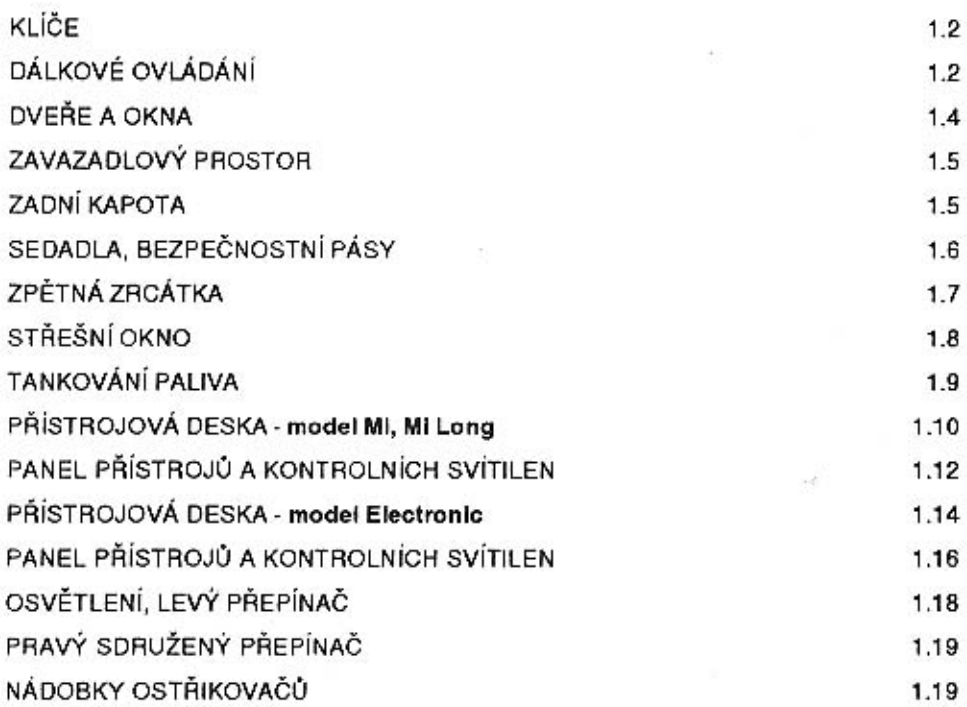

 $\label{eq:1} \alpha_{\rm S} \leq \frac{\pi}{m^2} \quad \frac{1}{m^2}$ 

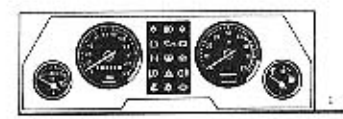

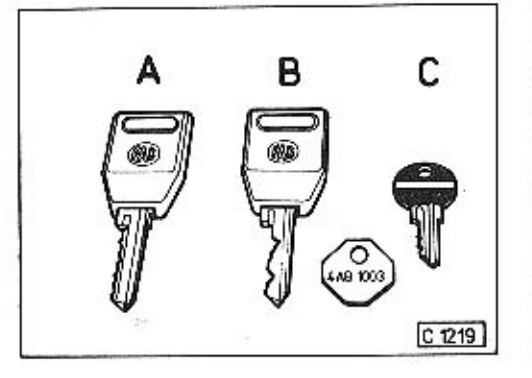

## KLÍČE

Ke každému automobilu se dodávají dvě sady kličů a dva dálkové ovládače pro centrální odjištění a zajištění dveří a víka palivové nádrže.

- A klíč ke spínací skřiňce<sup>1)</sup>
- klíč k předním dveřím<sup>1</sup> 8
- klíč ke kapotě motoru С

Na kovovém štítku, který dostáváte společně s klíči je vyraženo číslo, podle kterého si můžete v případě ztráty klíče od předních dveří nechat zhotovit nový.

<sup>1)</sup> Alternativné můžete mít společný klíč od předních dveří a splnací skříňky.

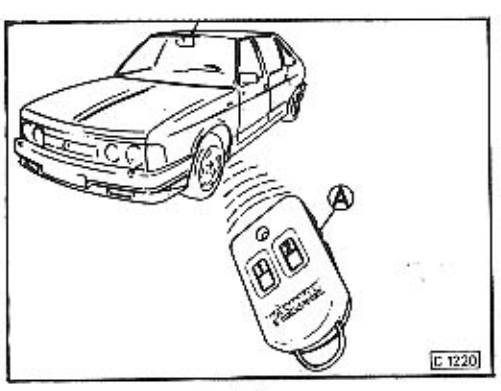

## DÁLKOVÉ OVLÁDÁNÍ

Zabezpečovací zařízení automobilu je ovládáno dálkovým ovládačem, který umožňuje vyslat celkem šest různých signálů do yzdálenosti 50 metrů.

Dálkové ovládání umožňuje:

- zajištění a odjištění zámků všech dveří včetně dvířek palivové nádrže
- zapnutí a vypnutí alarmu v souvislosti s odjištěním a zajištěním zámku dveří
- zapnuti a vypnutí topení
- panický poplach, tj. spustí sirénu automobilu.

## Odemykání a zamykání automobilu

1. Zrušení alarmu a odemčení dveří Přepínač A v horní poloze, stiskem tlačitka 1 se zruší funkce alarmu, odjistí se zámky všech dveří, na 30 sekund se rozsvítl vnitřní osvětlení. Zároveň jednou pípne siréna a zablikají směrová světla.

## 2. Zapnutí alarmu a zamčení dveří

Přepínač A v horní poloze, stiskem tlačítka 1 (do 3 sekund) se zajistí zámky všech dveří a zapojí se poplašný systém. Vnější kontrola je dvojím pípnutím sirény a zablikáním směrových světel.

Signalizační svítivá dioda uvnitř automobilu bliká přerušovaně.

Při pokusu vniknout do vozu se spouští síréna, blikají směrová světla a vypne se zapalování motorul

## 3. Tiché odemykání a zamykání

Přepínač A v horní poloze, současným stiskem tlačítek 1, 2 proběhne odemčení nebo uzamčení automobilu bez akustické signalizace pípáním sirény.

Při zapnutém alarmu se spustí siréna v těchto případech:

- při násilném otevření dveří nebo zavazadlového prostoru
- při větším otřesu karosérie
- dlouhodobým stiskem tlačítka 1 při horní poloze přepínače A
- odpojením a následným připojením akumulátorů

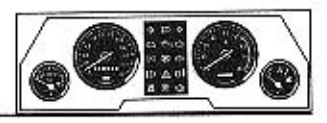

## Doplňkové funkce

#### 1. Zrušení poplachového signálu

Přepínač A v horni poloze, delším stiskem tlačítka 1 zrušíte zvuk sirény a umožnite nastartování motoru.

#### 2. Zapnutí poplachového signálu

Přepínač A v horní poloze, stiskem tlačitka 1 na dobu delší než 3 sekundy můžete dálkově spustit poplachovou signalizaci (alarm) jako v případě násilného vniknutí do automobilu.

#### 3. Dálkové zapnutí topení<sup>21</sup>

Přepínač A v horní poloze, stiskem tlačítka 2 můžete dálkově zapnout topení.

#### 4. Dálkové vypnutí topení<sup>2)</sup>

j.

Přepínač A v dolní poloze, stiskem tlačítka 1 můžete dálkově vypnout topení.

<sup>8</sup> Jen u automobilu s namontovaným topením EBER-SPÄCHER B5L

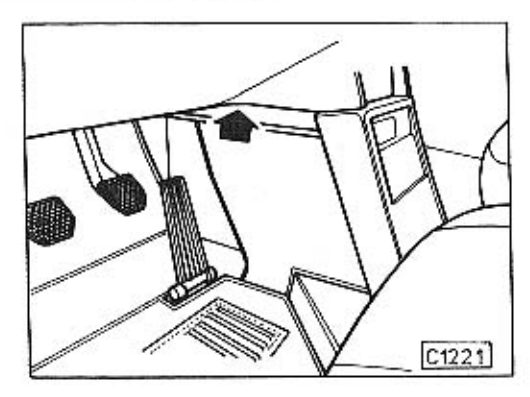

#### Trvalé vypnutí alarmu

Pod přístrojovou deskou na středním panelu je ukryt přepínač, kterým můžete trvale vypnout poplašný systém (alarm). Po jeho vypnutí zůstává dálkové ovládání ostatních funkcí v činnosti. Zapnutí a vypnutí alarmu timto přepínačem je možné pouze při zapnutém zapalování.

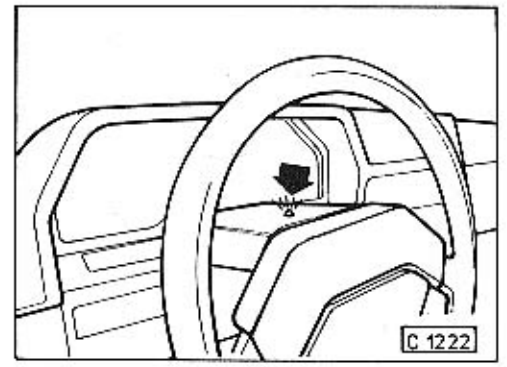

Vypnutý alarm je signalizován trvale svítící diodou na panelu sloupku volantu (u modelu Electronic), u modelů Mi, Mi Long kontrolní svítilnou alarmu (str. 1.13).

Přepínačem na středním panelu je možno měnit program funkcí - viz tabulka.

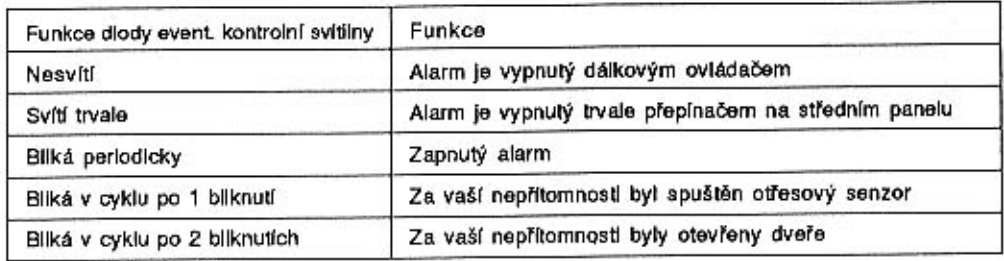

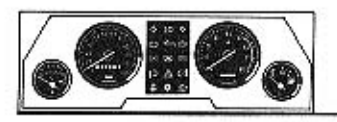

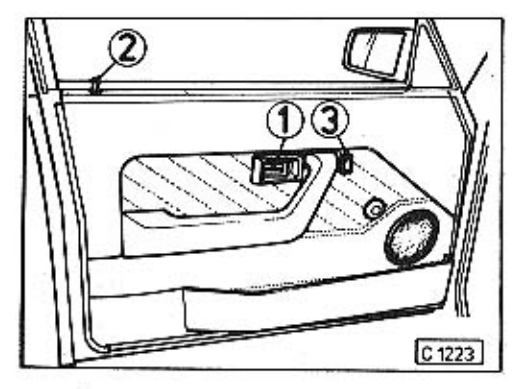

## **DVEŘE A OKNA**

Nejdou-li dveře otevřít zvenčí, jsou zajištěny zámky.

Zámky všech dveří se automaticky odjistí dálkovým ovládačem nebo odemčením zámku některých předních dveří klíčem.

Zevnitř otevřte dveře klikou 1.

Zajištění dveří zevnitř tlačítkem 2. Po stlačeni tlačitka 2 na předních dveřích jsou automaticky zajištěny všechny dveře.

Spouštění skel oken se ovládá spínači 3 na dveřích.

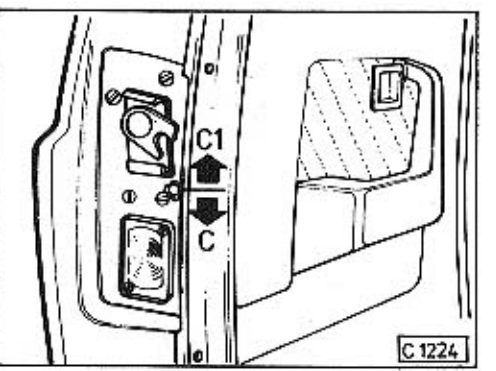

#### Dětská pojistka

Je u obou zadních dveří.

- C v dolní poloze páčky je dětská pojistka v činnosti. Dveře jdou otevřít pouze zvenčí.
- C. v horní poloze je pojistka vyřazena z činnosti.

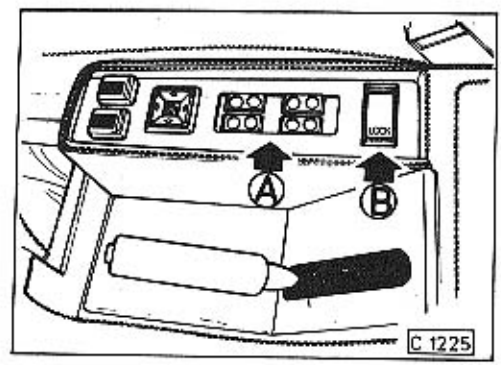

## Střední panel

U některých provedení automobilu jsou na středním panely umístěny spínače pro ovládání skel dveří a pro centrální uzamčení dveří.

- A panel s tlačítky pro spouštění a zvedání jednotlivých skel dveří.
- B tlačítko "LOCK" pro centrální uzamčení všech dveří. Stlačením tlačitka lze všechny dveře najednou uzamknout. eventuálně odemknout.

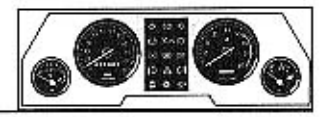

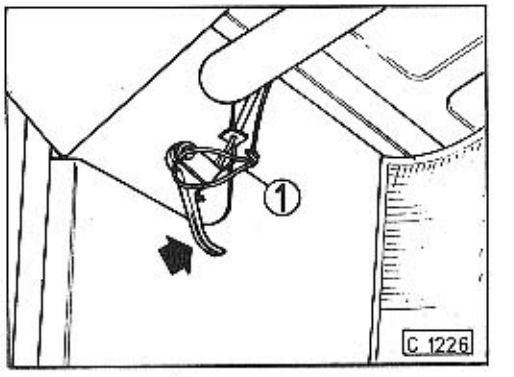

## ZAVAZADLOVÝ PROSTOR

#### Otevření zavazadlového prostoru

Zavazadlový prostor je umístěn pod přední kapotou.

Přední kapotu odjistíte zatažením za páčku umístěnou vlevo pod přístrojovou deskou. Dojde-li náhodou k přetržení lanka odjištovací páčky, mužete odjistit kapotu zatažením za silonové lanko 1.

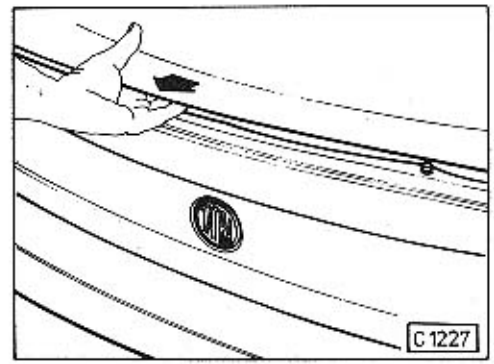

Kapotu rukou mírně nadzvedněte, přitlačením ke kapotě uvolněte pojistku a kapotu otevřte směrem nahoru.

Při uzavírání kapotu sklopte a zajistěte shora zatlačením.

#### Informativně:

Zavazadlový prostor můžete zatížit maximální hmotností 95 kg.

## **ZADNÍ KAPOTA**

Uzávěr kapoty motoru je opatřen zámkem. Při otvírání zámek odemkněte klíčem a stlačte tlačítko uzávěru.

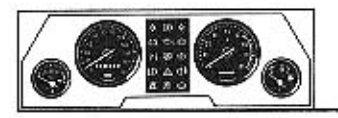

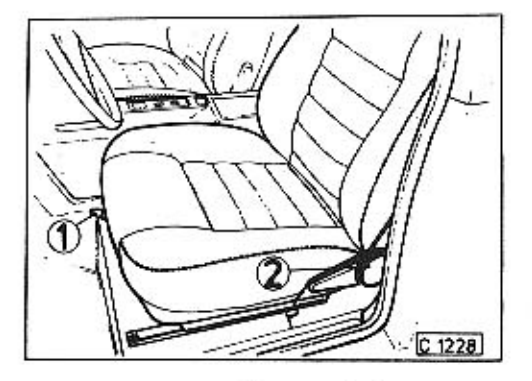

## SEDADLA, BEZPEČNOSTNÍ PÁSY

Ustavení předních sedadel do požadované polohy se provádí aretační páčkou 1 a otočnou růžicí 2.

Po zvednutí páčky 1 můžete sedadlo posouvat dopředu nebo dozadu, páčku spusíte teprve po ustavení sedadla do žádané polohy.

Sklon opěradla regulujte otáčením růžice 2.

Zadní sedadlo je průběžné se sklopnou loketní opěrkou a bezpečnostními pásy. Přední sedadla jsou vybavena samonavíjecími bezpečnostními pásy.

Sedadla umožňují lužkovou úpravu.

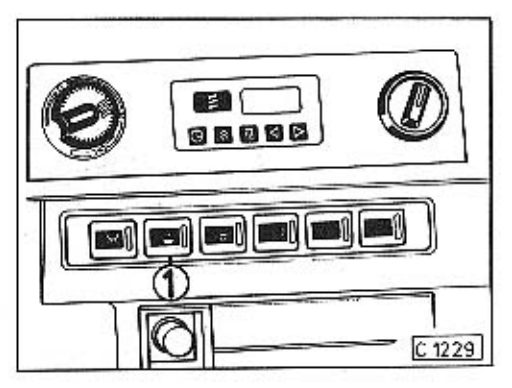

U provedení automobilů s vyhřívanými sedadly můžete v zimě vyhřívání zapnout stlačením hlavního spínače 1 na přístrojové desce a dále spínači na středním panelu.

Vyhřivání je v činnosti jen při zapnutém elektrickém obvodu klíčkem ve spinací skříňce (poloha I).

1 - hlavní spínač pro vyhřívání sedadel

Ohřev sedadel zapněte nejdříve hlavním spínačem 1, teprve potom podle potřeby spínači umístěnými podle provedení automobilu na středním panelu nebo na panelu mezi sedadly

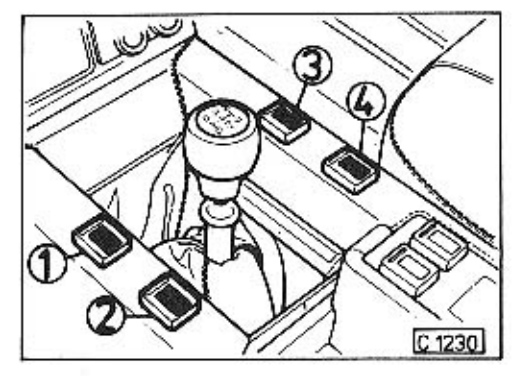

Spinače pro ohřev sedadel na středním panelu (podle provedení automobilu).

- pro sedadlo řidiče
- pro sedadlo spolujezdce
- pro zadní pravé sedadlo
- pro zadní levé sedadlo

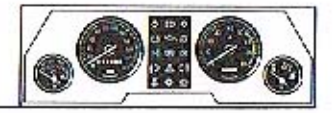

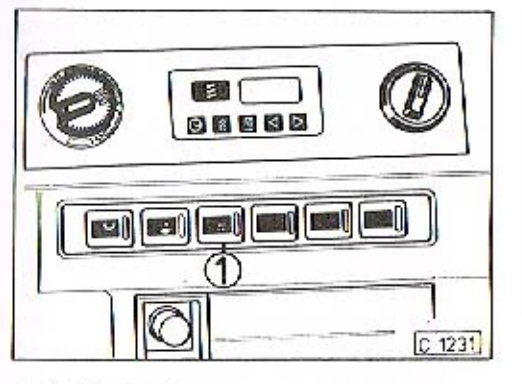

# **Pa** \*\*\*\*\*\*\*\*\*\*\*\*\*\*\*  $C$ 1232

## ZPĚTNÁ ZRCÁTKA

Máte-li zpětná zrcátka se zabudovaným ohřevem, zapněte tento stlačením spínače 1.

Současně se tímto spínačem zapíná i ohřev zadního okna.

Zapnutí ohřevu je signalizováno kontrolní svítilnou na přístrojové desce.

K vypnutí ohřevu dojde opětovným stlačenim spínače 1.

#### Informativně:

Levé vnější zrcátko a vnitřní zrcátko na čelním skle jsou vybaveny speciálními skly, které při změně světelných podmínek ztmavnou a tím výrazně sníží možnost oslnění řidiče světly za ním jedoucího automobilu,

Na středním panelu je u některých provedení automobilů možnost nastavení zrcátek do požadované polohy pomocí soustavy spinačů,

Nejdříve zvolte přesunutím spínače do polohy L, eventuálně R příslušné zrcátko, potom ustavte bočními spínači jeho požadovanou polohu.

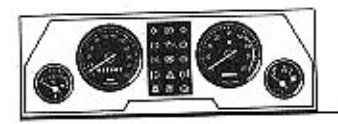

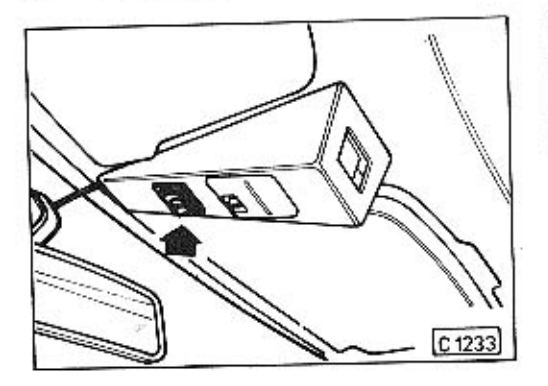

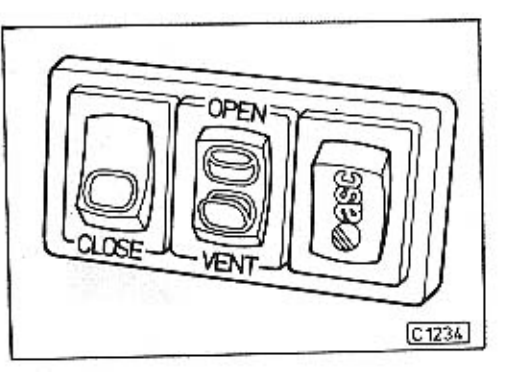

## STŘEŠNÍ OKNO

Ovládání střešního okna se provádí při zapnutém elektrickém obvodu pomocí tlačítek umístěných na stropním panelu.

Skleněný panel střešního okna je krytý stínítkem, které je možno manuálně otevírat a zavirat. Je-li stinitko zavřeno a otevíráte střešní okno, potom se stínítko automaticky otevře spolu se skleněným panelem okna.

## Obsluha střešního okna

- « Úplné otevření Stisknout a rychle uvolnit tlačítko OPEN.
- · Úplné zavření Stisknout a rychle uvolnit tlačitko CLO-SE.
- Nastavení libovolné polohy Stiskem a držením tlačitka OPEN eventuálně CLOSE až do okamžiku, kdy je skleněný panel okna v požadované poloze.
- · Větrání střešním oknem Při větrání se zdvíhne jen zadní strana skleněného panelu okna. Stisknout a rychle uvolnit tlačítko VENT. Stinitko posuňte dozadu.
- Automatické zavírání střešního okna Je-li tlačítko asc stisknuté tak, že je viditelná jeho červená hrana, potom se skleněný panel automaticky uzavře po vypnutí elektrického obvodu klíčkem ve spínací skříňce.

Automatické zavírání je blokováno v druhé poloze tlačítka asc, tj. kdy není vidět jeho červená hrana.

- Bezpečnost provozu  $\bullet$ Narazí-li skleněný panel okna při jeho zavírání na odpor, automaticky se znovu úplně otevře.
- Informativně:

Při otevření střešního okna do jakékoliv polohy se automaticky vysouvá spoller, který působí jako deflektor větru a tím snižuje aerodynamický hluk.

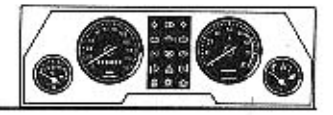

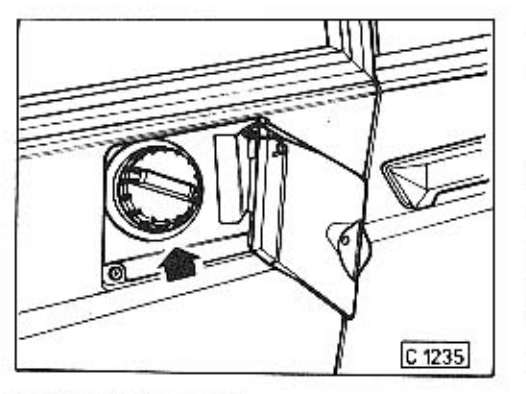

## **TANKOVÁNÍ PALIVA**

Plnicí hrdlo paliva je umístěno vzadu na pravé straně.

Krycí dvířka se automaticky odjistí po odemčení dveří automobilu.

Uzávěr hrdla palivové nádrže odšroubujte.

TANKUJTE POUZE BEZOLOVNATÝ BENZÍN NATURAL - min. oktanové číslo 95 -

Při uzavírání nádrže dotahujte uzávěr tak dlouho, až dojde v uzávěru k přeskočení zajišťovacího mechanizmu.

## Informativně:

Hrdlo palivové nádrže je opatřeno restriktorem, který zabraňuje natankování jiného než bezolovnatého paliva.

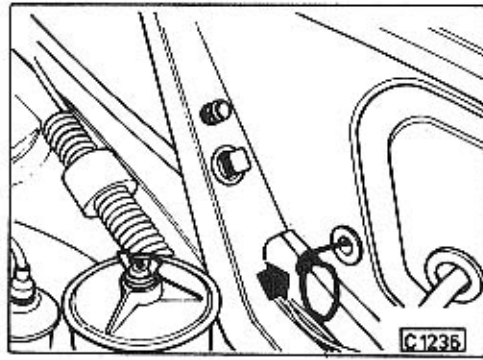

V případě poruchy elektrického zařízení pro odjištění krycích dvířek uzávěru nádrže, jdou tyto odjistit pomocí silonového lanka umístěného na pravé straně v motorovém prostoru.

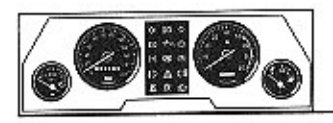

## PŘÍSTROJOVÁ DESKA - MODEL MI, MI LONG

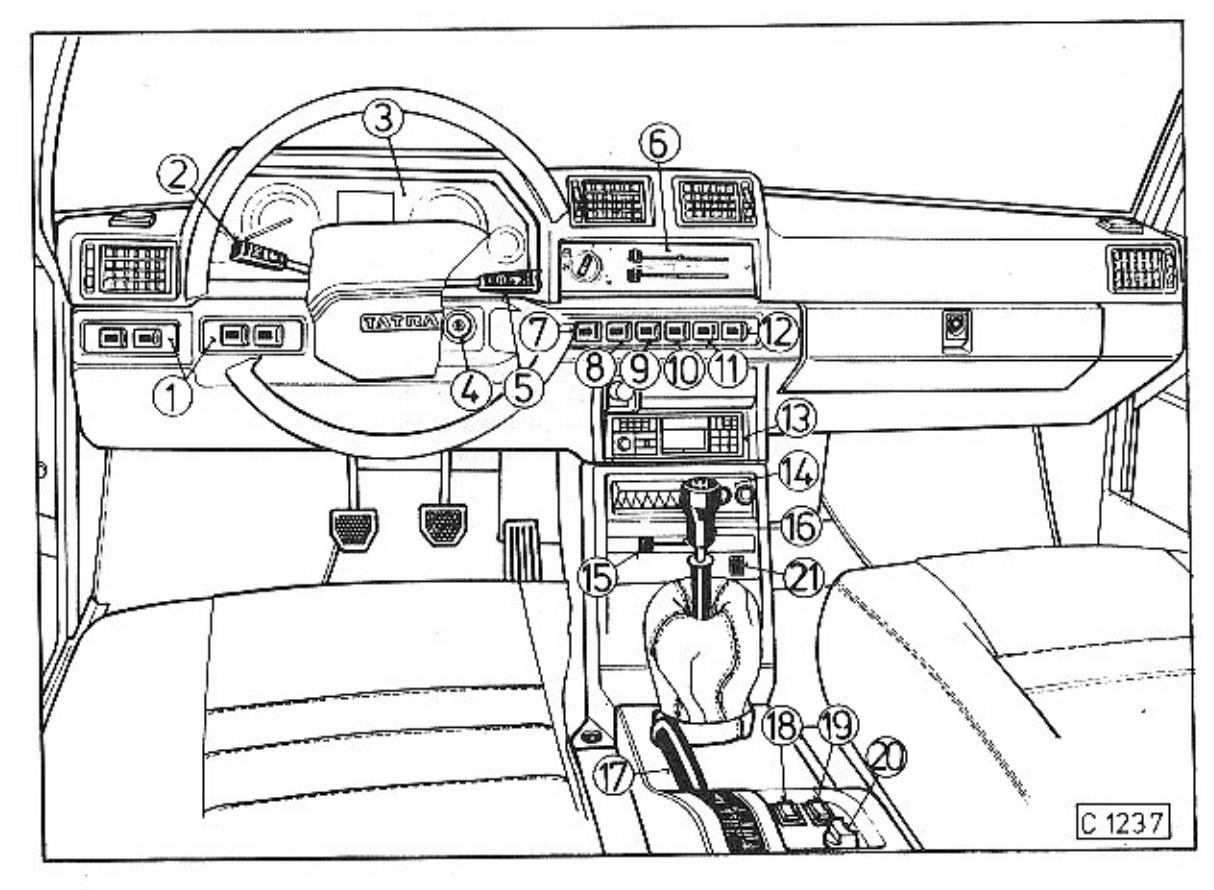

Ċ

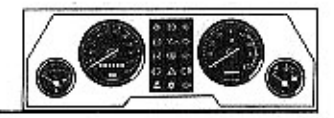

## Přístrojová deska - model Mi, Mi Long

 $\mathcal{F}^{\mathcal{A}}$ 

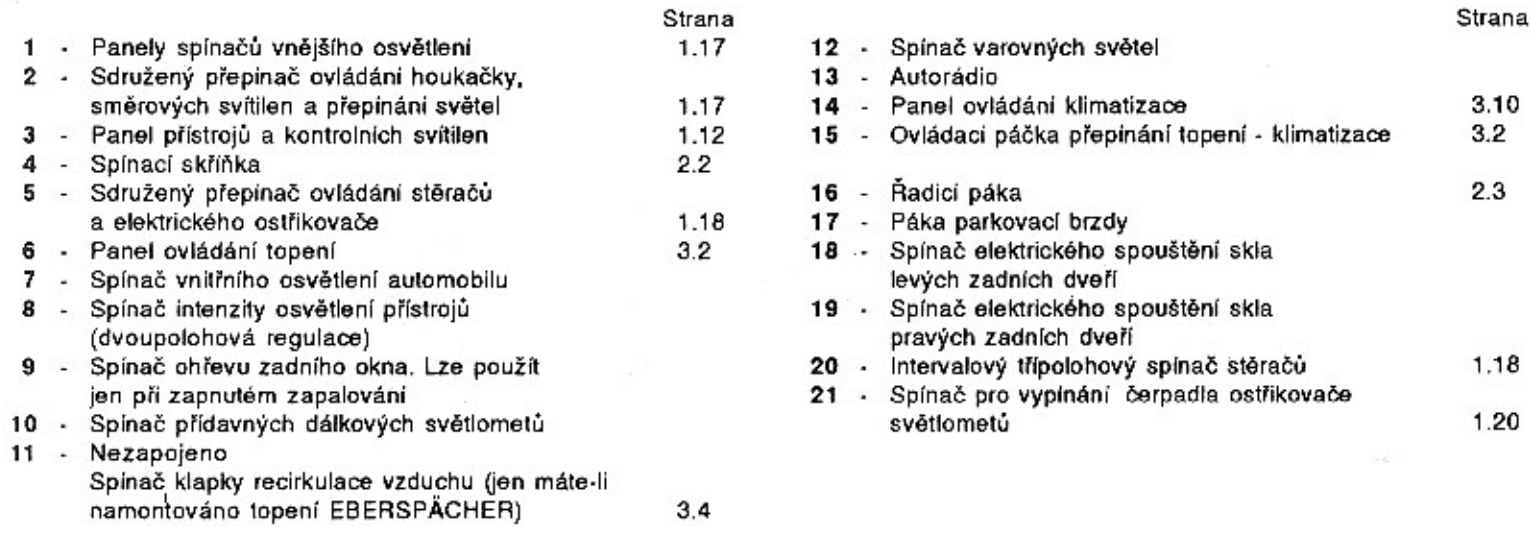

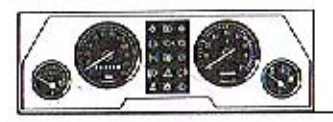

## PANEL PŘÍSTROJŮ A KONTROLNÍCH SVÍTILEN

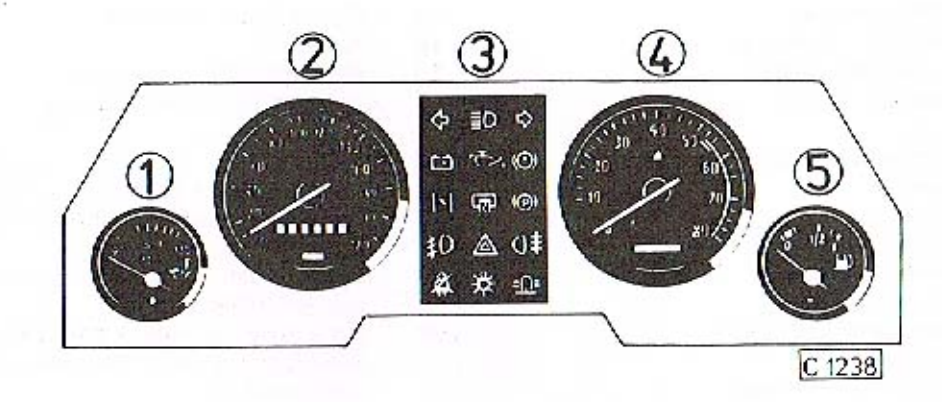

- Teploměr oleje motoru ×
- Rychloměr s počítačem kilometrů 2 ۰
- Kontrolní svítilny 3
- Otáčkoměr 4
- Palivoměr s kontrolní svítilnou 5 Když začne kontrolní svítilna při jízdě blikat, jedete již na rezervu a máte v nádrži palivo na ujelí cca 200 km.

Sviti-li trvale, musile co nejdříve natankovat.

Strana  $2.4$ 

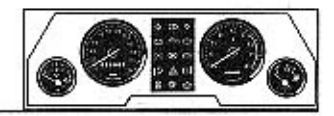

#### Kontrolní svítilny

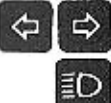

Levá a pravá směrová světla

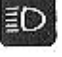

 $\mathbf{r}$ 

Dálková světla

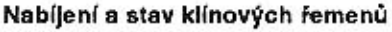

Nabíjecí okruh je v pořádku, rozsvítí-li se svítilna po zapnutí zapalování a zhasne po nastartování motoru. Nesvítí-li po zapnutí zapalování nebo se rozsvítí během jízdy, potom alternátor nedobíjí. Kontrolní svítilna slouží zároveň jako kontrola stavu klínových řemenů náhonu chladicího ventilátoru.

Dojde-li k prasknutí řemenů, svítilna se rozsvítí, **IHNED ZASTAVTE MOTOR!** 

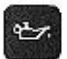

 $^{\circ}$ 

#### Mazání motoru

Rozsvítí se při poruše tlakového systému mazání motoru.

## Stav hladiny brzdové kapaliny

Rozsvícením při jízdě signalizuje nutnost doplnění brzdové kapaliny. Máte-li na přání namontován systém kontroly opotřebení brzdového obložení, signalizuje svítilna rozsvícením i nutnost výměny brzdového obložení. Kontrolu funkce svítilny provedte při startování motoru a její rozsvícení signalizuje, že je žárovka v pořádku. Pokud se při startování svítilna nerozsvítí, vyměňte žárovku.

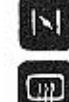

Nezapojena.

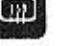

Ohřev zadního skla

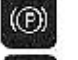

Parkovací brzda Svítí, je-li automobil zabrzděn parkovací brzdou.

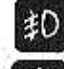

Přední světlomety do mlhy

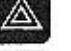

Varovná světla

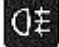

 $\bigwedge\limits^\infty$ 

- Zadní svítilny do mlhy
- Alarm Funkce kontrolní svítilny - viz str. 1.3.

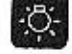

 $:\!\Omega\!\!:\!\!\cdot\;\!\!$ 

Vnější osvětlení automobilu

#### Závada na motoru

Rozsvícením signalizuje poruchu v řídicím systému motoru - viz str. 2.3.

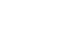

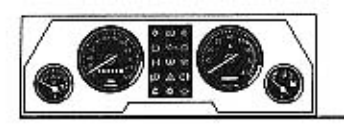

PŘÍSTROJOVÁ DESKA - MODEL ELECTRONIC

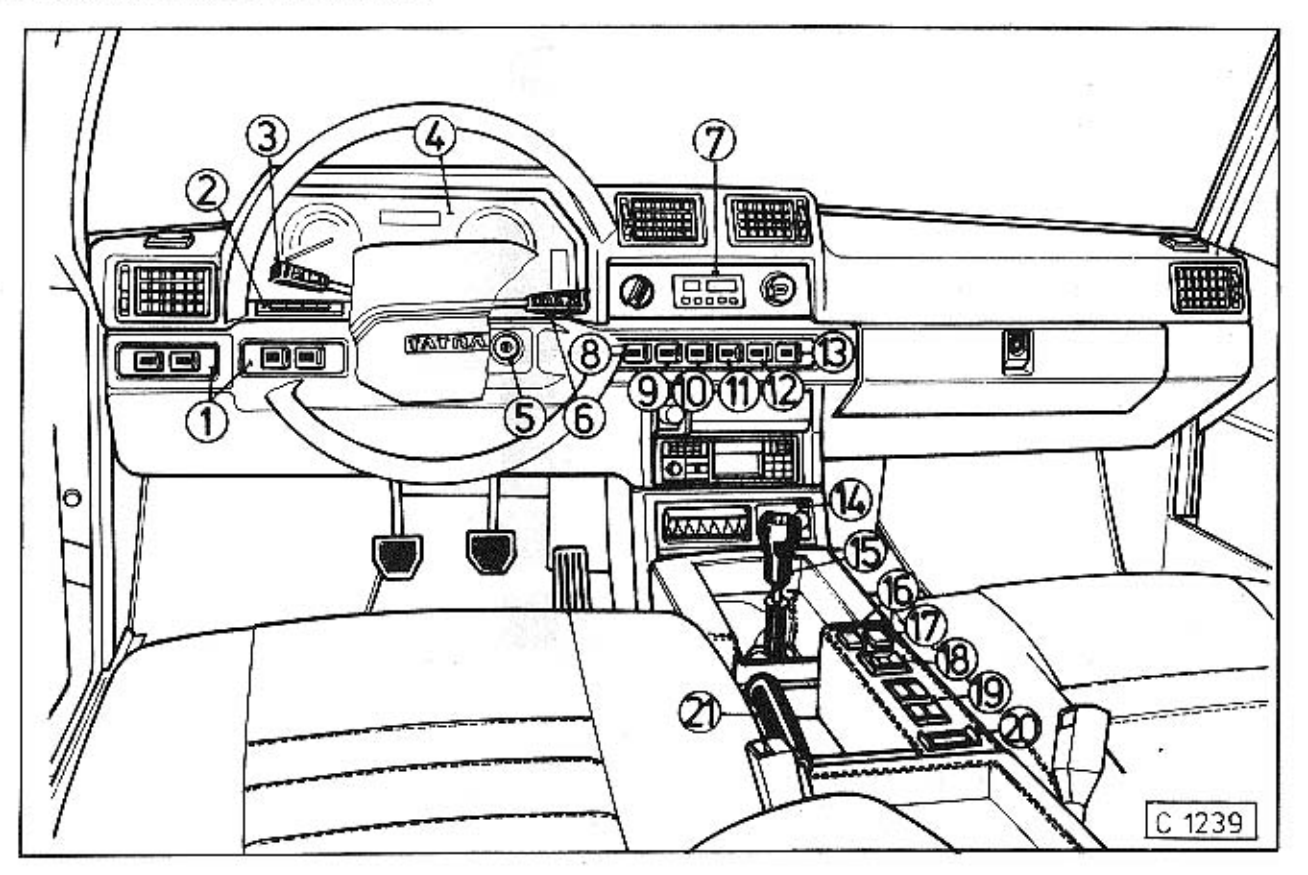

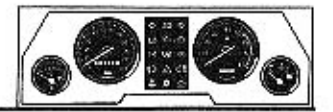

## Přístrojová deska - model Electronic

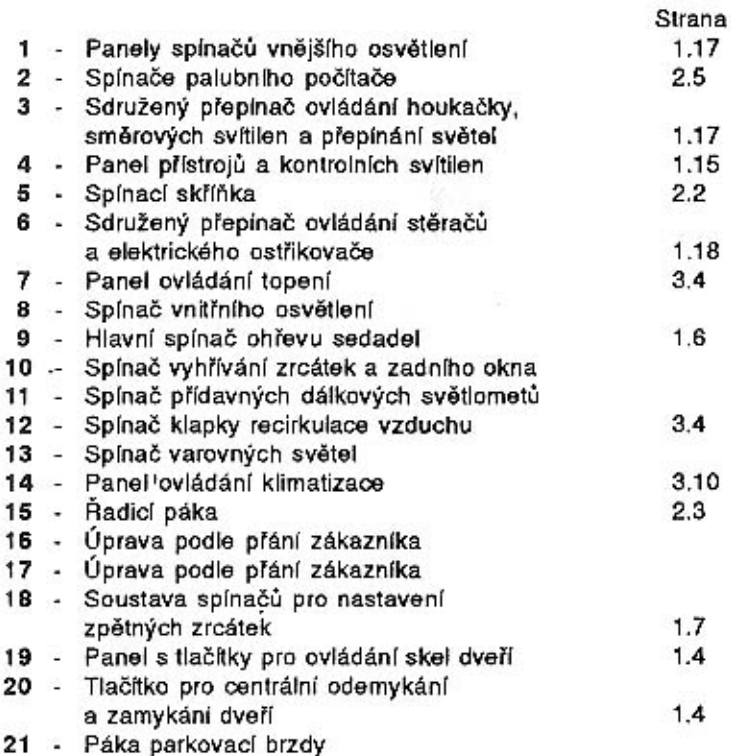

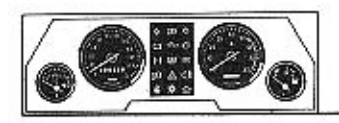

PANEL PRISTROJU A KONTROLNICH SVITILEN - model Electronic

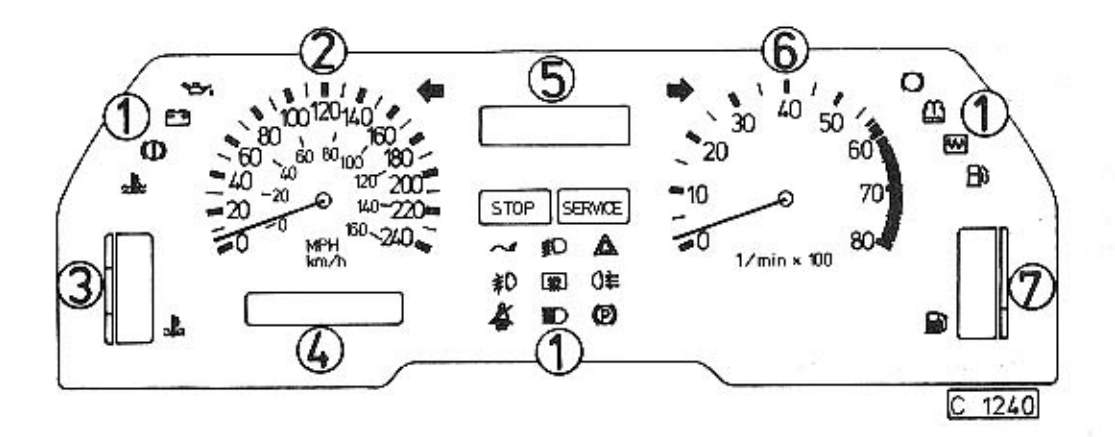

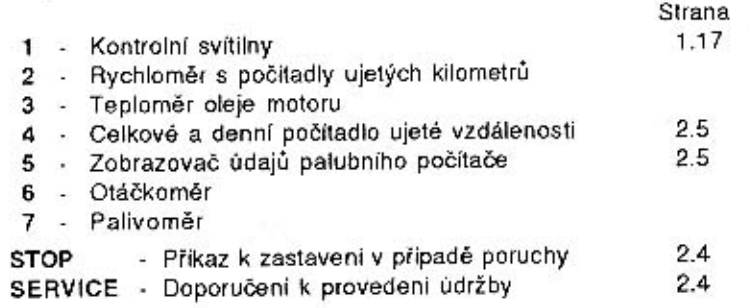

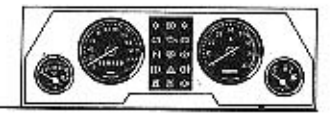

## Kontrolní svítliny

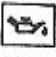

## Mazání motoru

Rozsvítí se při poruše tlakového systému mazání motoru.

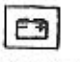

#### Nabíjení a stavu klínových řemenů

Nabíjecí okruh je v pořádku, rozsvítí-li se svítilna po zapnutí zapalování a zhasne po nastartování motoru.

Nesvíti-li po zapnutí zapalování nebo se rozsvítí během jízdy, potom alternátor nedobijí. Kontrolní svítilna slouží zároveň jako kontrola stavu klínových řemenů náhonu chladicího ventilátoru.

Dojde-li k prasknutí řemenů, svítilna se rozsvítí

## **IHNED ZASTAVTE MOTOR!**

#### ∞ Stav hladiny brzdové kapaliny

Rozsvicením při jízdě signalizuje nutnost doplnění brzdové kapaliny.

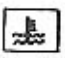

## Vysoká teplota motoru

V připadě rozsvícení svítilny snižte rychlost jizdy. Chcete-li zastavit, nechejte motor před jeho vypnutím chvíli běžet na volnoběžné otáčky až dojde ke snížení teploty.

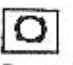

## Brzdové obložení

Rozsvicením signalizuje nutnost výměny brzdového obložení.

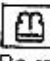

## Voda v ostřikovači

Po rozsvícení doplnit vodu do nádobek ostřikovače čelního skla a hlavních světlometů.

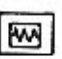

## Závada na motoru

Rozsvicením signalizuje poruchu v řídicím systému motoru - viz str. 2.4.

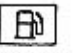

## Rezervní zásoba paliva

Když začne kontrolní svítilna blikat, jedete již na rezervu a máte v nádrži palivo na ujetí cca 200 km. Sviti-li trvale, musite co nejdříve natankovat.

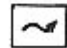

## **Tempostat**

Nezapojena.

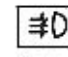

## Přední světlomety do mlhy

Rozsvícením signalizuje zapnutí předních světlometů do mlhy.

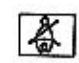

## Bezpečnostní pásy

Nezapojena.

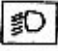

## Tlumená světla

Rozsvícením signalizuje rozsvícená tlumená světla.

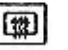

## Ohřev

Rozsvícením signalizuje zapnutý ohřev zpětných zrcátek a zadního okna.

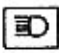

## Dálková světla

Rozsvicením signalizuje rozsvícená dálková světla.

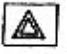

## Varovná světla

"Bliká" po zapnutí varovných světel. ("Blikají" všechny směrové svítilny").

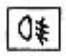

## Zadní svítliny do mihy

Rozsvícením signalizuje zapnuté zadní svítilny do mlhy.

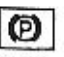

## Parkovací brzda

Svíti, je-li automobil zabrzděn parkovací brzdou.

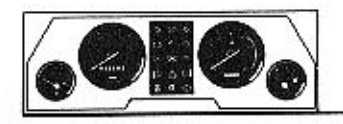

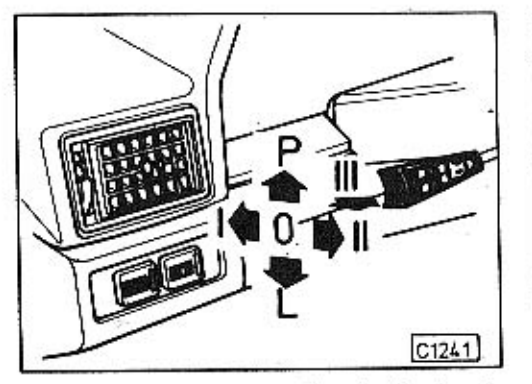

 $C$  124 $2$ 

OSVĚTLENÍ, LEVÝ SDRUŽENÝ PŘEPÍNAČ

Obrysová světla svítí po stlačení spínače 1.

Tlumená světla zapnete stlačením spínače 2 a svítí je-li páčka přepínače ve střední poloze 0, dálková světla svítí potom po vychýlení páčky přepínače do polohy I.

Světelná houkačka svítí po přitáhnutí páčky do polohy II.

#### Ukazatele směru

- poloha P blikají ukazatele vpravo
- poloha L blikají ukazatele vlevo

K vypnutí dojde automaticky po uvedení automobilu do přímého směru.

Akustická houkačka - po stlačení páčky přepínače do polohy III.

#### Přední světlomety do mlhy

Svítí již při zapnutých obrysových světlech po stlačení spínače 3.

#### Zadní svítilny do mihy

Svítí již při zapnutých obrysových světlech a předních světlometech do mlhy po stlačení spínače 4.

#### Informativně:

Všechny tlačné spínače pro osvětlení se vypínají jejich opětovným stlačením.

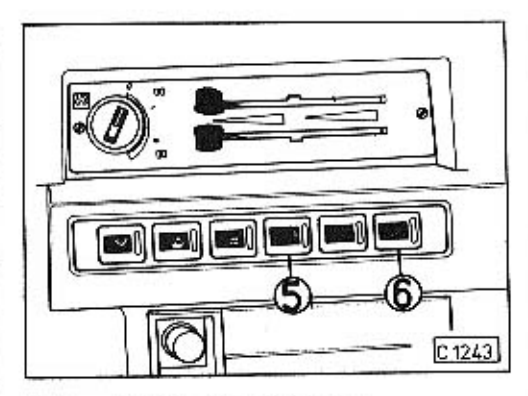

#### Přídavné dálkové světlomety

Svítí jen při zapnutých dálkových světlech po stlačení spínače 5.

#### Informativně:

Přídavné dálkové světlomety nesvítí máte-li zapnuté přední světlomety do mlhy.

## Varovná světla

Po zapnutí varovných světel spínačem 6 svítí přerušovaně všechny směrové svítilny.

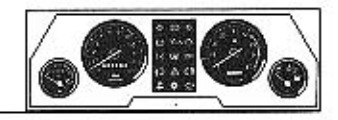

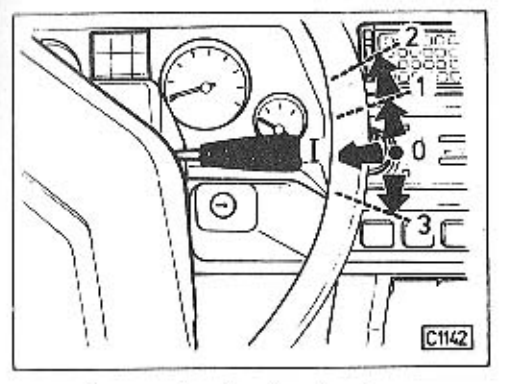

PRAVÝ SDRUŽENÝ PŘEPÍNAČ Slouží k ovládání stěračů, elektrického ostřikovače čelního skla a hlavních světlometů.

- pomalý běh stěračů
- rychlý běh stěračů
- intervalový běh stěračů
- stlačením z polohy 0 je v činnosti ostřikovač čelního skla a světlometů

U modelu Electronic je v poloze 3 zapnutý programovatelný intervalový spínač stěraču, s rozsahem délky nastavitelného intervalu od 3' do 50 sekund.

Požadovanou dobu intervalu stírání dosáhnete tak, že přepínač nejdříve nastavte do polohy 3, dojde k jednomu setření okna a přepínač vratte ihned zpět do polohy 0. K potřebnému časovému intervalu dojde za dobu, za kterou přepínač zapnete znovu do polohy 3.

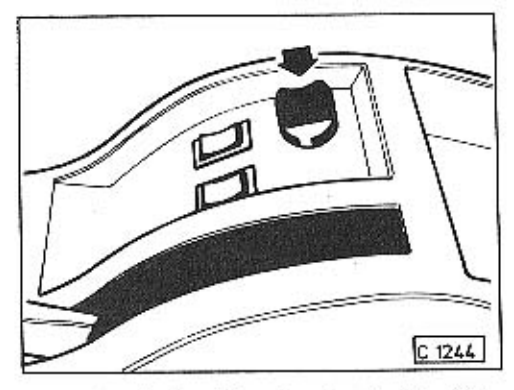

Intervalový třípolohový spínač stěračů je u modelu Mi, Mi Long umístěn na středním panelu mezi předními sedadly.

V základní poloze intervalového spínače pracují stěrače po zapnutí sdruženého přepínače do polohy 3 s 5ti cykly za minutu. V každé další poloze intervalového spínače dochází ke stírání přibližně ve dvojnásobném počtu předcházejícího cyklu.

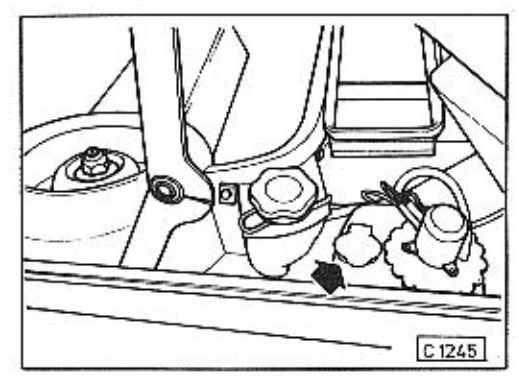

## NÁDOBKY OSTŘIKOVAČŮ

Nádobka elektrického ostříkovače čelního skla je umístěná pod přední kapotou.

Plňte ji vodou, v zimě doplňte vhodný mrazuvzdorný přípravek (např. GLACIDEL, GLASON), který zabrání zamrznutí systému. Tyto přípravky můžete používat ve snížené koncentraci ředěním vodou i mimo zimní období, protože obsahují lihové složky, které snáze rozpouštějí nečistoty. Respektujte pokyny výrobců těchto chemických přípravků.

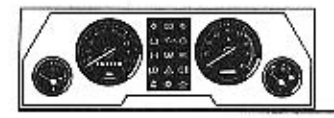

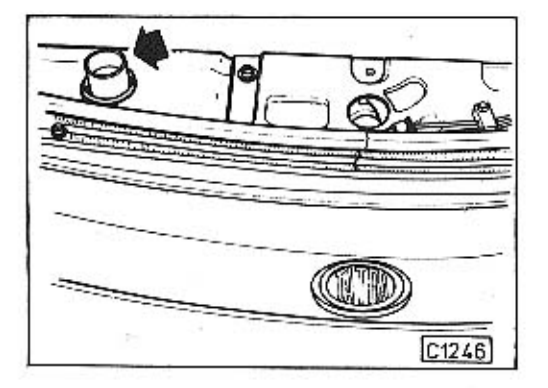

 $\overline{t}$ 

Nádobka ostřikovače hlavních světlometů je vestavěna v přední části karosérie. Plňte ji po vyjmutí uzávěru vodou, v zimě postupujte při jejím plnění obdobně jako u nádobky ostřikovače čelního skla.

#### Informativně:

Ostřikovače hlavních světel jsou v činnosti současně s ostřikovačem čelního skla, ale jen máte-li zapnutá hlavní světla.

Nechcete-li ostřikovače použít, můžete jejich čerpadlo u modelu Mi, Mi Long vypnout spínačem 21 (str. 1.10) umístěným na středním panelu.

U provedení Electronic je spínač čerpadla umístěn na pravé straně krytu volantu.

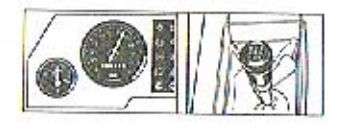

J.

## 2. JÍZDA S AUTOMOBILEM

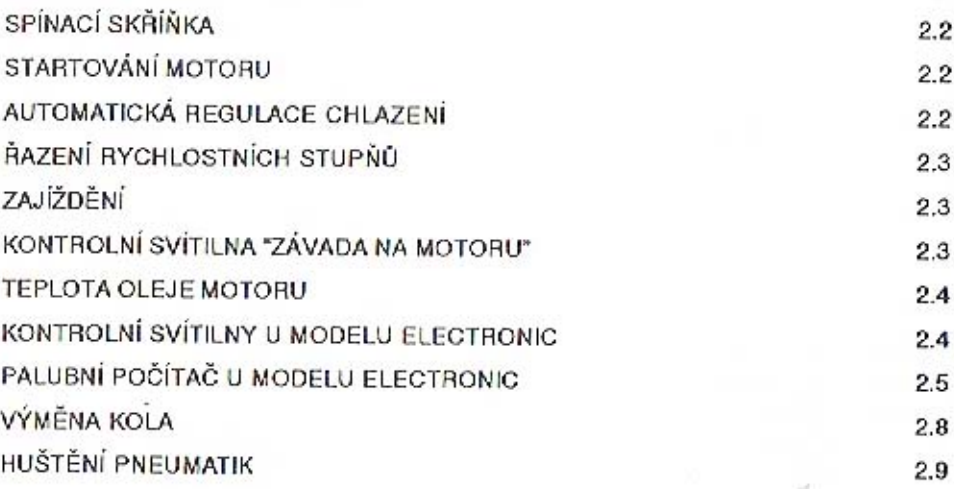

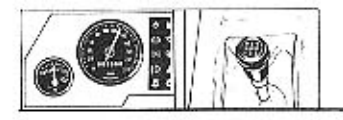

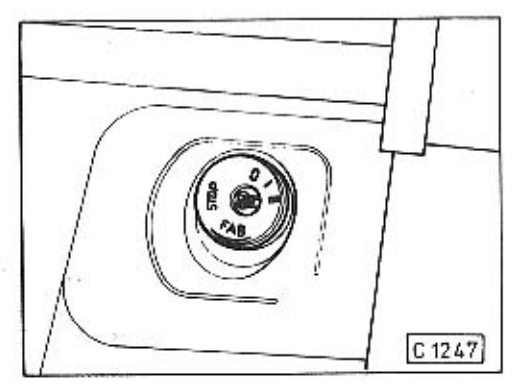

## SPÍNACÍ SKŘÍŇKA

Funkce spínací skříňky po zasunutí a otáčení klíčku do jednotlivých poloh.

- všechny funkce vyřazeny z čin- $\Omega$ nosti
	- zapnuto zapalování, všechny spotřebiče pod proudem
- startování motoru .
- STOP poloha pro vytažení klíčku ze spínací skříňky. Po vytažení klíčku dojde k uzamčení volantu (zámku řízení)

#### Informativně:

Potřebujete-li při stání automobilu otáčet volantem, ponechejte klíček v poloze 0.

## **STARTOVÁNÍ MOTORU**

Před startováním motoru zkontrolujte je-li řadicí páka v neutrální poloze.

- Otočte klíčkem ve spínací skříňce do polohy I.

U modelu Electronic po dobu 5 sekund svítí všechny kontrolní svítilny na přístrojové desce. Elektrické čerpadlo dočerpává palivo (u všech provedení).

- Sešlápněte úplně pedál spojky, pedál akcelerátoru nesešlapujte a otočením kličku do polohy II startujte.
- Nepodaří-li se motor nastartovat, otočte klíček zpět do polohy 0 a celý postup opakuite.

V případě nezdařeného opakování startování motoru sešlápněte při dalším startování úplně pedál akcelerátoru.

#### Informativně:

Stejným postupem startujte i zahřátý motor.

Uvedený postup startování platí i při zimním provozu.

## Zastavení motoru

Motor zastavte otočením klíčku ve spinací skříňce do polohy 0.

## AUTOMATICKÁ REGULACE CHLAZENÍ **MOTORU**

Automatická regulace chlazení motoru reguluje přívod tlakového oleje do kapalinové spojky náhonu ventilátoru. čímž napomáhá k rychlejšímu zahřátí motoru na provozní teplotu.

Pokud olej při městském provozu a v zimě nedosáhne svou provozní teplotu a naopak v létě je jeho teplota trvale blízko nebo stále nad 120 °C, nechejte v odborném servisu překontrolovat funkci automatické regulace chlazenf.

Pokud jsou u studeného motoru po nastartování otáčky ventilátoru značně menší jako otáčky motoru (ventilátor nenasává chladicí vzduch) pracuje regulace správně. Pokud by otáčky ventilátoru odpovídaly otáčkám motoru je regulace vadná. Nejedná se o závažnou závadu, kvůli které byste nemohli pokračovat v jízdě.

Odstranění závady svěřte odbornému servi-SU.

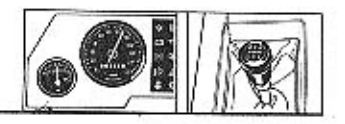

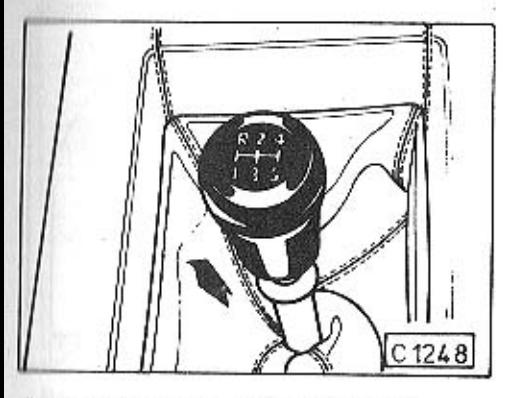

## RAZENÍ RYCHLOSTNÍCH STUPŇŮ

Rychlostní stupně řadte podle schématu na rukojeti řadicí páky. Při řazení zpětného chodu povytáhněte objímku na řadicí páce směrem nahoru. Po zařazení zpětného chodu se rozsvítí zpětné (couvací) světlomety.

## ZAJÍŽDĚNÍ

Správné zajíždění nového automobilu ovlivňuje nejen životnost a výkon motoru, ale í životnost jeho jednotlivých funkčních částí.

Po ujetí prvních 100 km dotáhněte upevňovaci matice kol a tlak vzduchu v pneumatikách upravte na předepsané hodnoty (str.  $(2.9)$ .

Do ujetí asi 5 000 km probíhá záběh třecích ploch provozní brzdy. Výrobce doporučuje,

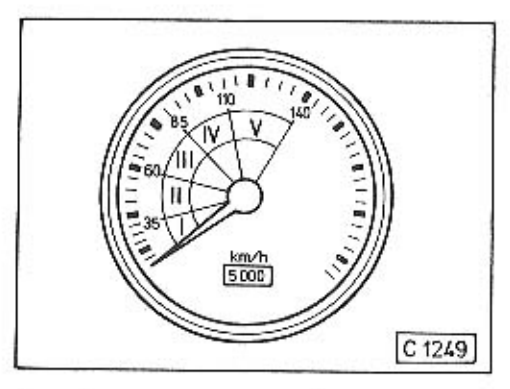

kromě nezbytných případů, brzdit nizkým a plynulým tlakem na pedál.

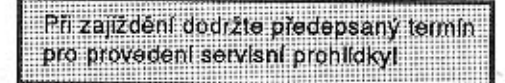

Na jednotlivé rychlostní stupně nepřekračujte po nezbytné nutnou dobu, např. při předjíždění uvedené rychlosti (obr. C 1249). Za jízdy nevypínejte chod motoru. Při vypnutém motoru nepůsobí podtlakový posilovač brzd a musíte při brzdění počítat se zvýšenou silou na pedál brzdy!

Při vypnutém motoru je z činnosti vyřazen rovněž posilovač řízení.

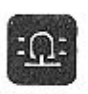

#### **KONTROLNÍ SVÍTILNA** "ZÁVADA NA MOTORU" (u modelů Mi, Mi Long)

Zjistíte-li při jízdě, že motor nedává plný výkon a rozsvítí-li se kontrolní svítilna, došlo k poruše v řídicím systému motoru. Mužete sníženou rychlostí (max. 80 km/h) pokračovat v jízdě, hrozí však nebezpečí poškození katalyzátorů.

Spojte se ihned s Vaším servisem.

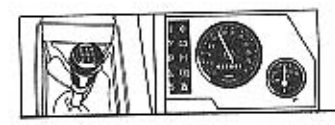

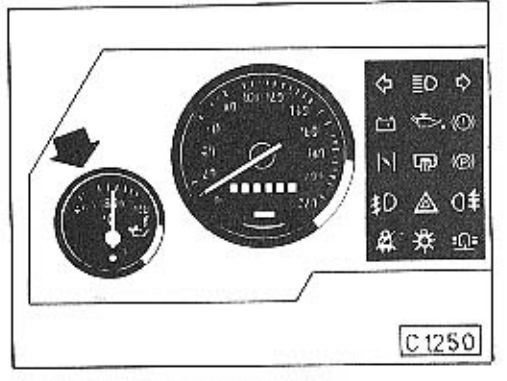

## STOP  $\overline{\phantom{a}}$ km∕n фO K  $C$  1251

## **TEPLOTA OLEJE MOTORU**

Systém automatické regulace chlazení motoru udržuje při jízdě teplotu oleje okolo 85 °C. V letním období při velkoměstském provozu může vystoupit teplota oleje i k hodnotě 100 °C.

Při dlouhodobém vysokém zatížení motoru na dálnici v letním období může teplota oleje vystoupit až na 120 °C. Potom teprve snižte rychlost jízdy.

#### POZOR!

Nezastavujte na takovém místě, kde jsou snadno hořlavé látky jako suchá tráva nebo listí, které by se mohly vznitit při styku s horkým výfukem. Nenechávejte na takových místech běžet motor na volnoběžné otáčky!

## KONTROLNÍ SVÍTILNY U MODELU ELEC-**TRONIC**

STOP Rozsvicením při jízdě signalizuje vážnou poruchu.

## Ihned zastavte!

Poruchu upřesní rozsvícením některá z kontrolních svítilen umístěných na levé straně přístrojové desky (viz str. 1.16).

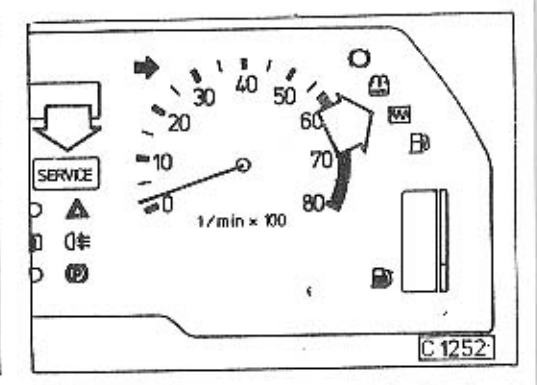

SERVICE Rozsvicením při jízdě signalizuje doporučení k provedení výměny brzdového obložení nebo k doplnění paliva, eventuálně oznámí závadu v řídicím systému motoru. Současně se k upřesnění rozsvítí některá z kontrolních svítilen na pravé straně přístrojové desky (viz str. 1.16).

MM Po rozsvicení této kontrolní svítilny došlo k poruše v řídicím systému motoru. Po jejím rozsvícení můžete sníženou rychlostí (max. 80 km/h) pokračovat v jizdě, hrozi však nebezpečí poškození katalyzátorů.

Spojte se ihned s Vaším servisem.

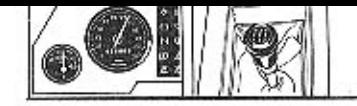

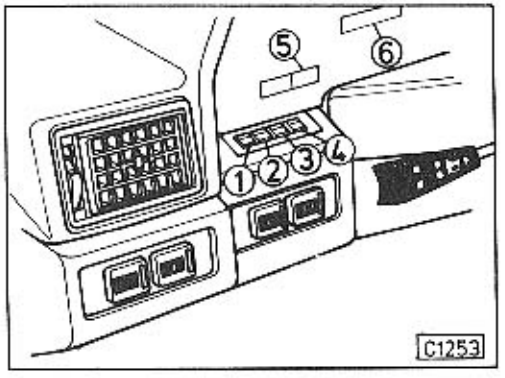

## PALUBNÍ POČÍTAČ U MODELU **ELECTRONIC**

## Ovládací tlačitka

- 1 stlačením tlačitka se na digitálním display 5 denního počítadla "nuluje" počet ujetých kilometrů
- 2 postupným stlačováním tlačítka můžete na digitálním display 6 vyvolávat tyto údaje:
	- napětí akumulátorových baterií
	- teplotu motorového oleje
	- okamžitou rychlost vozidla
	- otáčky motoru
	- okamžitou spotřebu paliva
	- průměrnou spotřebu paliva
	- zásobu paliva
	- vnější teplotu ovzduší
- stlačením tlačítka vyvoláte: 3
	- nastavení hlasitosti hlasového výstupu
	- test světel
- 4 tlačítkem je možno ovládat intenzitu osvětlení palubních přístrojů. Změnu jasu v pěti stupních intenzity docilite opakovaným stisknutím tlačítka.

Dojde-li kdykoliv v průběhu činnosti palubního počítače k podezření na nesprávnou funkci nebo nesprávný provozní stav, dosáhnete počáteční nastavení vvpnutím a opětovným zapnutím klíčku ve spínací skříňce.

Neprovádějte za jízdy!

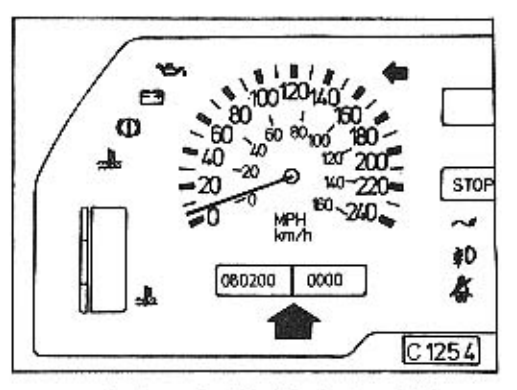

Celkové a denní počítadlo ujeté vzdálenostł

Denní počítadlo se nuluje tlačítkem 1. V případě odpojení akumulátorových baterií se údaje o celkově ujeté vzdálenosti nemohou udržet v paměti, proto se do paměti nezávisle na napájení zapisuje celková ujetá vzdálenost ve stovkách kilometrů. Denní počítadlo se při odpojení akumulátorových baterií vynuluje.

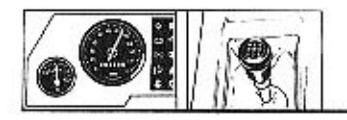

Volba údajů postupným stlačováním tlačítka 2 - při zapnutém zapalování

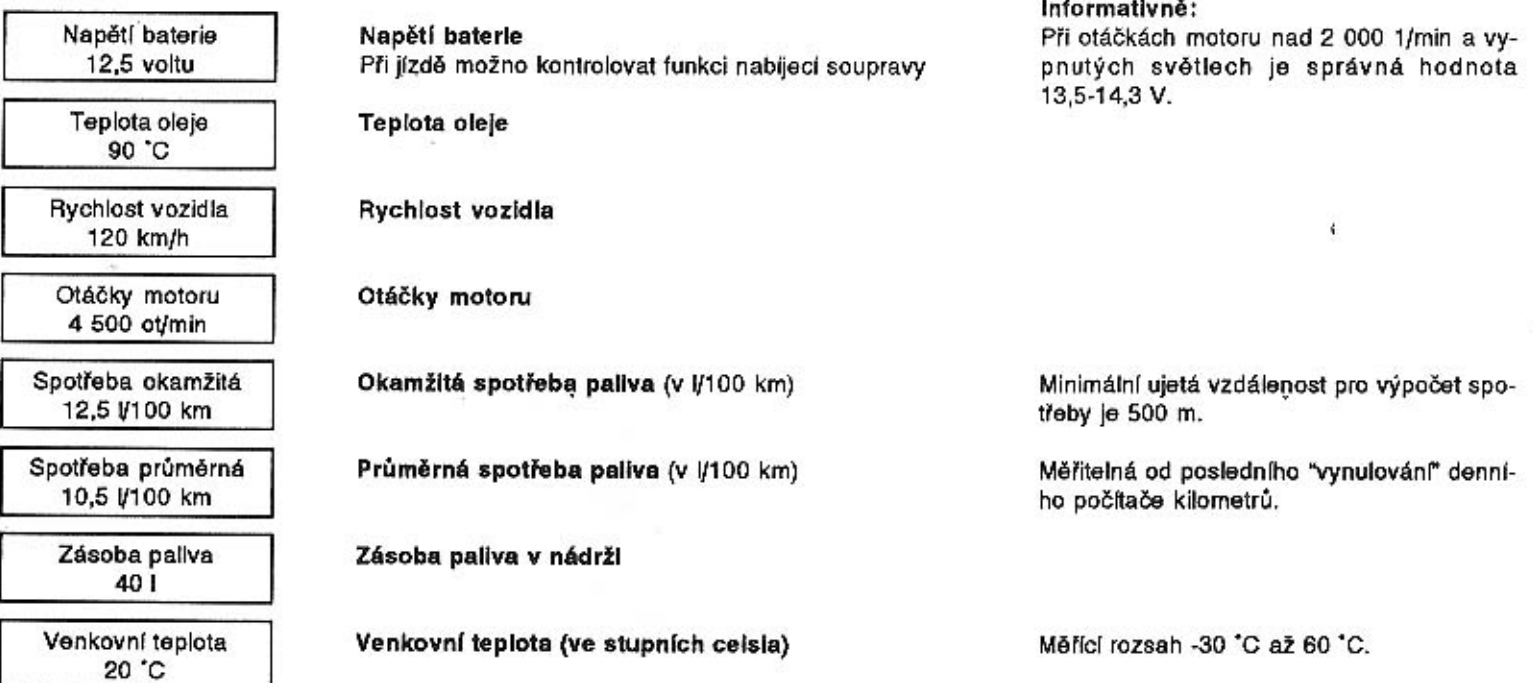

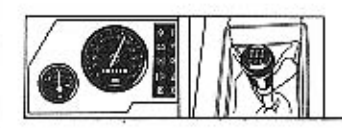

Tlačítko 3 - nastavení hlasitosti hlasové-

ho výstupu

- test světel

Nastavení hlasitosti hlasového výstupu Hlasitost se mění stiskem tlačítka, značka ukazuje nastavenou hlasitost

Hlasitost min ............... x ................ max. Současně se stiskem tlačítka provádí zvuková kontrola pípnutím.

**Test světel** 

na zobrazovači se objeví úvodní nápis

Po stisknutí tlačitka se objeví text

Nebyla-li nalezena žádná závada, objeví se text

V případě závady se objeví např.

Po poslední závadě se objeví nápis

Po opětovném stisku tlačítka se objeví znovu úvodní nápis

**TEST SVĚTEL** start tlačítkem

TEST SVĚTEL probíhá, čekejte

**TEST SVĚTEL** světla bez závad

**NESVÍTÍ** obrysová světla

**TEST SVĚTEL** konec textu

**TEST SVĚTEL** start tlačítkem

Funkcí brzdových světel test nevyhodnocuje. Kontrolu provedte vizuálně.

Případná další závada se vyvolá stiskem tiačitka.

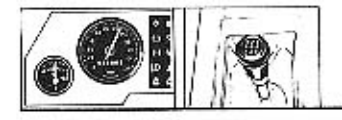

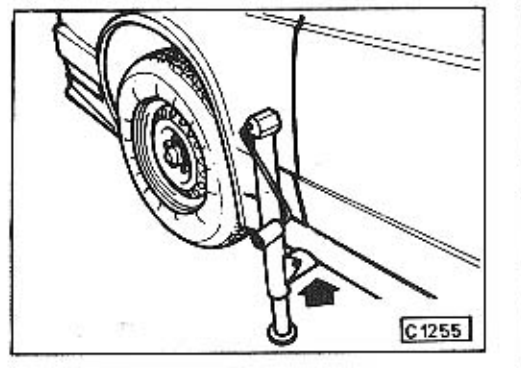

## **VÝMĚNA KOLA**

Automobil před zvednutím zajistěte parkovací brzdou, vypodložte zadní kolo nezvedané strany a zvedák nasadte do otvoru v podběhu u zvedaného kola.

Vzdálenost tělesa zvedáku od karosérie musí být asi šest centimetrů, af nedojde při zvedání ke styku zvedáku s karosérií.-

Po sejmutí ozdobného krytu mírně uvolněte upevňovaci matice kola, zvedněte automobil a vyměňte kolo.

#### Informativně:

Na přední nápravu montujte jen dokonale vyvážené kolo.

Kolové matice úplně dotáhněte až po spuštění automobilu, momentem 117 Nm.

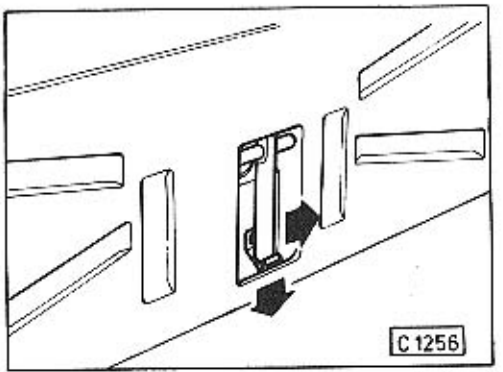

Před vyjmutím rezervního kola, umistěného v přední části karosérie pod zavazadlovým prostorem, zvedněte kapotu zavazadlového prostoru a vyklopením rukojeti otevřte víko zásobníku kola.

Základní poloha výklopné rukojeti je jištěna pojistkou, kterou při otevírání stlačte.

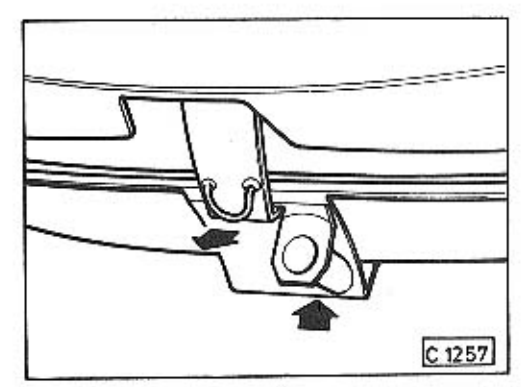

Při vyjímání náhradního kola víko zásobníku zespodu přizvedněte, odklopte uzávěr a víko s kolem spusfte.

## POZOR!

Po vložení defektního kola do zásobníku a zajištění víka uzávěrem, nezapomeňte víko úplně uzavřít výklopnou rukojetí v zavazadlovém prostoru!

## Pneumatiky pro zimní provoz

Ì

Chcete-li montovat pneumatiky se zimním vzorkem, namontujte pneumatiky 215/70 R14 OR24. Dovolená maximální rychlost je 160 km/h.

## **HUŠTĚNÍ PNEUMATIK**

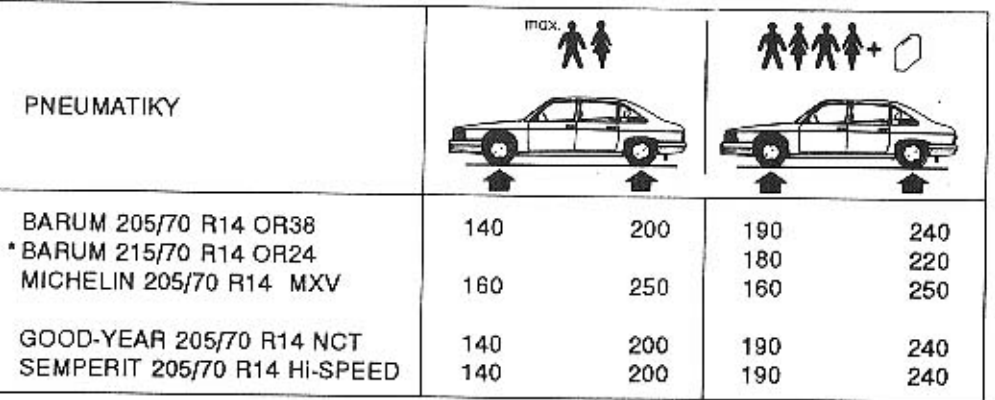

Předepsané hodnoty tlaku pro jednotlivé druhy pneumatik jsou uvedeny v kPa.

Kontrolu tlaku vzduchu provádějte před jízdou u "studených" pneumatik. Při kontrole během jízdy, eventuálně po jízdě může byt následkem zahřátí pneumatik tlak zvětšen až o 20 %.

\*Pneumatiky BARUM pro zimní provoz.

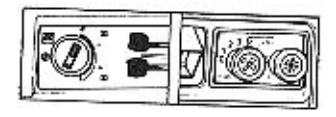

ÿ

# 3. TOPENÍ, VĚTRÁNÍ, KLIMATIZACE

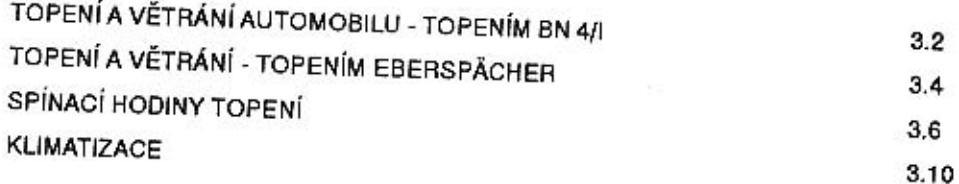

 $\mathbb{R}^{n \times n}$ 

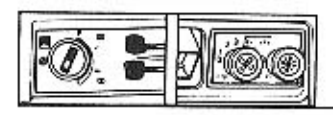

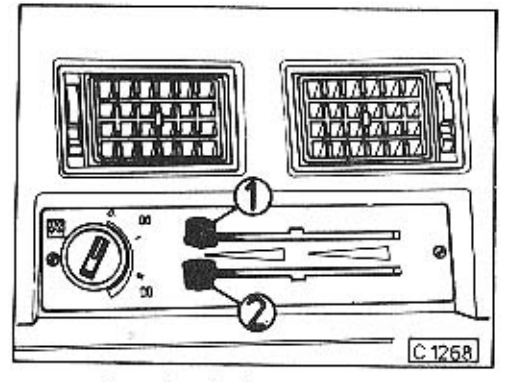

## TOPENÍ A VĚTRÁNÍ AUTOMOBILU -**TOPENIM TYPU BN 4/1**

K vytápění a u větrání vnitřního prostoru automobilu slouží dvě na sobě nezávislé regulační benzinové topení.

Hlavní topení je umístěno pod podlahou v zavazadlovém prostoru, přídavné je uloženo pod středním panelem. K běžnému vytápění a větrání použivejte hlavní topení ovládané páčkou 1, teprve při větším poklesu vnějších teplot používejte k vytápění současně i přídavné topení ovládané páčkou 2. Zapínání a ovládání větrání a topení je u obou topení stejný.

K větrání uzavřeného automobilu lze použít náporového vzduchu nebo ventilátorů obou topeni.

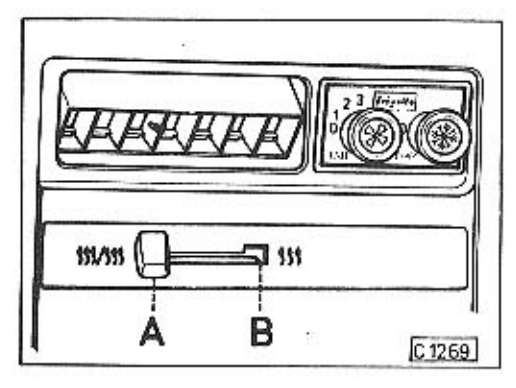

Při větrání náporovým vzduchem proudí čerstvý vzduch při jízdě do vnitřního prostoru pouze dvěma ofukovači uprostřed přístrojové desky. Jeho množství je závislé na rychlosti jízdv.

Potřebujete-li zvýšit intenzitu větrání nebo větráte-li stojící automobil, zapněte ventilátor topení (ovládací páčky 1, 2 v poloze I). Čerstvý vzduch potom proudí vnitřními rozvody dopředu i dozadu.

Máte-li automobil vybaven rovněž i klimatizací, potom při vytápění a větrání musí být ovládací páčka voľby v poloze A. Do polohy B přesuňte páčku jen tehdy, chcete-li zapnout klimatizaci.

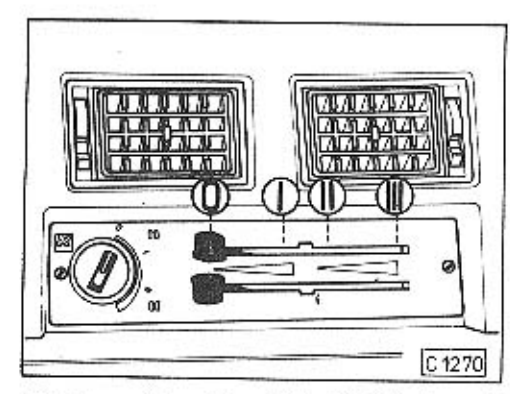

#### Polohy ovládacích páček větrání a topení

- Větrání a topení vypnuto o
- 0-1 Posuvem ovládaci páčky z levé krajní polohy směrem do polohy I se intenzita větrání zvyšuje
- Maximální výkon větrání (je zapnut ventilátor)
- Topení zapnuto na minimální výkon Ш
- II-III Posuvem ovládací páčky směrem do polohy III se intenzita vytápění zvyšuje
- Ш - Topení zapnuto na maximální výkon

## Doporučení:

Při vyplnání topení nepřestavujte ovládací páčku úplně do polohy 0. Ponechejte jí do ukončení doběhu topení (zhasne zelená kontrolní svítilna) cca 1,5 cm před polohou 0. Dojde tím k lepšímu ochlazení spalovací komory topení. Teprve potom úplně přestavte páčku do polohy 0.
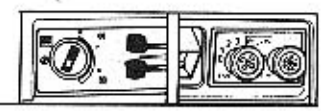

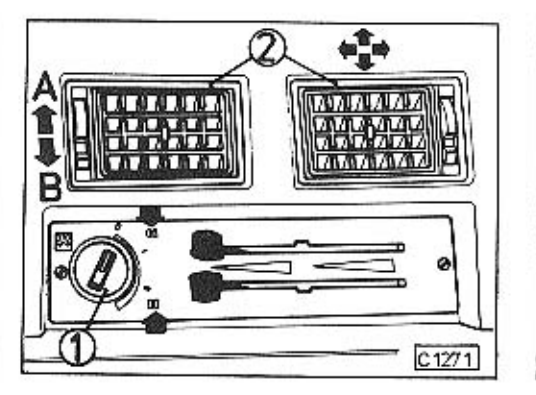

Kontrolní svítilny topení, pomocný ventilátor

Kontrolní svítilny na panelu topení rozsvicením signalizuil:

- zapnutí ventilátoru "zelená"

větrání a zapnutí topení

'červená' - přehřátí topení. Po jejím rozsvícení je topení vypnuto.

Ofukování předního okna a skel předních dveří docílite zapnutim třípolohového spínače 1 pomocného ventilátoru. Vzduch je potom na čelní sklo přiváděn mřížkou u spodního okrale skla a na boční okna dvěma bočními ofukovačí na přístrojové desce. Ovládání bočních ofukovačů je stejné jako u ofukovačů 2 nad ovládacím panelem topení.

- A přívod vzduchu otevřen
- B přívod vzduchu uzavřen

Zapnete-li pomocný ventilátor při vypnutém větrání nebo topení - ovládací páčky jsou v poloze 0. potom je na přední a boční skla přiváděn vzduch z vnitřního prostoru automobilu.

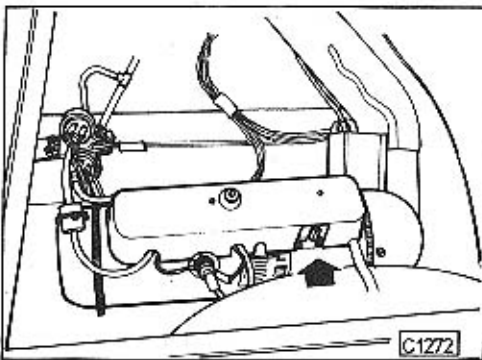

#### Pojistný termospínač topení Pojistka přehřátí

Obě samostatná topení jsou vybavena pojistným termospínačem, který přeruší přívod proudu k topení, nedojde-li do tří minut k zapnutí topení (vadná svíčka, nedostatek paliva). Přívod proudu může být znovu zapojen mechanicky po odstranění závady a vychladnutí topného odporu stlačením tlačítka termospínače na topení.

U topení umístěného v zavazadlovém prostoru vyjměte podlahový kryt a tlačítko termospínače zatlačte.

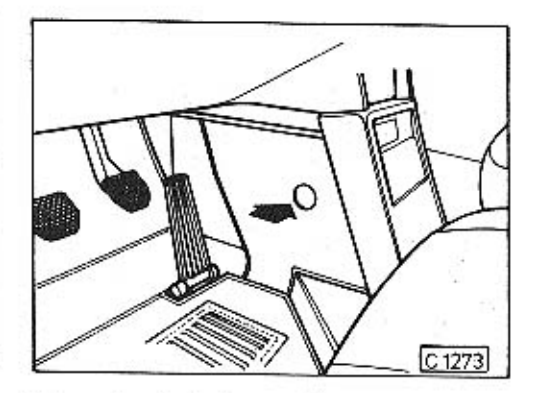

U topení umístěného uvnitř automobilu pod středním panelem, je přístup k tlačitku termospínače po vyjmutí prvžové zátky z levé boční stěny středního panelu.

#### Informativně:

V letním období, kdy nepoužíváte topení, uvedte asi jednou za měsíc topení na krátkou dobu do chodu.

V letním období při extrémně vysoké teplotě uvnitř automobilu (když stojíte dlouho na přímém slunci), může potom při jízdě dojít na krátkou dobu k samočinnému zapnuti ventilátoru topení pod středním panelem. Po ochlazeni termostatu topení se ventilátor samočinně vypne.

Proto tento jev nepokládejte za závadu na topení.

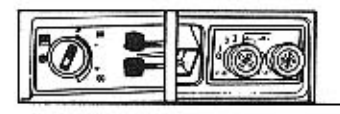

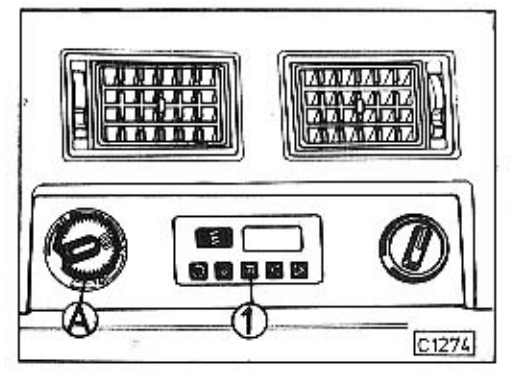

#### TOPENÍ A VĚTRÁNÍ - TOPENÍM **EBERSPÄCHER**

Zapínání a vypínání chodu topení se provádi pomoci spinacich hodin topeni nebo pomocí dálkového ovládače (viz str. 1.3). Po zapnutí topení, stlačením tlačitka 1 nastartuje topení vždy na plný výkon, rozsvítí se zelená kontrolní svítilna v ovládači A a po ustálení teploty uvnitř automobilu dojde ke snížení výkonu topení na hodnotu nastavenou ovládačem A

#### Ovládač topení

Slouží k nastavení teploty uvnitř automobilu.

- V levé krajní poloze ovládače (stupeň 1) je nastavená minimální teplota.
- V pravé krajní poloze (stupeň 4) lze uvnitř automobilu dosáhnout maximální teplotu.

V tomto rozsahu teplot si ovládačem nastavte požadovanou teplotu.

V ovládači topení jsou dvě kontrolní svítilny.

- Při zapnutém topení svítí zelená kontrolní svítilna, v případě přehřátí topení rovnoměrně bliká.
- Při zapnutých světlech se v ovládači rozsviti červená kontrolní svitilna.

### Automatická regulace topení

Vystoupí-li při zapnutém topení teplota uvnitř automobilu nad hodnotu nastavenou ovládačem A, je prostorovým termostatem zajištěno automatické snížení výkonu topení.

#### Recirkulace vzduchu

Stlačením spínače 12 (obr. C 1239, str. 1.14) se uzavře klapka přívodu náporového vzduchu a do topení je přiváděn vzduch z vnitřního prostoru automobilu. Slouží pro rychlejší ohřátí vzduchu uvnitř automobilu.

V letním období, projíždíte-li silně znečištěným ovzduším (tunely, jízda za nákladním automobilem apod.), můžete klapku přívodu náporového vzduchu stlačením spínače 12 (str. 1.14) uzavřít.

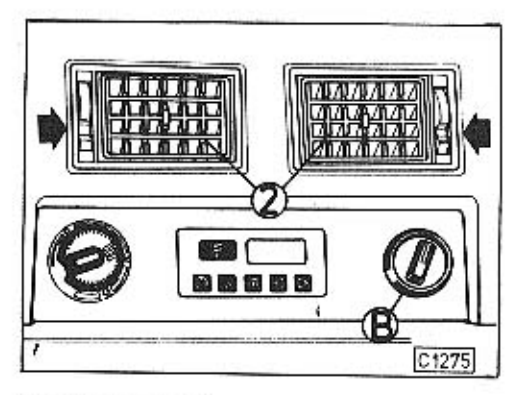

## Vypínání topení

Topení vyplnejte pomocí hodin, stlačením tlačítka 1. Po jeho vypnutí zhasne zelená kontrolní svítilna v ovládači a následuje doběh ventilátoru pro ochlazení topení. Doběh se asi po 4 minutách automaticky ukončí.

#### Pomocný ventilátor

Ofukování předního okna a skel předních dveří docilite zapnutím čtyřpolohového spínače B pomocného ventilátoru.

Vzduch je na čelní sklo přiváděn mřížkou u spodniho okraje skla a na bočni okna dvěma bočními ofukovači na přístrojové desce, u kterých můžete podle potřeby ovládacími prvky nastavit požadovaný směr proudění vzduchu (jako u ofukovačů 2 nad spinacími hodinami topení).

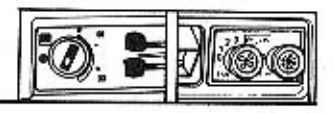

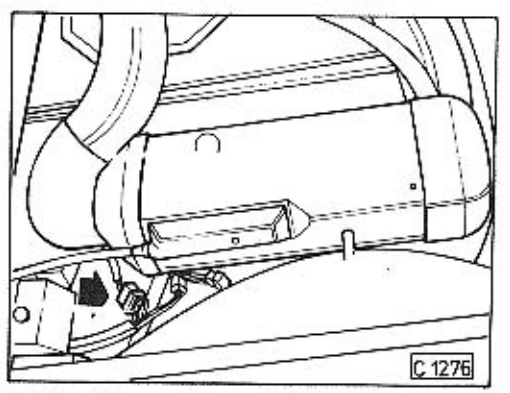

#### V případě poruchy

Při eventuálním přehřátí topení (bliká zelená kontrolní svítilna v ovládači) topení vypněte a znovu zapněte tlačítkem 1. Po nezdařeném nastartování se start znovu automaticky opakuje a nenastane-li zapálení topení ani po druhém pokusu, následuje poruchové výpnutí topení. Vypnutím a opětovným zapnutím topení lze poruchové vypnutí zrušit.

V případě poruchy zkontrolujte stav pojistky (25A), potom vyhledejte opravnu, která vyhodnotí závadu.

#### Informativně:

Klesne-li napětí pod cca 10,5 V nebo stoupne-li nad 15 V, následuje poruchové vypnutí. Krátkým vypnutím a opětovným zapnutím pomocí tlačítka 1 na hodinách topení lze poruchové vypnutí opět zrušit.

#### Doporučení:

V letním období, kdy nepoužíváte topení, uvedte asi jednou za dva měsíce topení na krátkou dobu do chodu.

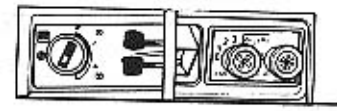

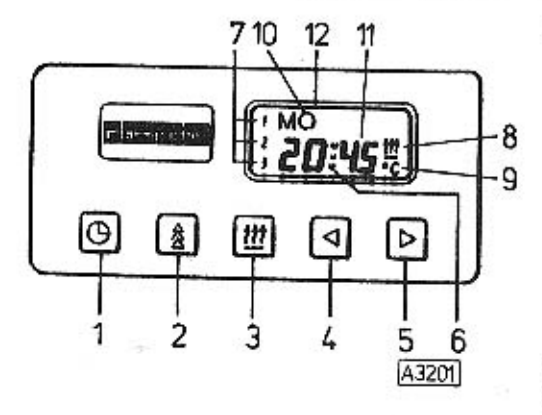

## SPÍNACÍ HODINY TOPENÍ

- 1. hodinový čas
- 2. předvolba
- 3. topen!
- 4. zpětný chod
- 5. chod vpřed
- 6. indikace diagnózy
- 7. paměťová indikace
- 8. provozní indikace
- 9. indikace teploty při napojeném teplotním čidle
- 10. den v týdnu
- 11. indikace nastavení času
- 12. display spinacich hodin

Po odpojení elektrických kabelů od akumulátorů a jejich opětovném připojení display blikáním všech signálů ukáže, že je nutno spínací hodiny kompletně nastavit. V tomto stavu topení nelze zapnout.

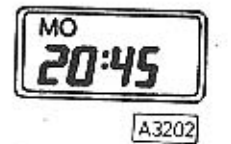

Indikace: hodin. čas a den v týdnu

Nejprve stisknout 1: Nastavit hodinový čas: Nastavit den v týdnu:

Vyvolat hodinový čas a den v týdnu:

0:00 bliká, pak 1 stisknout a současně 4 nebo 5 1 stisknout a současně 2 případně vícekrát stisknout Indikace zhasne po 10 sekundách při vypnutém zapalování')

1 stisknout

") Vypnuté zapalování (dále v textu znamená stav, kdy je klíček ve spínací skříňce v poloze "0"). Zapnuté zapalování - klíček ve spinaci skřiňce v poloze "I".

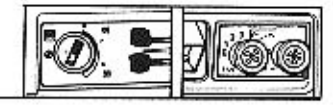

#### Provoz topení bez předvolby při vypnutém zapalování (symbol topení 8 - pozor na indikaci provozu)

Zapnout topenf:

Stisknout 3 (doba topení je od výrobce nastavena na 30 minut, může být jednorázově nebo trvale změněna).

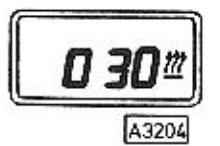

Indikace: Doba topeni 30 min Symbol topen! = indikace provozu.

#### Jednorázová změna doby topení: Po zapnutí: Zkrácení doby topení - stisknout 4 Prodloužení doby topení - stisknout 5

Vypnutí topení: Stisknout 3, automatický doběh do ochlazení.

#### Trvalá změna doby topení:

Stisknout 3 a držet, současně pomocí 4 nebo 5 dobu topení zkrátit nebo prodloužit.

(Při stisknutí 3 se objeví původní doba topení. Pro vyvolání změněné doby topení stisknout 3 dvakrát, to znamená vlastně vypnout a znovu zapnout.)

#### Vypnutí topení:

Stisknout 3, automatický doběh do ochlazení.

#### Provoz topení bez předvolby při zapnutém zapalování

#### Zapnuti topeni:

Stisknout 3

Topení zůstane tak dlouho v provozu, dokud je zapnuto zapalování. Jestliže se vypne zapalování, zůstává zbytkový čas topení 5 min. Tato doba může být prodloužena pomocí stisknutí 5 až na maximálně 4 hodiny.

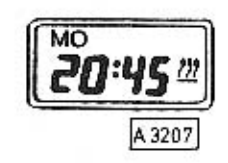

Indikace: Hodinový čas, den v týdnu, symbol topení = indikace provozu

#### Vypnutí topení:

Stisknout 3, automatický doběh do ochlazení.

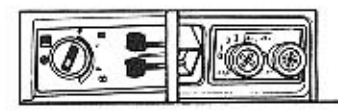

#### Předvolba zahájení topení

Lze volit 3 doby zapnutí v průběhu následujících 24 hodin nebo jednu dobu zapnutí do 7 dnů.

Aktivována může být vždy jen jedna doba zapnutí.

- 1. Navolit paměť a tim aktivovat: (vycházejte z neutrální polohy, dokud je indikace viditelná). První paměť - stisknou 1x 2 Indikace vlevo: 1 (základní nastavení: 1 11) Druhá paměť - stisknout 2x 2 Indikace vlevo: 2 (základní nastavení: 2 22) Třetí paměť - stisknout 3x 2 Indikace vievo: 3 (základní nastavení: 3 33) Neutrální poloha: 4x stisknout 2 Indikace do paměti uložené doby zhasne po 10 sekundách. Nové vyvolání: 1x 2
- 2. Spuštění topení v průběhu 24 hodin. Nastavení:

Předvolený den je dán automaticky, nenastavuje se.

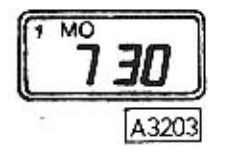

Nastavení předvolené doby: Požadovanou paměť navolit pomocí 2, 2 pustit a dobu pomocí 4 nebo 5 nastavit.

Příklad

Nastavení je možné pouze, dokud je viditelná indikace. Nové vyvolání indikace: 1x 2.

3. Spuštění topení za dobu delší než 24 hodiny (do 7 dnů).

#### Nastavení:

Jestliže se doba spuštění nastavuje na některý den v týdnu mimo následujících 24 hodin, pak musí po nastavení zústat aktivizována, to znamená, že tato paměť již nesmí být opuštěna. V mezidobí tedy může být pouze okamžitě topeno 8, nebo indikován hodinový čas 1.

Je-li přesto volena jiná paměť nebo neutrální poloha, i když pouze pro kontrolu, pak automaticky nastane vrácení na nejbližší příští možnost zapnutí (v rámci 24 hodin).

Nastavení předvolby dne:

Požadovanou paměť navolit pomocí 2 a držet ve stavu stisknutém, současně nastavit předvolený den pomocí 5.

Nastavení předvolby času:

2 uvolnit, dobu nastavit pomocí 5 nebo 4.

Kontrola aktivizované paměti:

Předvolba času navolené paměti se indikuje přibližně po dobu 10 sekund. Pak mizí nebo při zapnutém zapalování se indikuje hodinový čas. Indikace předvolené doby s předvolbou dne může být pak vyvolána pomocí 1x stisknutí 2 (na dobu 10 sekund, jak již bylo popsáno dříve).

#### Prosime dbát na následující!

٨

S napojeným teplotním čídlem se při zapnutém zapalování vlivem 1x stisknutí 1 trvale indikuje teplota - při vypnutém zapalování se pomocí 2x stisknutí 1 teplota indlkuje po dobu 10 sekund.

Uloží-li se do paměti doba topení 0 min, nemůže být topení již zapnuto.

Zásahy do napětí, krátkodobá odpojení od bateriového napětí, jsou spinacími hodinami topení přemosťována, display pak indikuje všechny signály ve stavu blikání. Pak je nutné nové nastavení.

Při zapnutém zapalování je hodinový čas a den v týdnu indikován trvale. Při vypnutém zapalování zhasne indikace po přibližně 10 sekundách.

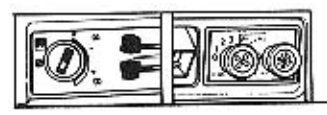

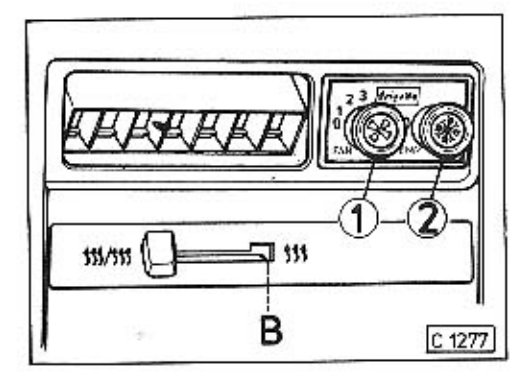

### **KLIMATIZACE**

Chcete-li zapnout v letnim období klimatizaci, přestavte ovládací páčku do polohy B. (Ovládací páčka volby je montována jen u modelu Mi, Mi Long.)

Při uvádění klimatizace do činnosti se doporučuje tento postup:

Co nejvíce provětrejte automobil, aby se pokud možno vyrovnala vnější a vnitřní teplota vzduchu. Okna potom uzavřete, jinak nedosáhnete požadované prochlazení vzduchu uvnitř automobilu.

Klimatizace je v činnosti jen tehdy, máte--li nastartovaný motor.

- Otočením spinače 1 směrem doprava, nastavte otáčky ventilátoru výparniku, abyste docílili co největšího proudění vzduchu uvnitř automobilu.

- Otočením spínače regulátoru teploty 2 směrem doprava, nastavte požadovanou intenzitu chlazeni.
- Maximální intenzitu chlazení docílite otočením spínačů 1, 2 do pravé krajní polohy.
- Po prochlazení vzduchu uvnitř prostoru ÷. automobilu nastavte otáčky ventilátoru a intenzitu chlazení na vámi požadovanou hodnotu.

Bèhem jizdy se zapnutou klimatizaci neotvírejte při zastavení a běhu motoru kapotu motoru!

Potřebujete-li však kapotu nutně otevřít. nejdříve zastavte motor, event. vypněte spinači 1, 2 klimatizaci.

#### POZOR!

V období, kdy se klimatizace nepoužívá, musíte ji 1-2x za měsíc zapnout po dobu 2-3 minut. Jinak může dojit k havárii kompresoru klimatizace.

#### Informativně:

Udržujte v čistotě chladicí žebra kondenzatoru, umisténého v zadní části motorového prostoru. Prachem zanesená žebra čistěte běžnými čisticími prostředky. Pokud dojde k deformaci žeber, musíte je pozorně vyrovnat.

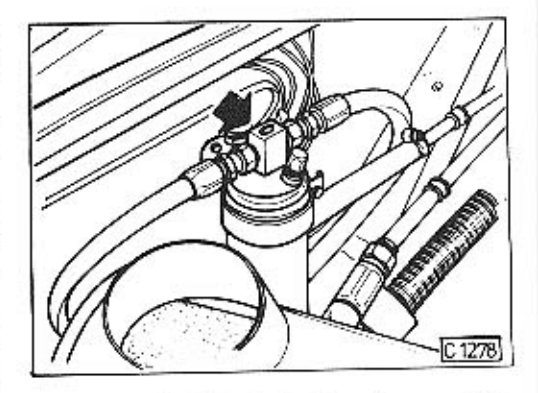

Během období, kdy je klimatizace v činnosti, provádějte občasnou kontrolu stavu chladiva v okruhu. Když máte zapnutou klimatizaci, zkontrolujte proudění chladiva přes kontrolní okénko, umístěné na filtru dehydrátoru.

Pokud proudí čiré chladivo, je vše v pořádku. Proudí-li však s chladivem zároveň i bublinky (páry v chladivu), musí být do okruhu klimatizace chladivo doplněno.

Doplnění chladiva nechejte provést jen v servisní dílně pro chladírenskou techniku.

Kontrolu stavu chladiva provádějte ihned po uvedení klimatizace do činnostil

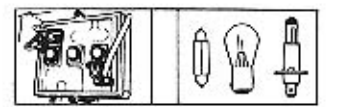

y.

# 4. ELEKTRICKÁ ČÁST

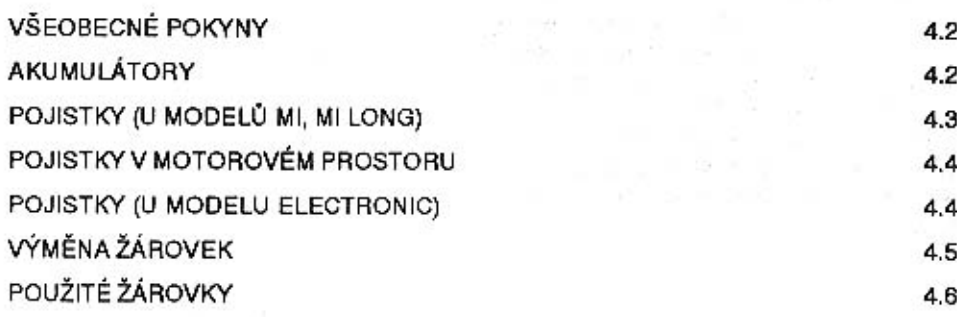

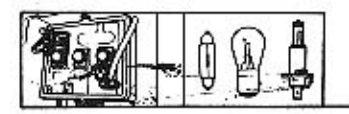

### **ELEKTRICKÁ ČÁST**

Elektrická instalace automobilu je provedena tzv. jednovodičovým systémem, tj. jeden vodič (-pól) je tvořen kovovou konstrukcí automobilu, druhý vodič je kabelový. Jmenovité napětí je 12 V.

Všechna zařízení, která by mohla rušit rozhlasový nebo televizní příjem a příjem vestavěného rozhlasového přijímače jsou odrušena.

### VŠEOBECNÉ POKYNY

Pro všeobecnou údržbu platí, že při výměně některé její části se nejdříve odpojí akumulátory, všechna zařízení se udržují čistá a spoje musí být řádně upevněny. Zdrojem proudu je alternátor.

K důležitým opatřením patří:

- a) za chodu motoru nesmí být rozpojen nabijecí okruh
- b) žádný spoj napájecího okruhu nesmí být zkratován
- c) při elektrickém svařování na automobilu musí být všechny spoje alternátoru odpojeny.

RESPEKTUJTE DŮLEŽITÉ POKYNY UVE-DENÉ V ÚVODU TOHOTO "NÁVODU K OBSLUZE".

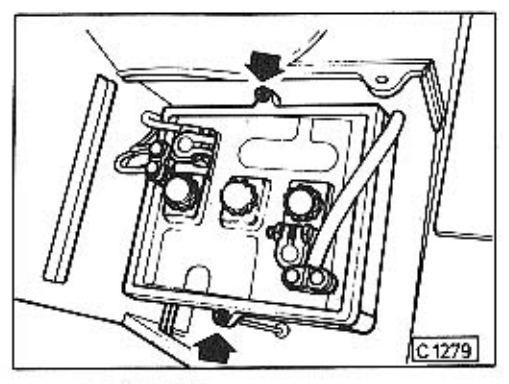

## **AKUMULÁTORY**

Jsou přístupné ze zavazadlového prostoru po demontáži plastových krytů.

Po odmontování držáků vyjímejte akumulátory za výstupky na kratších stranách. Upevňovací matice držáku dotahujte lehce. Povrch akumulátorů udržujte čistý a suchý. Pólové vývody chraňte konzervačním tukem.

Hladinu elektrolytu kontrolujte měsíčně, v letním období dvakrát za měsíc. Doplňujte je výhradně destilovanou vodou, 3-5 mm nad úroveň separátorů, maximálně k nálitku nalévaciho otvoru.

Vybité nebo nedostatečně nabité akumulátory necheite nabit!

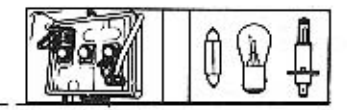

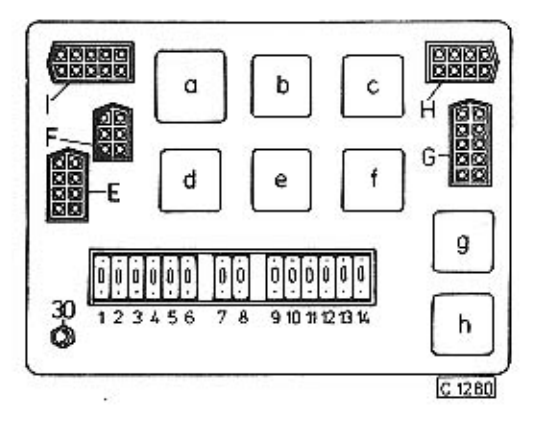

POJISTKY (u modelů Mi, Mi Long)

Pojistkový panel je umístěn v zavazadlovém prostoru. Jednotlivými pojistkami jsou jištěny okruhy:

- (8A) elektronická řídicí jednotka motoru  $1 -$
- (15A) omývač světel, omývač čelního skla, zpětná světla, 2 směrová světla
- 3 (15A) buzení alternátoru, zapalování, otáčkoměr, rychloměr, teploměr, palivoměr, cyklovač, alarm, rádio, centrální zamykání dveří, spínač ionizátoru vzduchu (je-li montován), spínač ventilátoru klimatizace (je-li montován), stěrače a kontrolní svítilny: min. množství paliva, tlaku oleje, parkovací brzdy, nabíjení a kontrolní svítilna opotřebení brzdového obložení (je-li montována).
- 4 (30A) pomocný ventilátor, zásuvka montážní svítilny, vnitřního topení, kontrolní svítilna topení, přední zapalovač, elektrické spouštění oken zadních dveří
- 5 (30A) topení v zavazadlovém prostoru, kontrolní svítilna topení, zadní zapalovač (pokud je montován), elektrické spouštění oken předních dveří
- osvětlení: motorového prostoru, pracoviště řidiče a 6  $(8A)$ zavazadlového prostoru, dveřní svítilny, vnitřní osvětlení, osvětlení madel dveří (pokud je montováno)
- (8A) brzdová světla, kontrolní svítilna brzdových světel, 7. brzdové světlo v ionizátoru vzduchu (pokud je montován)
- 8 (15A) směrová světla, varovná světla, ohřev zadního skla, houkačky
- (15A) obrysové světlo levé, koncové světlo levé, světlo-9. mety do mlhy, koncové světlo do mlhy
- (8A) obrysové světlo pravé, koncové světlo pravé, osvět- $10$ lení: SPZ, přístrojů a panelu topení
- 11 (15A) dálkové světlo pravé, přídavné dálkové světlometv
- 12 (8A) dálkové světlo levé, kontrolní svítilna dálkových světel
- (8A) tlumené světlo pravé  $13 -$
- (8A) tlumené světlo levé  $14 -$

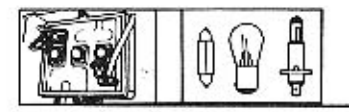

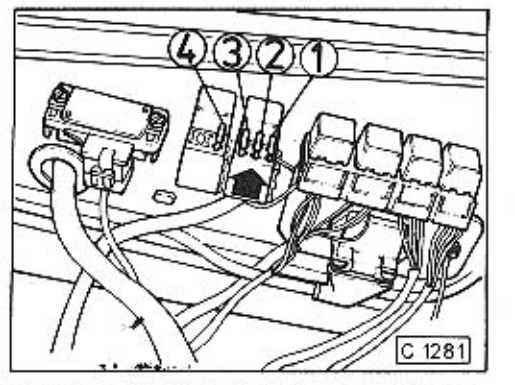

POJISTKY V MOTOROVÉM PROSTORU (u všech provedení automobilů) Na pravé boční stěně v motorovém prostoru jsou umístěny tři pojistky jisticí tyto okruhy:

- 1 (15A) trvalé napájení elektronické řídící jednotky motoru
- 2 (15A) vstřikovače paliva
- 3 (15A) palivové čerpadlo v nádrži paliva
- 4 (25A) hlavni pojistka motoru (elektronické řídicí jednotky motoru)

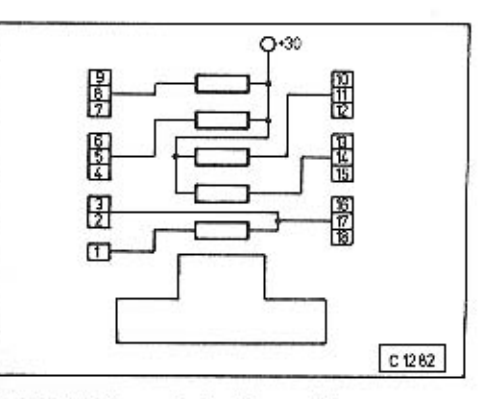

POJISTKY (u modelu Electronic) Tavné pojistky o hodnotě 30A jsou umístěny v zavazadlovém prostoru a jsou na ně připojeny okruhy:

- 1 přívod "15" od spínaci skříňky
- 2 palubní počítač, spínač zpětného chodu, hlasový výstup, čidlo rychlosti převod
- 3 čidlo rychlosti levé přední kolo, čidlo hladiny paliva
- 4 osvětlení spínačů
- 5 osvětlení motorového prostoru
- dveřní svítilny přední dveře 6
- 7 alarm, přístrojová deska
- 8 dveřní svítilny zadní dveře, vnitřní osvětlení, osvětlení nad čelním sklem
- hodiny topeni, centrální zajištění dveří, ovládání klapek a topení, siréna alarmu
- 10 spouštění oken, brzdové spínače
- 11 střešní okno, hodiny, bodové svítilny
- 12 zásuvka 12 V. osvětlení zavazadlového prostoru, přední zapalovač
- 13 rádio
- 14 televize, video, lednička, telefon
- $15 -$
- 16 klimatizace, recirkulace, otočný spínač topení, čidla hladin ostřikovačů
- 17 střešní okno, hodiny, ovládání zrcátek, ovládání topení
- 18 elektronická řídicí jednotka motoru

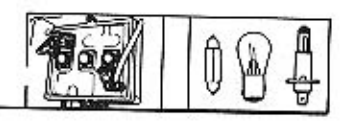

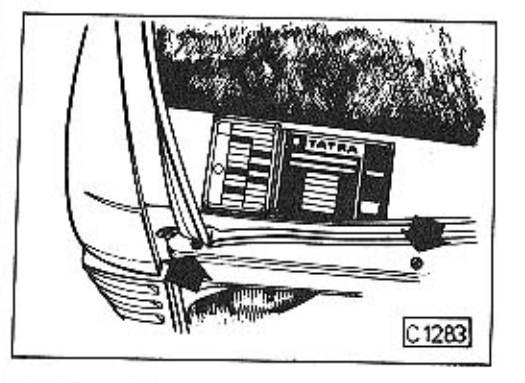

## **VÝMĚNA ŽÁROVEK**

Žárovky, kromě žárovek v hlavních světlometech a světel interiéru, jsou v objímkách upevněny na tzv. bajonetový uzávěr. Při výměně se žárovka stlačí a pootočí.

Při výměně žárovky v některém z hlavních nebo středních světlometů nejdříve odmontujte přední plástový kryt.

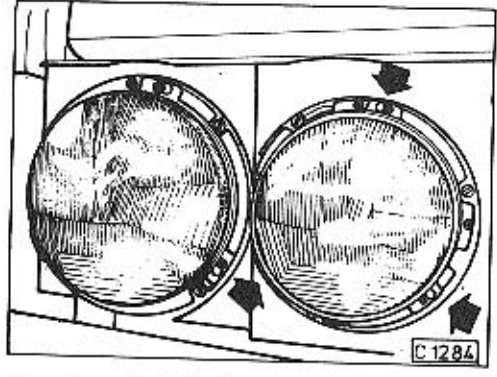

Po odmontování plástového krytu uvolněte u příslušného světlometu upevňovací šrouby upevňovacího rámku, rámek pootočte a přes hlavy šroubů vyjměte rámek i světlomet. Z hlavní žárovky stáhněte svorkovnici a stlačením a pootočením vlevo uzávěr sejměte a žárovku vyměňte. Žárovku obrysového světla vytáhněte i s objímkou.

## **POZORI**

Skleněné těleso halogenové žárovky nesmí přijít do přímého styku s prsty. Eventuální dotyk čistěte lihem.

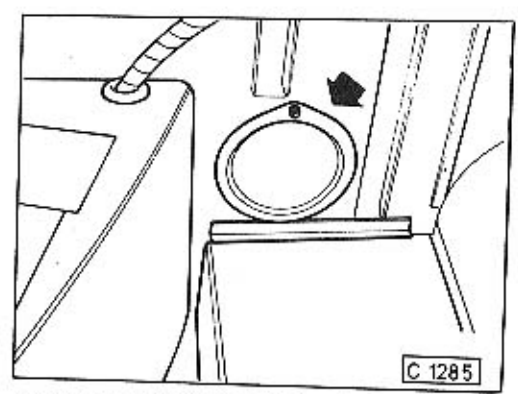

K žárovce předních směrových svítilen je přístup po odmontování krycího víčka montážního otvoru v místě nad akumulátory. Při její výměně nebo při výměně některé žárovky v zadní skupinové svítlině, ke které je přístup z motorového prostoru, uvolněte natočením uzávěr žárovky a vyjměte jej ze svítilny i s žárovkou.

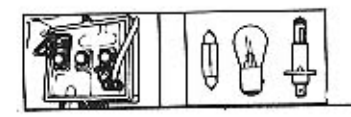

## POUŽITÉ ŽÁROVKY

Montujte jen předepsané žárovky s určeným výkonem (W). V opačném případě nevyhodnotí u modelu Electronic palubní počítač případnou závadu,

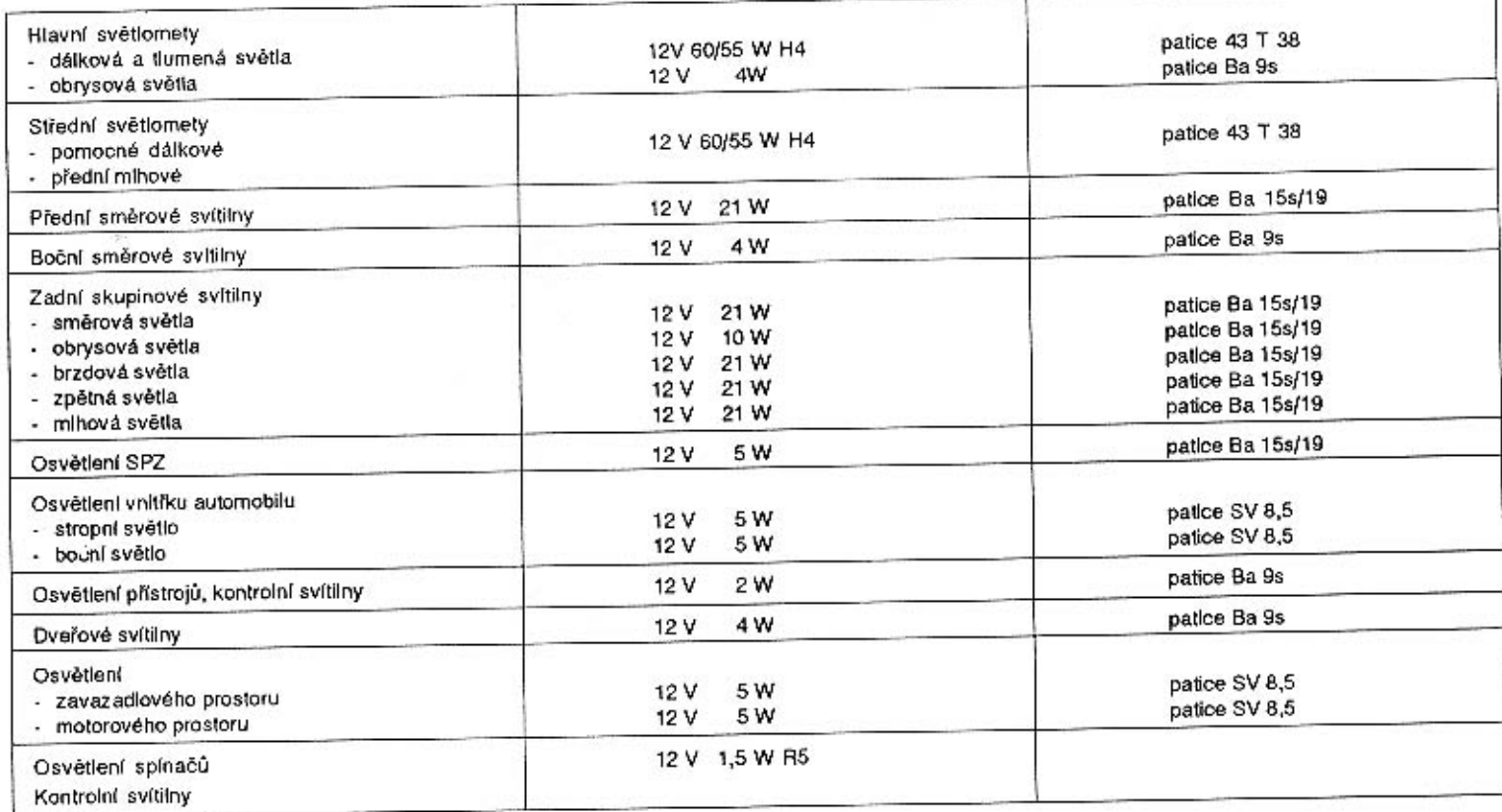

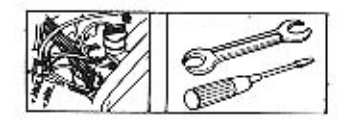

 $\mathcal{C}_{\oplus}$ 

÷

×

o.

5. ÚDRŽBA

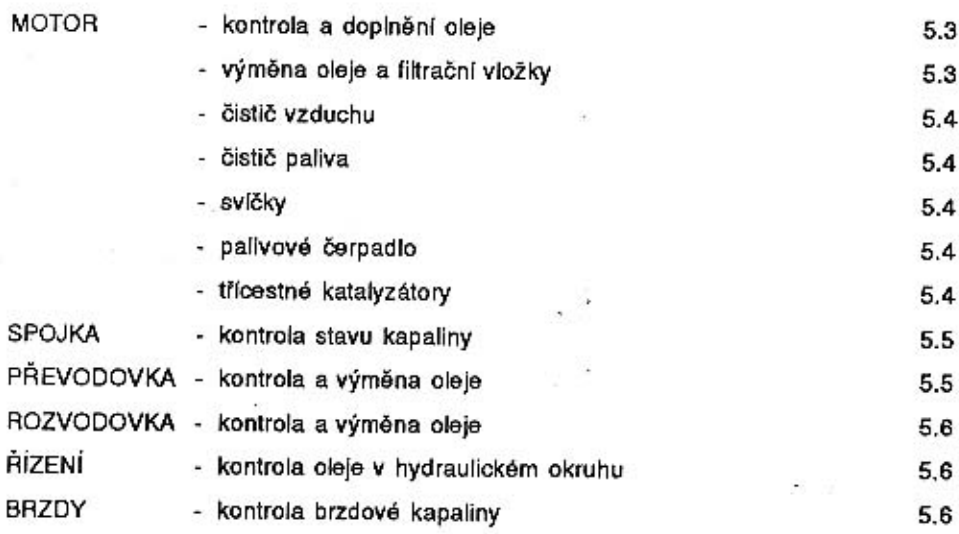

Ŷ.

 $\overline{\phantom{a}}$ 

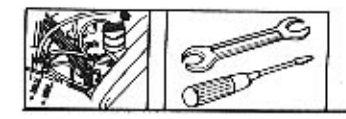

V této kapitole jsou uvedeny všechny důležité pokyny nutné pro zajištění bezporuchového provozu automobilu mezi jednotlivými servisními prohlídkami.

Dále jsou uvedeny jen nejnutnější údaje pro výměnu olejových náplní v jednotlivých agregátech a u motoru výměna filtrační vložky v čističi oleje a vložky v čističi vzduchu.

Veškeré úkony údržby automobilu, včetně výměn olejových náplní v jednotlivých agregátech a brzdové kapaliny v brzdovém okruhu jsou v závislosti na ujetých kilometrech a na předepsaných měsíčních, ročních a sezónních kontrolách uvedeny v "Servisním sešitu".

Proto vždy včas navštivte svuj servis "TATRA" a nechejte v závislosti na ujetých kilometrech provést předepsané úkony údržby.

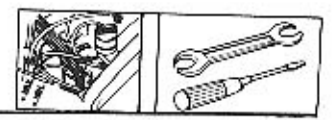

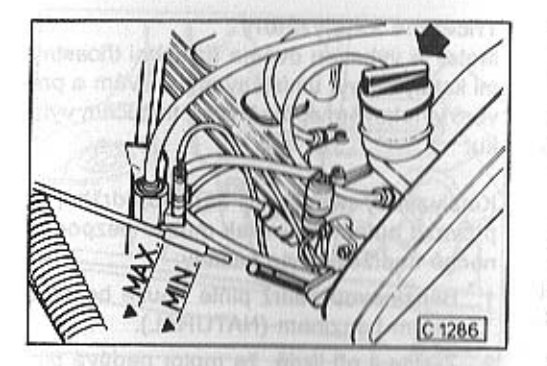

#### **MOTOR**

#### A.S. the Intern Kontrola a doplnění oleje

Výšku hladiny oleje v motoru kontrolujte pravidelně po ujetí asi 1 000 km a vždy před delší jízdou.

Kontrolu provádějte u studeného motoru před nastartováním anebo po delším stání měrkou, umístěnou na levé straně motoru.

Hladina musí být mezi hranami výřezu označující její minimální (MIN) a maximální (MAX) výši.

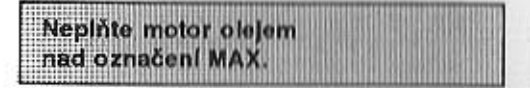

Při doplňování lijte olej do motoru otvorem nalévacího hrdla po odšroubování uzávěru

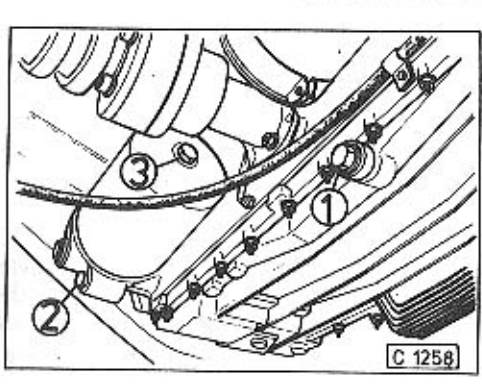

a povytáhněte kontrolní měrku. Hladinu nekontrolujte ihned po nalití, chvíli počkejte až dojde k jejímu ustálení.

Po doplnění oleje nezapomeňte našroubovat uzávěr nalévacího hrdla

#### Výměna oleje a filtrační vložky

Při výměně oleje musí být teplota oleje min. 50 °C. Při každé výměně oleje se provádí i výměna filtrační vložky v čističi oleje.

Vyšroubujte vypouštěcí zátky ze spodního víka motoru 1 a z tělesa čističe oleje 2. Při vypouštění oleje odšroubujte z nalévacího hrdla motoru uzávěr.

Po vytečení oleje našroubujte a dotáhněte obě vypouštěcí zátky.

U čističe oleje vyšroubujte upevňovací šroub 3 baňky čističe a baňku s čisticí vložkou sejměte.

Čisticí vložku nahradte novou a při zpětné montáži zkontrolujte těsnicí kroužek baňky čističe. Je-li deformován nebo jinak poškozen nahradte jej novým.

Obsah náplně včetně olejového filtru je cca 8.5 litru.

Po naplnění motoru novým olejem motor nastartuite a necheite v chodu cca 1/2 minuty, kdy olej vyplní mazací kanálky a čistič oleje.

Motor zastavte a po ustálení hladiny provedte kontrolu výšky hladiny oleje.

#### Informativně:

Výměna oleje a vložky v čističi oleje se po servisní prohlídce č. 1 provádí vždy po ujetí každých 30 000 kilometrů nebo jednou za dva roky.

#### Používejte jen oleje určené pro motory s katalyzátorem!

Uvedené oleje (kapitola 8) používejte celoročněl

Při výměně nepoužívejte proplachové oleje!

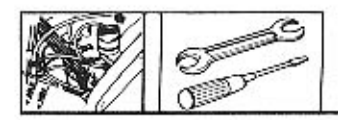

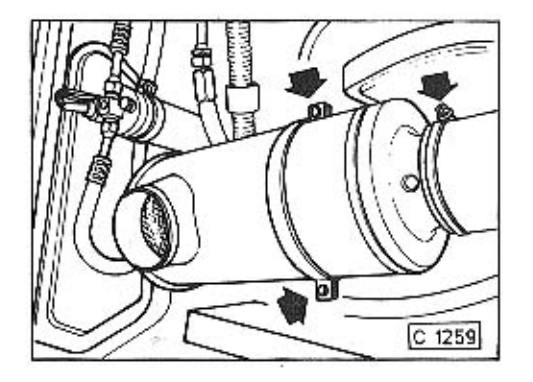

## Čistič vzduchu

Vložka čističe vzduchu vvžaduje během provozu vyčištění - po ujetí 30 000 km. Výměnu za novou provedte po ujetí 60 000 km. (Tyto úkony se provádí při servisních prohlídkách.)

Chcete-li vymontovat čisticí vložku, vymontuite neidříve z motorového prostoru čistič vzduchu, uvolněním upevňovacího třmene a hadicové spony. Po vyjmutí čističe odšroubujte upevňovací matici víka a čisticí vložku vytáhněte.

Nečistoty z vložky vyklepejte a vložku zevnitř vyfoukejte stlačeným vzduchem o maximálním tlaku 300 kPa až do úplného odstranění prachu.

Dbejte, af nedojde k poškození papírové části čisticí vložky.

#### Čístič paliva

Je umístěn v motorovém prostoru na jeho přední stěně a nevyžaduje žádnou údržbu. Výměna za nový se provádí při servisní prohlídce v intervalu uvedeném v "Servisním sešitu".

#### Svíčky

Do motoru montujte pouze zapalovací svíčky NGK BCPR 7E nebo svíčky BOSCH WR6DC, eventuálně WR7DC. Výměna svíček za nové se provádí po ujetí 30 000 km.

#### Palivové čerpadlo

Bezobslužné elektrické palivové čerpadlo je umístěno uvnitř pravé palivové nádrže. Je automaticky v činnosti po zapnutí klíčku ve spínací skříňce do polohy I.

V případě potřeby je přístup k čerpadlu po odmontování víka pod pravým zadním sedadlem.

#### Třícestné katalyzátory

Motor je vybaven dvěma řízenými třícestnými katalyzátory, umístěnými na levém a pravém výfukovém sběrači před tlumičem výfuku.

Katalyzátory nevyžadují žádnou údržbu, při provozu automobilu však musíte bezpodmínečně dodržovat tyto zásady:

- 1. Benzinovou nádrž plňte pouze bezolovnatým benzínem (NATURAL).
- 2. Zjistíte-li při jízdě, že motor nedává plný výkon, respektujte pokyny - viz str. 2.3, event, str. 2.4.
- 3. Motor plňte pouze předepsanými oleji viz str. 8.2.
- 4. Montujte pouze předepsané zapalovací svíčky.

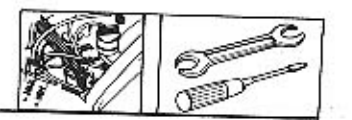

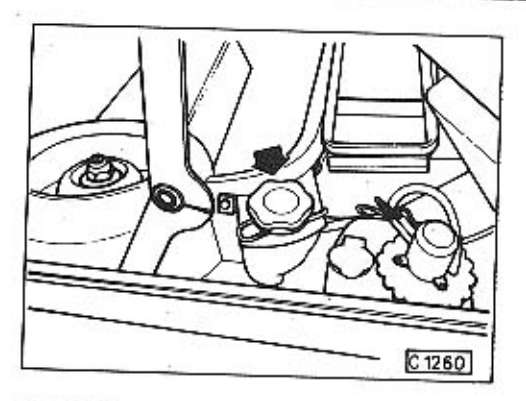

## **SPOJKA** Kontrola stavu kapaliny

Nizký stav kapaliny v nádobce spojky není signalizován kontrolní svítilnou na přístrojové desce a proto občas provedte kontrolu výšky hladiny v nádobce.

Nádobku plňťe brzdovou kapalinou podle klasifikace DOT-4.

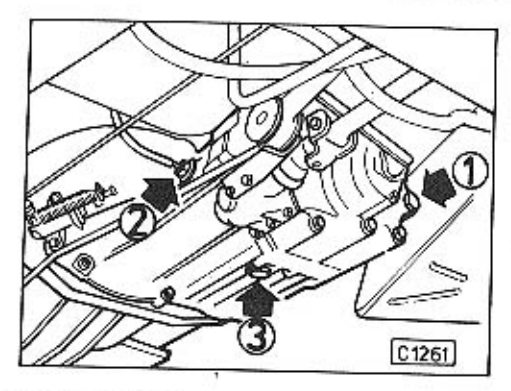

## **PŘEVODOVKA** Kontrola a výměna oleje

Ke kontrole výšky hladiny oleje slouží na čele převodovky otvor uzavřený zátkou 1. Hladina musí po vyšroubování zátky dosahovat po spodní okraj otvoru.

Olej plňte otvorem umístěným na boku převodovky, po vyšroubování zátky 2.

K vypouštění oleje při výměně slouží zátka 3.

#### Informativně:

Výměna oleje v převodovce se po servisní prohlídce č. 1 provádí vždy po ujetí každých 60 000 km. Při doplňování a výměně oleje používejte oleje uvedené na str. 8.2.

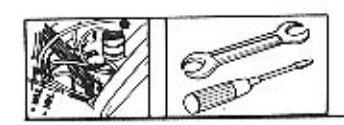

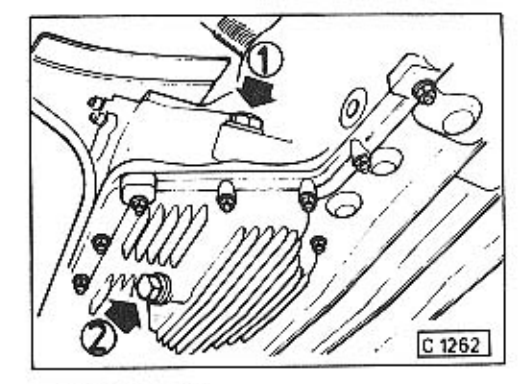

#### **ROZVODOVKA** Kontrola a výměna oleje

Kontrolu výšky hladiny oleje v rozvodovce provedte měrkou 1, která je našroubována v nalévacím otvoru. Hladina oleje musí při kontrole dosahovat po horní rysku zašroubované měrky a nesmí klesnout pod její spodní rysku.

K vypouštění oleje při výměně slouží zátka 2 na spodním víku motoru.

#### Informativně:

Výměna oleje v rozvodovce se provádí po servisní prohlídce č. 1 vždy po ujetí 30 000 kilometrů nebo jednou za tři roky.

Při doplňování a výměně používejte oleje uvedené na str. 8.2.

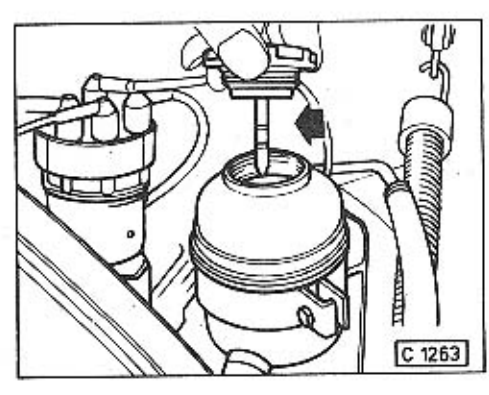

## ŘÍZENÍ

Řízení je vybaveno hydraulickým posliovačem. Čerpadlo servořízení je upevněno na motoru a je poháněno klínovým řemenem od klikového hřídele motoru.

#### Kontrola oleje v hydraulickém okruhu

Vyrovnávací olejová nádržka hydraulického okruhu řízení le umístěna v motorovém prostoru na pravé straně. Během provozu kontrolujte v nádržce výšku hladiny oleje, která nesmí klesnout pod označení "MIN" na kontrolní měrce. Při měření výšky hladiny uzávěr s kontrolní měrkou našroubujte na nádobku.

Průhyb hnacího klínového řemene čerpadla nesmí být při působení sllou cca 50 Nm větší než 10 mm.

Do vyrovnávací olejové nádržky doplňujte pouze předepsaný hydraulický olej - viz str. 8.2.

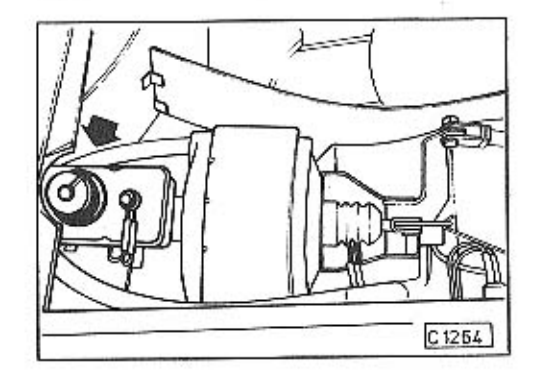

#### **BRZDY** Kontrola brzdové kapaliny

Pravidelně kontroluite výšku hladiny brzdové kapaliny v nádobce umístěné pod krytem topení v zavazadlovém prostoru.

Rozsah správné výšky hladiny je vyznačen na boku nádobky.

Úbytek brzdové kapaliny je signalizován rozsvícením kontrolní svítilny na přístrojové desce. Rozsvítí-li se kontrolní svítilna za jízdy, ihned zastavte a zjistěte příčinu úbytku kapaliny.

Doplňujte pouze brzdovou kapalinu klasifikace DOT-4.

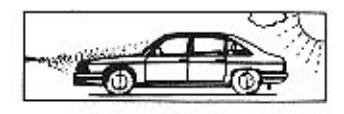

×

## 6. KAROSÉRIE

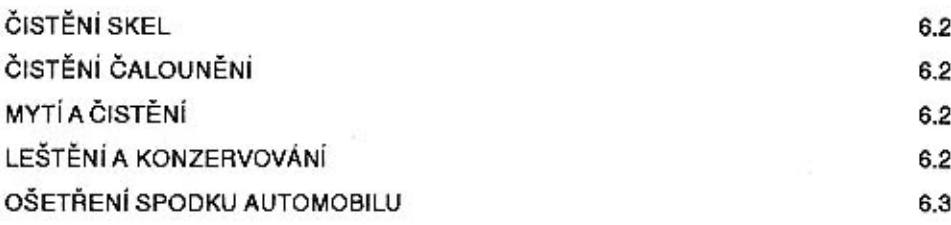

9

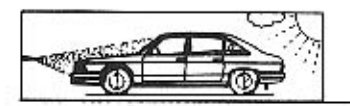

## ČISTĚNÍ SKEL

Skla, především čelní sklo, nečistěte nikdv na sucho. Tvrdé části prachu by je poškrábaly. Tyto rýhy ztěžují viditelnost v noci. Při čistění odklopte raménka stěračů, abyste měli volnou celou plochu skla. Čistěte je vlažnou vodou a houbou. Potom je otřete čistou vyždímanou mycí kůží a vyleštěte. Na běžném trhu je celá řada čisticích prostředků na čistění skel. Dobře rozpouštějí mastnoty, protože obsahují líh a obyčejně lze jimi čistit skla bez použití vody. Pozor však na lak.

## ČISTĚNÍ ČALOUNĚNÍ

Znečistění látkového čalounění vyžaduje použití čisticích prostředků na látky ze syntetických vláken podle toho, čím znečistění vzniklo. Nepoužívejte však benzinových čistidel.

Znečistění tvarovaných koberců od hrubších nečistot se odstraní tupým předmětem. prach se vyčistí vysavačem. Budete-li šampónovat (šampónů pro tyto účely je vyráběna celá řada - řidte se pokyny jejich výrobce), nejprve se vyčistí prach a kartáčem s dostatečně jemným vlasem kolmo k řádkování aplikuje se šampónování. Na případné skvrny, neodstraní-li se dvojnásobnou koncentrací šampónového prostředku, použijí se organická rozpouštědla jako aceton.

etylalkohol, trichloretylen nebo perchloretylen. Nepoužívejte chemické čistění a klepání.

## **MYTÍ A ČISTĚNÍ**

Lak nečistěte nikdy nasucho. K mytí a čistění karosérie potřebujete mycí kartáč na karosérii a důkladný kartáč na delší násadě pro podvozek. Pro eventuální osušení karosérie mycí kůži. Ale především potřebujete hodně vody.

Lakované plochy karosérie a skla ostříkejte nejprve jemným vějířem vody, aby se nečistoty pomalu rozpouštěly a splavovaly.

Vyhněte se však přímému postřiku zámku dveří. Konečné očistění provedte mírně rozptýleným proudem vody.

Pro usnadnění rozpouštění nečistot je vyráběna celá řada rozpustidel, tzv. šampónů. Při jejich použití se řídte pokyny jejich výrobce. Asfalt na karosérii odstraňte pokud možno brzy po znečistění. Použijte odstraňovače a řídte se pokyny jeho výrobce.

Vůz můžete osušit kúží, eventuálně po úplném oschnutí přeleštit měkkým flanelovým hadrem.

Vůz nemyjte na prudkém slunci anebo pokud je kapota po jízdě horká. Rychlé zchlazení může narušit lak, voda se rychle odpařuje a zanechává skvrny, zvláště, je-li vápenitá. Používáte-li horkou vodu, smí mít max. 80 °C.

Kromě světlometů jsou všechny svítilny na automobilu zhotoveny z plastických hmot. Čistěte je jen vodou nebo šampóny. Většina speciálních čisticích prostředků obsahuje laková rozpouštědla (aceton apod.) a díly jimi čistěné by ztratily lesk.

Vlhké prostředí motorového prostoru zvyšuje nároky na zapalovací soupravu. Při mytí automobilu (proudem vody) nenastříkejte do motorového prostoru. Pro odstranění závad v činnosti zapalovací soupravy se doporučují přípravky čs. výroby OCTACAR sprav manipulaci provádějte podle návodu jejich výrobce.

## LEŠTĚNÍ A KONZERVOVÁNÍ

Automobil je smaltován vypalovacím syntetickým lakem nebo dvouvrstvým metalizovaným lakem. Laky jsou velmi odolné vůči povětrnostním vlivům a zachovávají si dlouhou dobu přirozený lesk. Není proto nutné ihned z počátku karosérii leštít. Nový lak potřebuje naopak asi 2 měsíce pro vystárnutí. V této době nepoužívejte žádné konzervační a leštici prostředky.

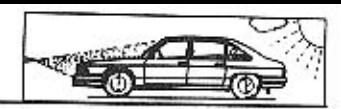

Pro konzervaci metalizovaných laků používejte lešticí prostředky určené jen pro tyto laky.

## OŠETŘENÍ SPODKU AUTOMOBILU

Po ostříkání a oschnutí občas prohlédněte podrobněji celý spodek automobilu. Odřená místa zabarvěte. Nejdříve základovou, potom krycí barvou. Byla-li některá místa napadena rzí, odstraňte ji před nátěrem až na čistý kov.

Místo po opravě lze navíc chránit nánosem některé ochranné tlumici hmoty.

ł.

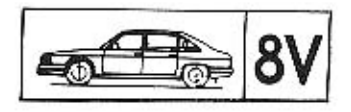

## 7. TECHNICKÉ ÚDAJE

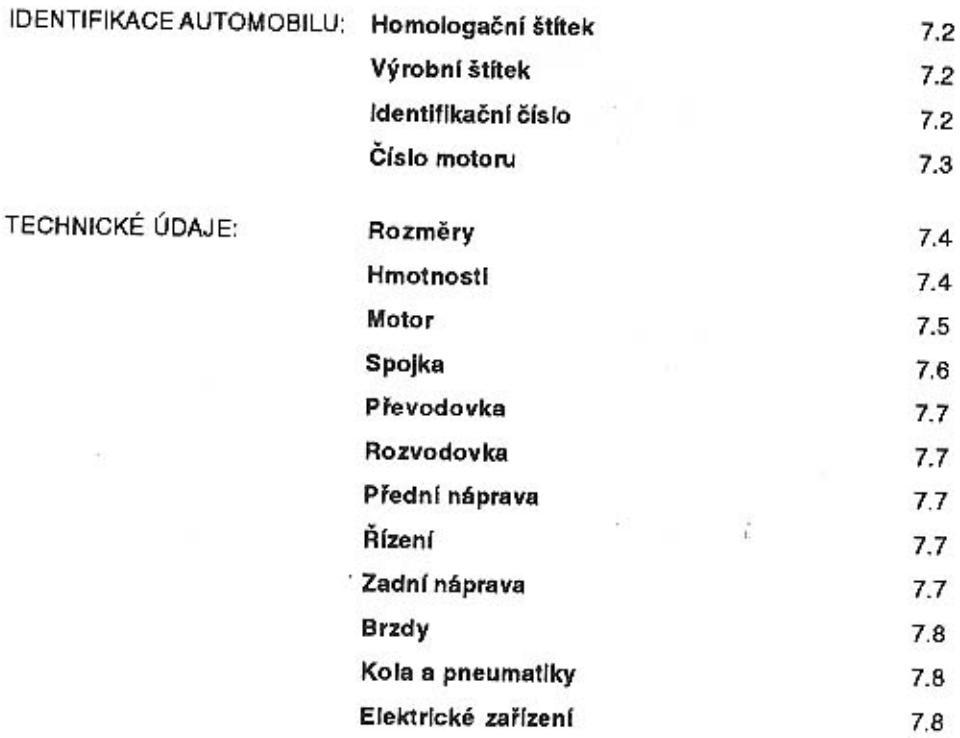

Ė

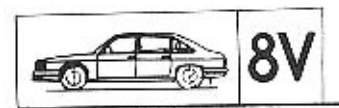

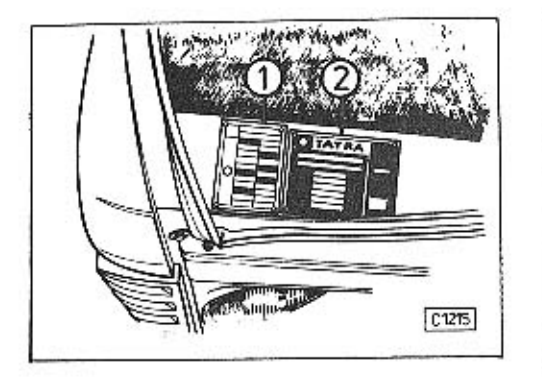

#### **IDENTIFIKACE AUTOMOBILU**

Na homologačním štítku 1 je uveden seznam předpisů, podle kterých je automobil jako celek homologován.

Výrobní štítek 2 je umístěn v zavazadlovém prostoru a obsahuje identifikační číslo (VIN) a další základní údaje o automobilu.

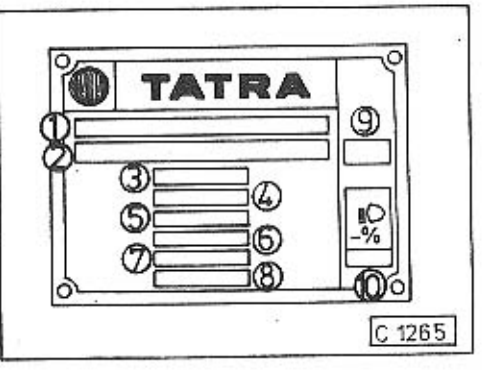

#### Výrobní štítek

- 1 osvědčení o technické způsobilosti motorového vozidla
- 2 identifikační číslo
- 3 celková hmotnost automobilu s brzděným přívěsem
- 4 celková hmotnost automobilu
- 5 hmotnost na přední nápravu při celkové hmotnosti
- 6 hmotnost na zadní nápravu při celkové hmotnosti
- 7 nevyplňuje se
- 8 celková hmotnost nebrzděného přívěsu
- 9 provedení automobilu
- 10 údai pro seřízení světel

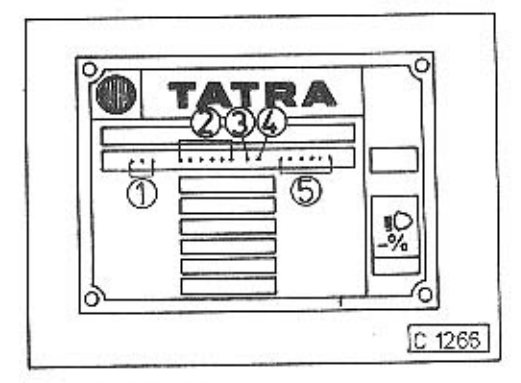

#### Identifikační číslo

- 1 světový kód výrobce (TMT-TATRA Příbor)
- 2 typ a provedení automobilu (613009 - provedení Mi) (613016 - provedení Mi Long)
- 3 rok výroby
- 4 montážní závod (P-Příbor)
- 5 pořadové číslo výrobku

#### Informativně:

#### Roky výroby:

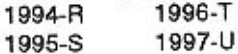

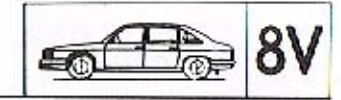

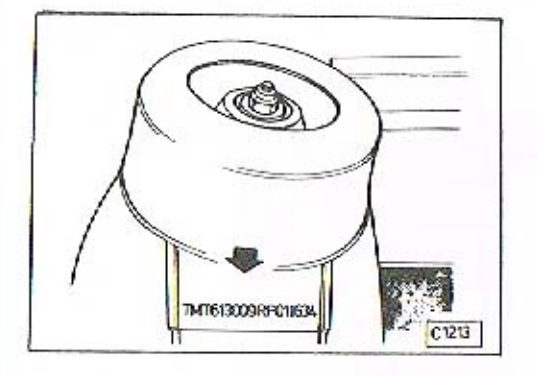

Identifikační číslo je rovněž vyraženo na pravém podběhu v zavazadlovém prostoru.

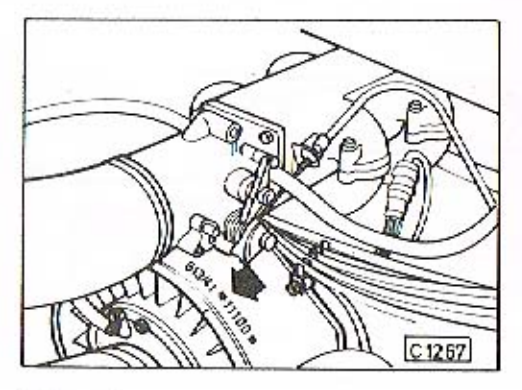

Číslo motoru Číslo motoru je vyraženo shora na chladicím ventilátoru.

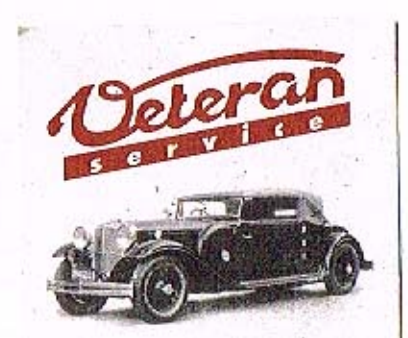

Výroba dílů na vozy Aero a Tatra profilová těsnění dobové příslušenství na historická vozidla

Aktuální nabídka www.veteranservice.cz

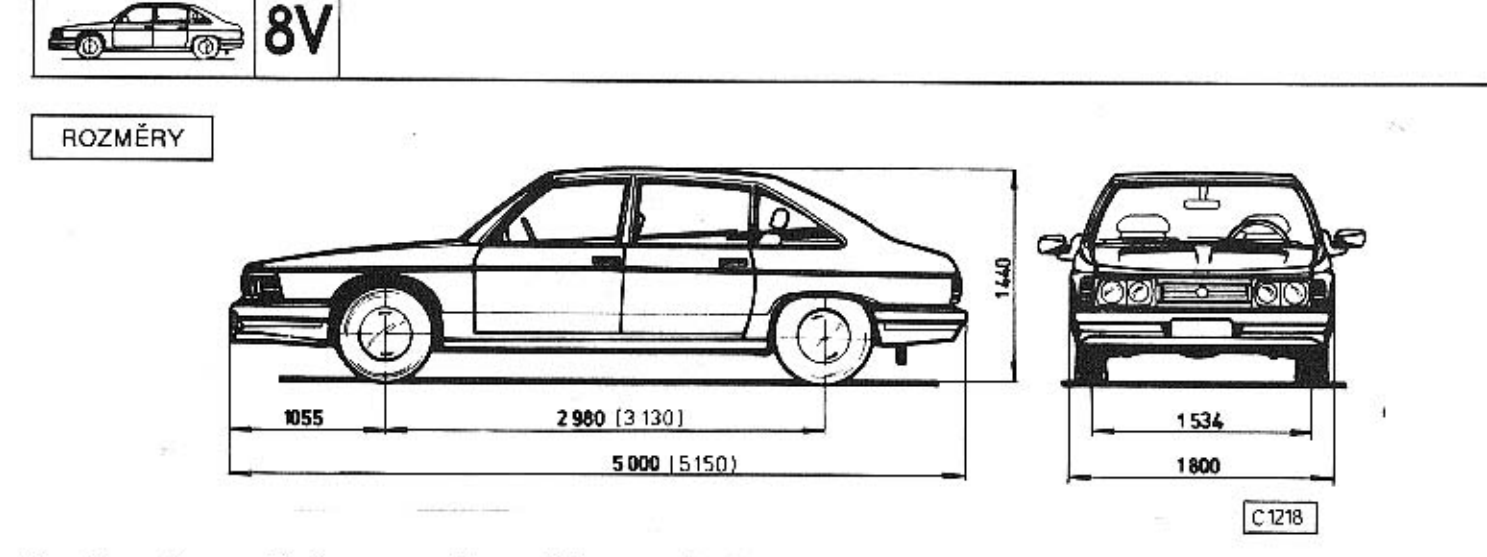

## Rozměry v závorce udávají rozvor a celkovou délku automobilu TATRA 613-4 MI Long.

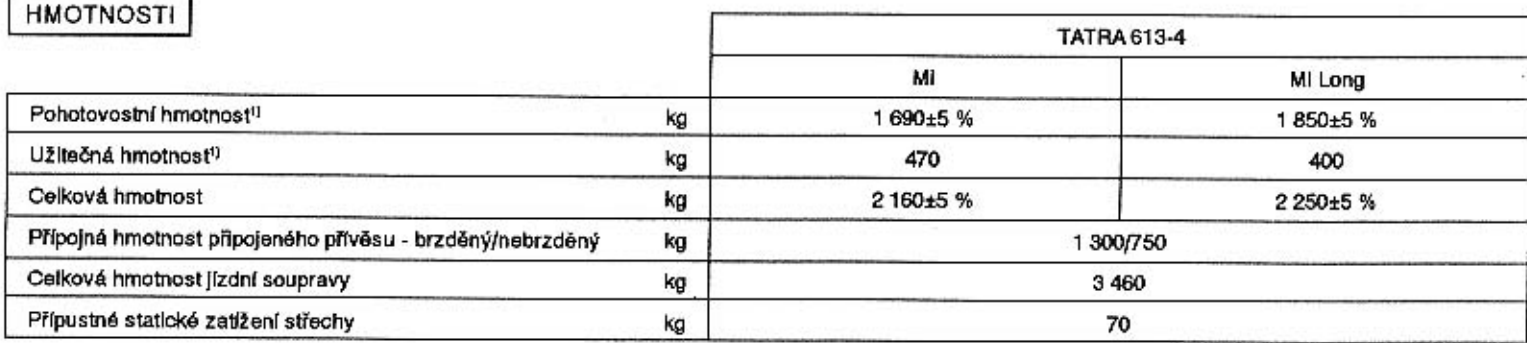

1) Uvedené hmotnosti platí pro automobily se základní výbavou. Při montáži dodatečné výbavy (klimatizace apod.) se pohotovostní hmotnost zvyšuje a užitečná hmotnost úměrně snižuje.

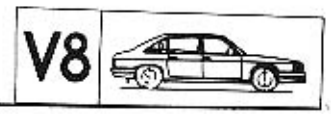

## **MOTOR**

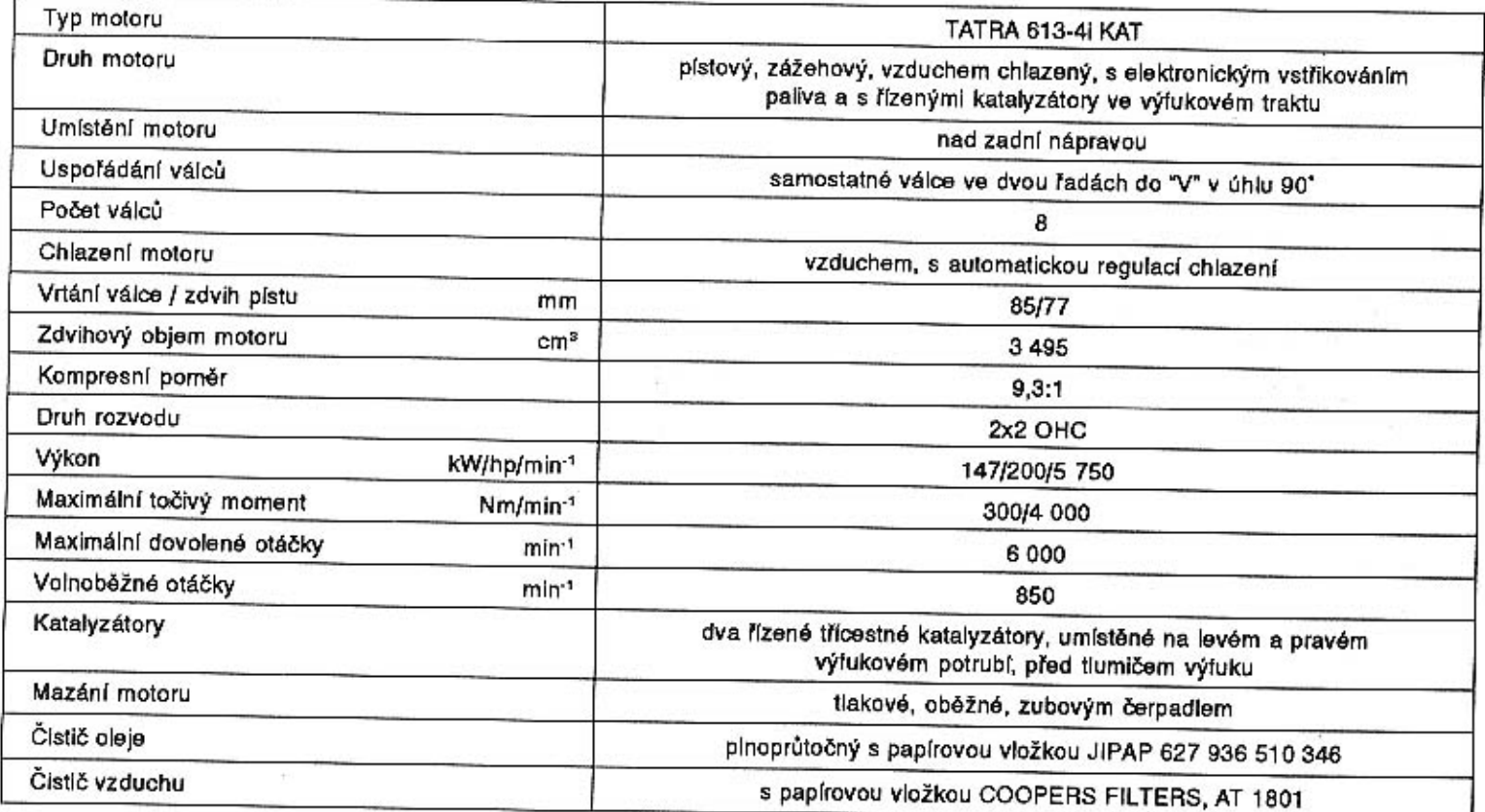

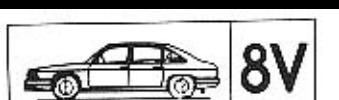

MOTOR

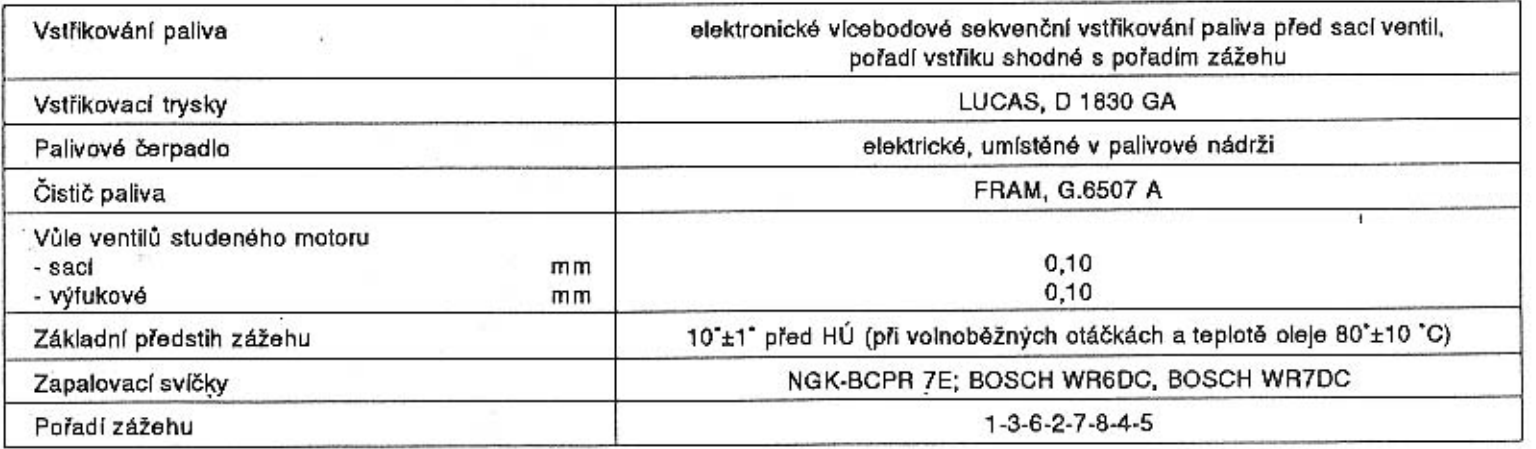

SPOJKA

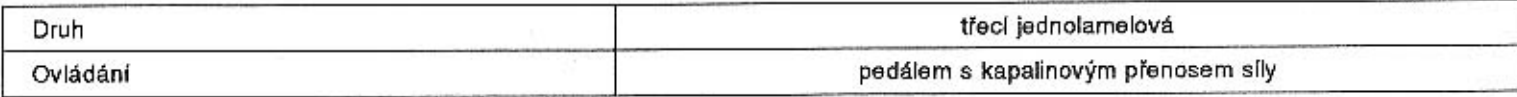

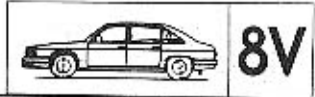

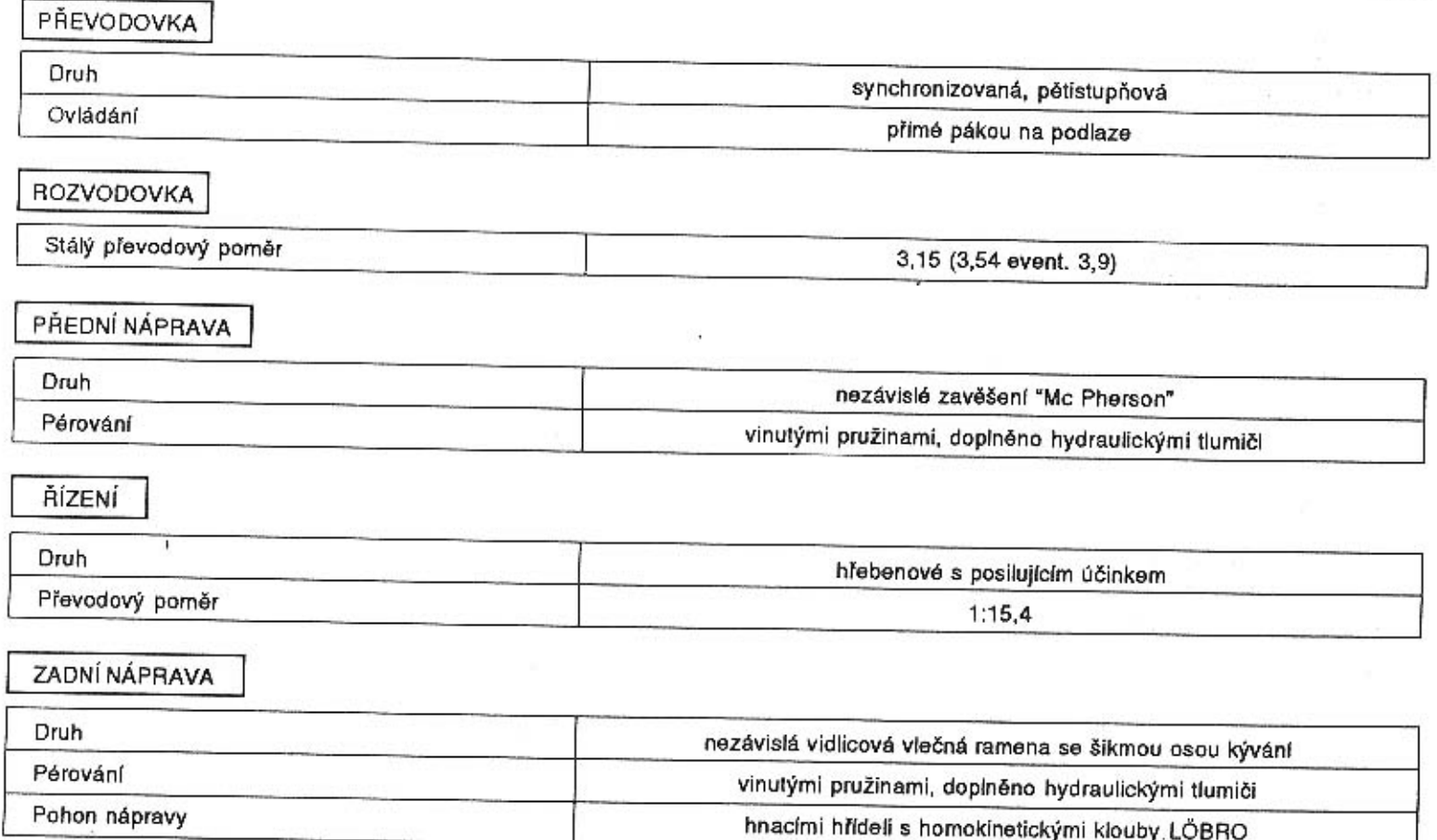

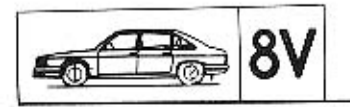

## BRZDY

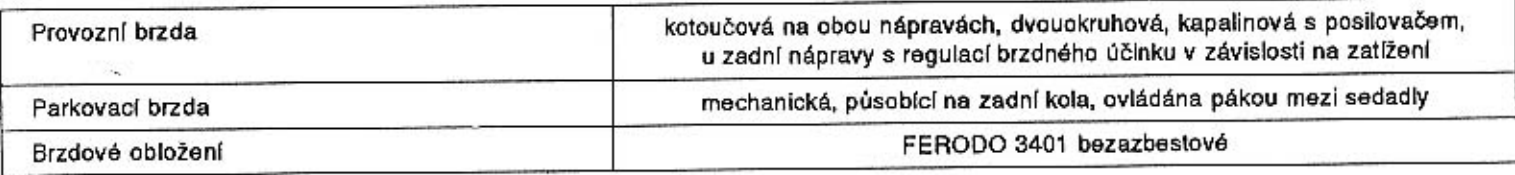

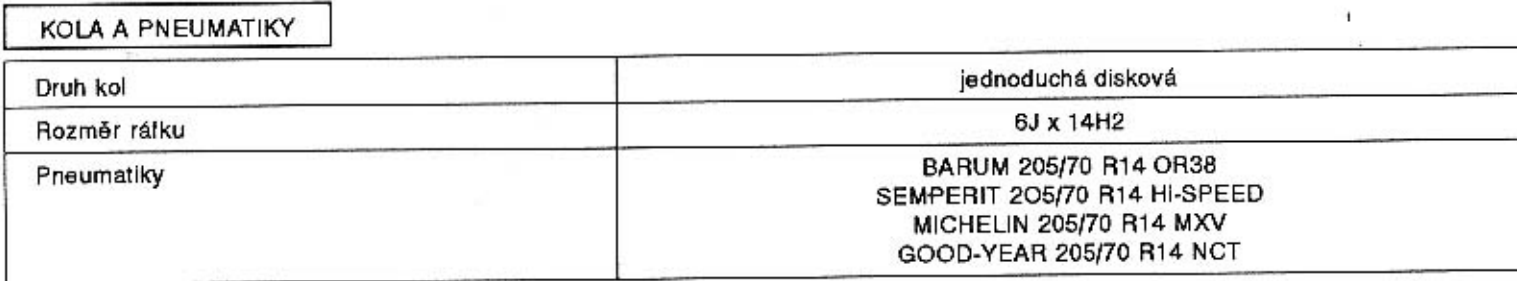

## ELEKTRICKÉ ZAŘÍZENÍ

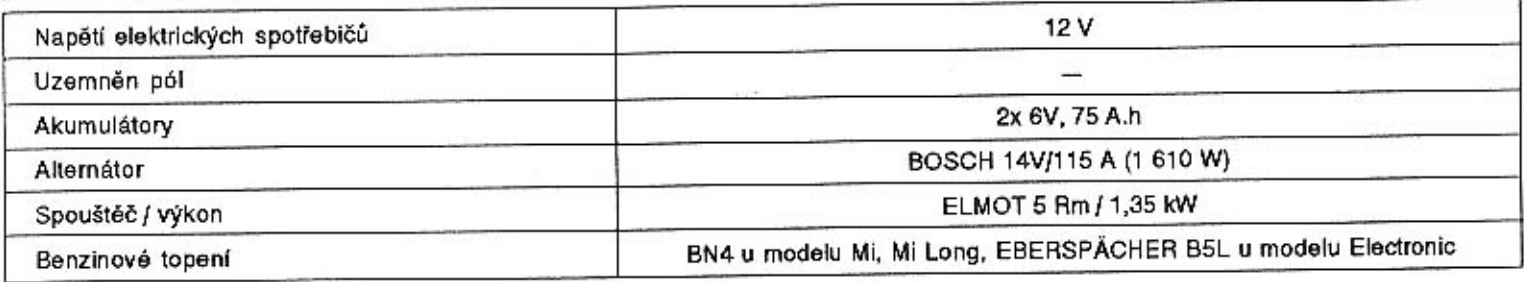

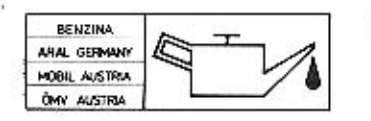

 $\mathcal{V}_\mathrm{c}$ 

## 8. PŘEDEPSANÉ PROVOZNÍ NÁPLNĚ

DOPORUČENÉ DRUHY MAZACÍCH OLEJŮ,<br>HYDRAULICKÉHO OLEJE, TUKŮ A BRZDOVÉ KAPALINY

MNOŽSTVÍ NÁPLNÍ OLEJŮ, MAZIV, PALIVOVÁ NÁDRŽ 8.3

 $8.2$ 

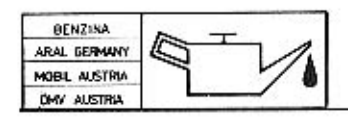

## DOPORUČENÉ DRUHY MAZACÍCH OLEJŮ, HYDRAULICKÉHO OLEJE V POSILOVAČI ŘÍZENÍ, TUKŮ A BRZDOVÉ KAPALINY

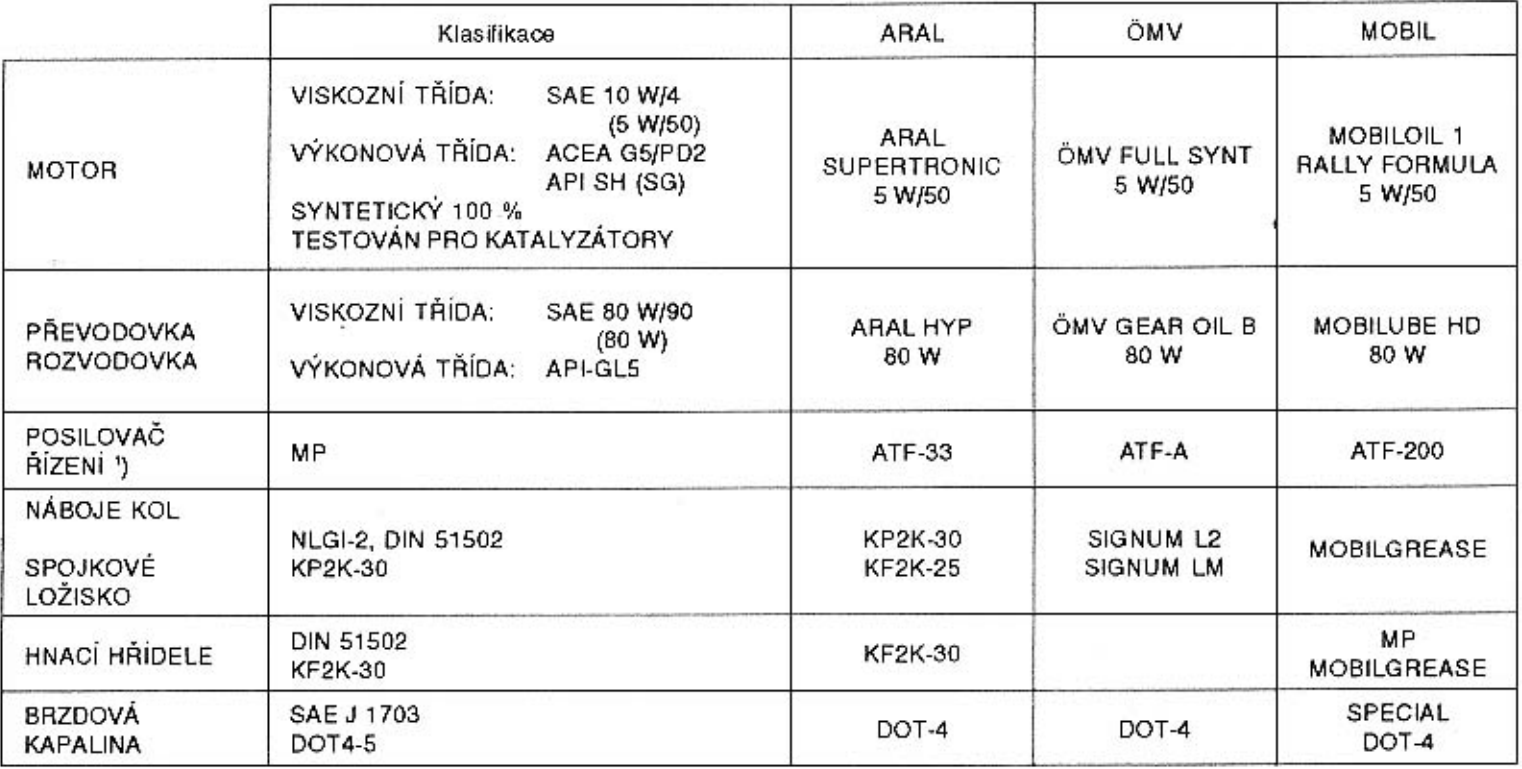

1) Možno použít i hydraulický olej SHELL-ATF Dextron-II-D-20120.

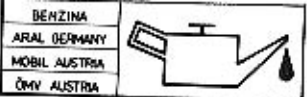

# MNOŽSTVÍ NÁPLNÍ OLEJŮ, MAZIV, PALIVOVÁ NÁDRŽ

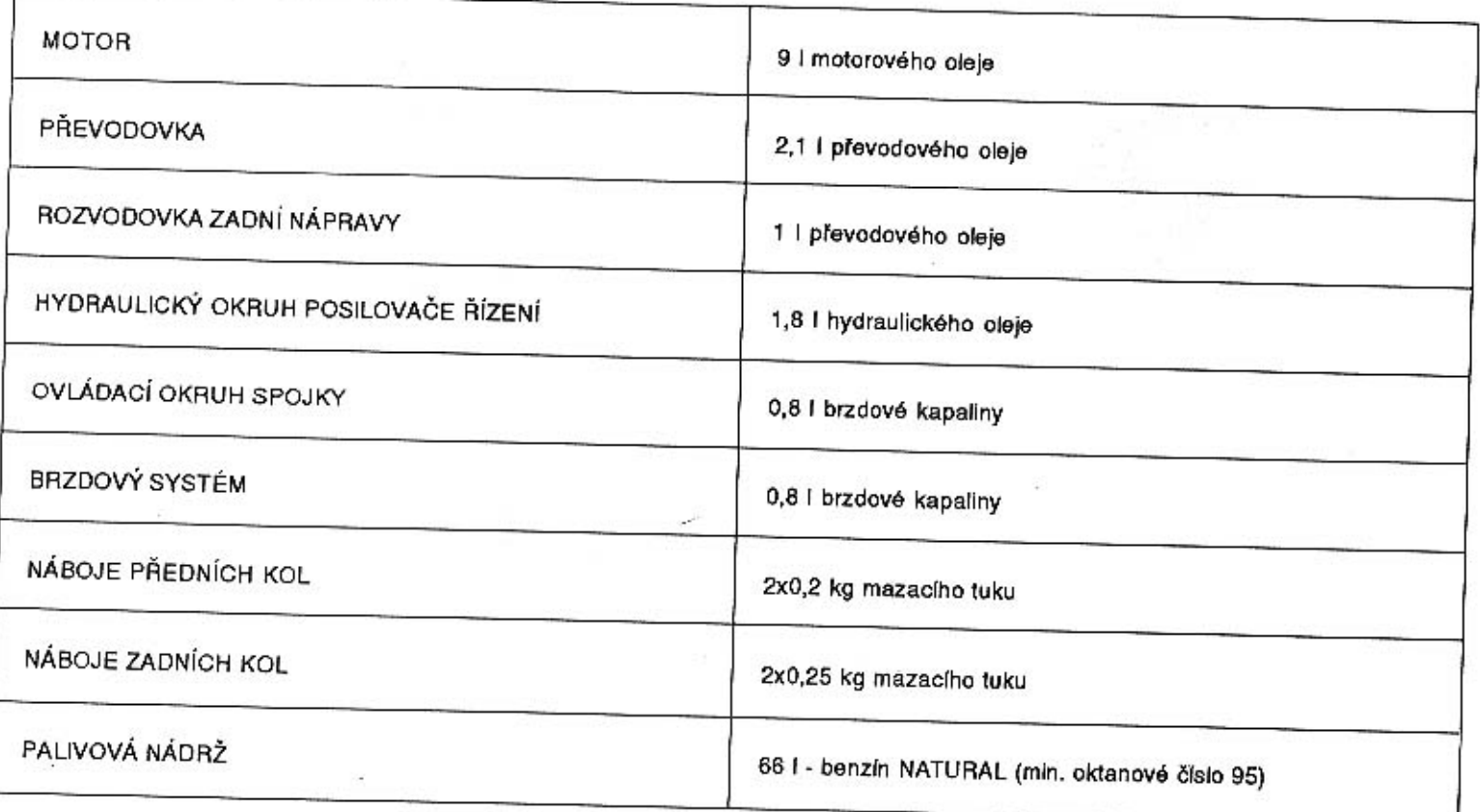

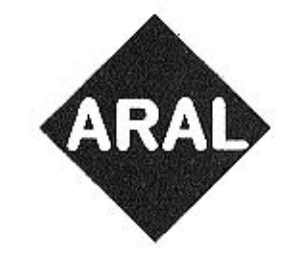

# OLEJE A PLASTICKÁ MAZIVA ARAL -**JISTOTA PRO VÁŠ AUTOMOBIL**

## - MOTOROVÝ OLEJ ARAL SUPER TRONIC SAE 5W - 50

Plně syntetický, celoroční, mimořádně výkonný olej, který zaručuje naprostou mazací bezpečnost, stabilitu při vysoké teplotě, dokonalou ochranu motoru před opotřebením, čistotu motoru a snadné studené starty. Je testován pro motory s katalyzátorem. Překračuje požadavky klasifikací: API SH/CD; CCMC G5/PD2; MB 226.5; VW 500 00,

500 01, 505 00; BMW včetně turbo-diesel.

#### - PŘEVODOVÝ OLEJ ARAL HYP SAE 80 W

Svou účinností zabezpečuje životnost převodovky a rozvodovky při jakémkoliv zatížení. Převodový hypoidní olej ARAL HYP SAE 80 W převyšuje požadavky současných mezinárodních klasifikací kladné na převodové oleje: API GL-5; MB 235.0; MAN 342; ZF 01. 05, 07, 08; Ford SQM-2c-9002 AA: MIL-L 2105 C.

#### · PLASTICKÉ MAZIVO ARAL LANGZEITFETT H

Odolává vysokým teplotám a působení vody, má velmi dobrou přilnavost a ochranné schopnosti proti korozi. Pracovní rozsah -30 °C až +130 °C. Splňuje tovární specifikaci MB 267.

DODATEK č. 1

PRO NÁVOD K OBSLUZE - ČÍSLO PUBLIKACE 669

**TATRA 613-4 Mi** TATRA 613-4 Mi Long TATRA 613-4 Mi model 95

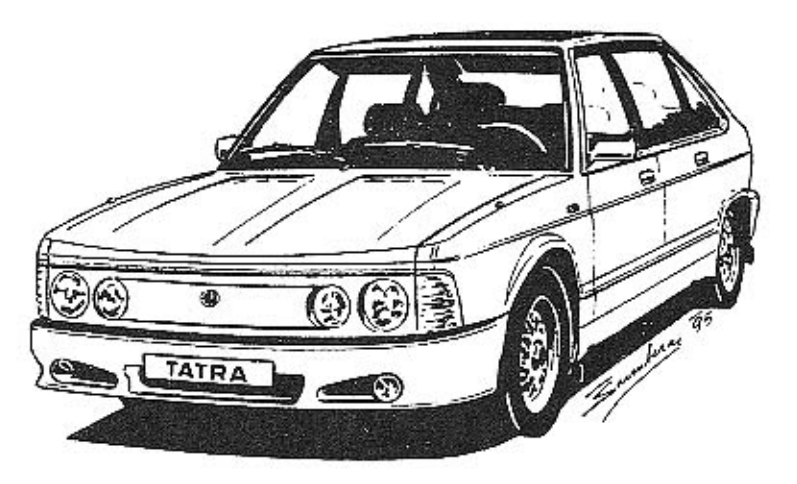

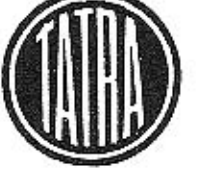

I. VYDÁNÍ 1995

ČÍSLO PUBLIKACE 669/1
Na základě dalšího vývoje a zkušeností získaných provozem automobilů TATRA 613-4 Mi provedl výrobce některé změny a úpravy pro automobily vyráběné v roce 1995. V tomto dodatku jsou příslušné změny a úpravy popsány a zároveň je také uvedeno, ve kterých kapitolách a na které straně se nacházejí a co se na základě jejich zavedení ruší, mění nebo zavádí nové.

Výrobce osobních automobilů TATRA, a.s. Příbor, vychází vstříc potřebám a přáním uživatelů a proto se na základě zakázky dodané automobily navzájem liší konečným provedením a výbavou. Doporučujeme proto seznámit se s obsahem Návodu k obsluze a tohoto dodatku a využít informace. které se vztahují ke konkrétnímu provedení a výbavě automobilu.

Dodatek k návodu zpracovalo oddělení obchodně technické dokumentace: Stiborek Bohuslav, Profantová Jana.

٠

TATRA, a.s., Příbor Místecká 1111 742 58 Příbor tel.: 722 282 fax: 722 281

3

# 1. SEZNÁMENÍ S AUTOMOBILEM

Str. 1.4 - obrázek C 1225

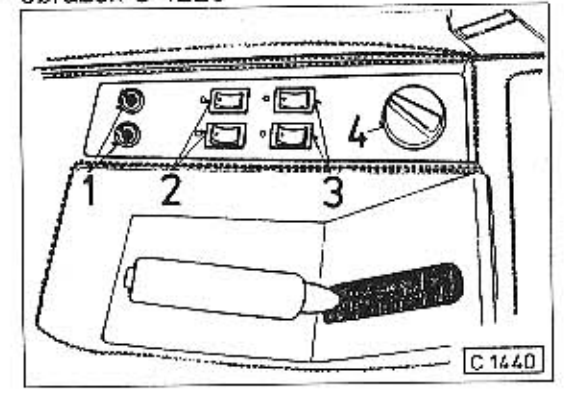

Str. 1.6 - obrázek C 1230

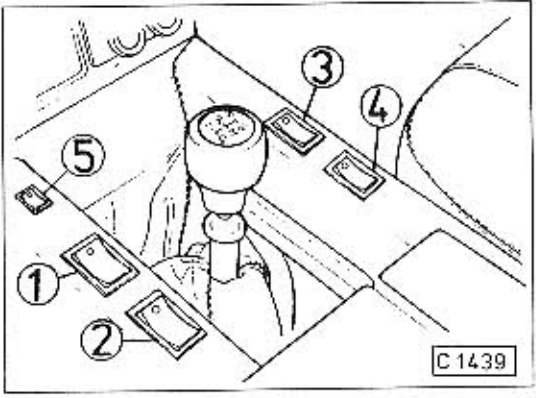

Střední panel - alternativní uspořádání

- 1 ovládání vnějších zrcátek
- 2 spínače vyhřívání sedadel přední<br>3 spínače vyhřívání sedadel zadní
- 
- 4 cyklovač stěračů

Pokud není montováno vyhřívání, jsou otvory opatřeny záslepkami.

Spínače pro stahování oken - alternativní uspo-

řádání

- 1 pro levé přední okno
- 2 pro levé zadní okno
- 3 pro pravé přední okno
- 4 pro pravé zadní okno
- 5 dětská pojistka

Str. 1.7 - obrázek C 1232

 $\lambda$ 

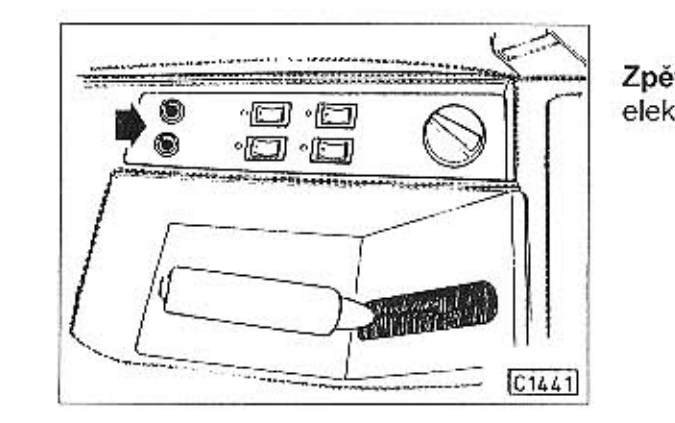

### Zpětná zrcátka - změna spínačů pro nastavení elektricky ovládaných zrcátek na dveřích.

# PŘÍSTROJOVÁ DESKA - Mi, Mi Long, Mi model 95

Str. 1.10 - obrázek C 1237

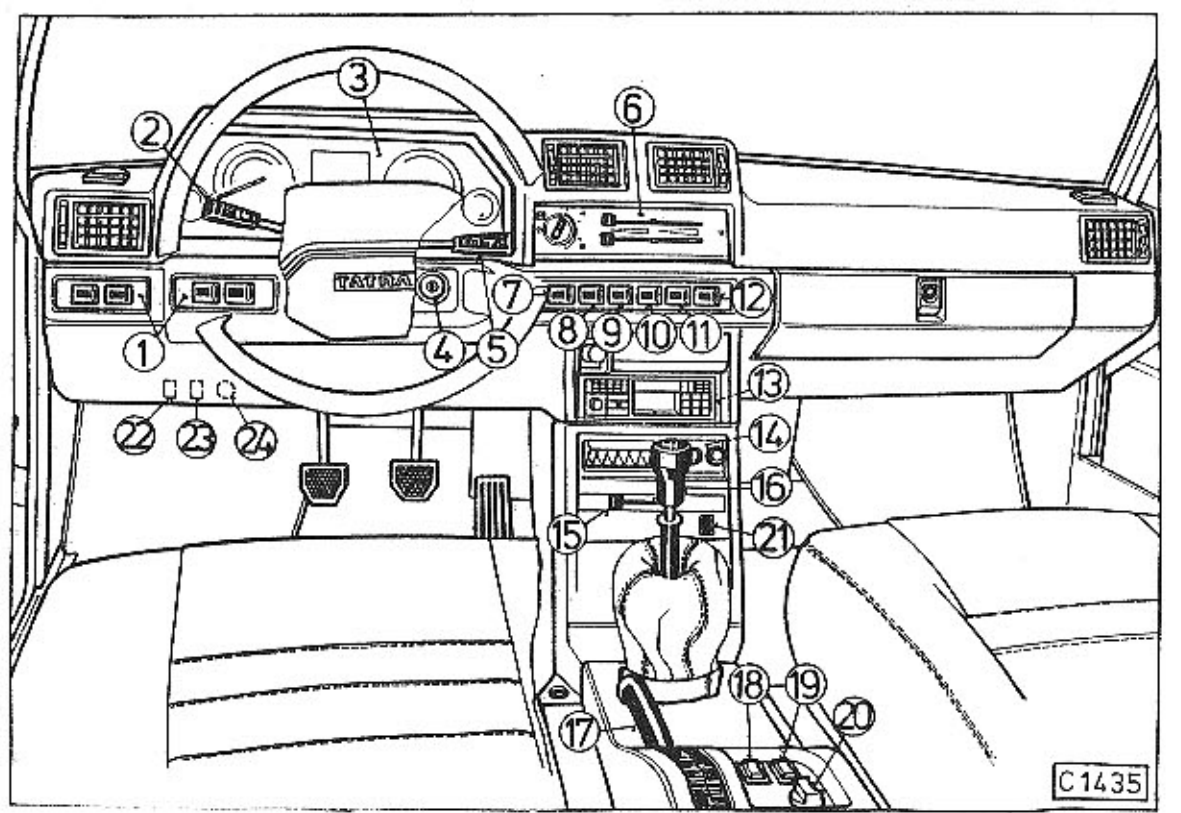

# PŘÍSTROJOVÁ DESKA - Mi, Mi Long, Mi model 95

Str. 1.11 - Pro zvýšení pohodlí při obsluze a řízení byly u všech provedení přemístěny pojistné indikaci poruch.

**COL** 

Doplněny jsou pozice - viz obr. C 1435 - tohoto dodatku:

- 22 pojistný termospínač předního topení
- 23 pojistný termospínač středního topení

24 - potenciometr na regulaci intenzity světla kontrolních svítilen. Regulaci intenzity světla provádějte při zapnutých parkovacích světlech.

termospínače topení a do elektrického obvodu kontrolních svítilen zařazen potenciometr regulace intenzity osvětlení. Na potenciometr nejsou zapojeny kontrolní svítilny pro

# PANEL PŘÍSTROJŮ A KONTROLNÍCH SVÍTILEN

Str. 1.12 - obrázek C 1238

Na panelu přístrojů je změněno umístění kontrolek a změněny symboly, případně jejich<br>význam. Obrázek C 1238 je nahrazen následujícím obrázkem C 1436.

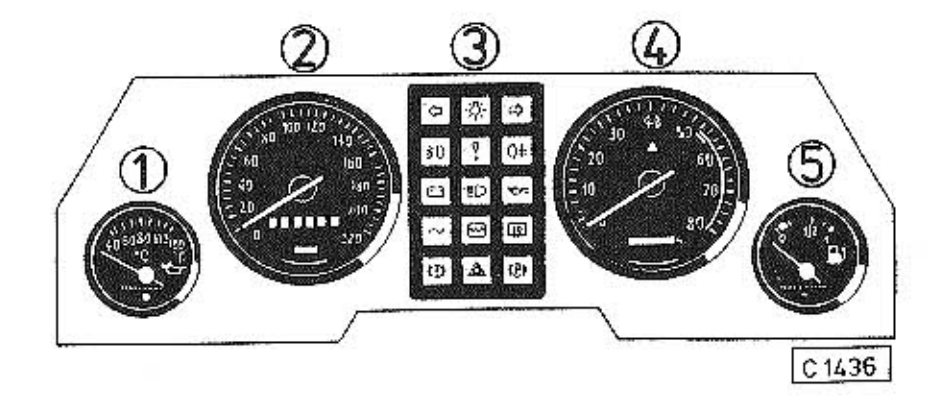

Str. 1.13 - Kontrolni svitilny Alarm. Funkce kontrolní svítilny - viz str. 1.3. Tempostat (nezapojena).  $\sim$ Porucha elektronické řídicí jednotky.  $\boxtimes$ Rozsvícením signalizuje poruchu v řídicím systému motoru - viz str. 2.3. Upozornění Kontrolní svítilny pro indikaci poruch nejsou závislé na regulovatelné intenzitě osvětlení.  $\mathbf{I}$ 

## 2. JIZDA S AUTOMOBILEM

Str. 2.1 - V důsledku uvedených změn se mění formulace v šestém řádku shora.<br>Text KONTROLNÍ SVÍTILNA "ZÁVADA NA MOTORU" opravte na KONTROLNÍ SVÍTILNA "PORUCHA ELEKTRONIKY ŘÍDICÍ JEDNOTKY".

#### Str. 2.3 - Zajíždění

Pokyn pro zajíždění (odstavec za modrým rámečkem na str. 2.3) je upřesněn následovně: Po dobu zajíždění, tj. do ujetí minimálně 5 000 km výrobce doporučuje, aby při jízdě na jednotlivé rychlostní stupně nebyla překračována doporučená rychlost (obr. 1249) s vyjímkou nezbytně nutné doby např. při předjíždění".

## Str. 2.3 - Kontrolní svítilna "závada na motoru"

V důsledku uvedených změn se mění stávající symbol a formulace na: "PORUCHA ELEKTRONICKY ŘÍDICÍ JEDNOTKY" (u modelů Mi, Mi Long, model 95)

#### Upozornění

Po sepnutí spínací skříňky není probliknutí kontrolní svítilny na závadu.

Str. 2.4 - Obrázek C 1250

 $\ddot{\phantom{1}}$ 

V důsledku uvedených změn na panelu kontrolek odpovídá skutečnosti obrázek C 1438:

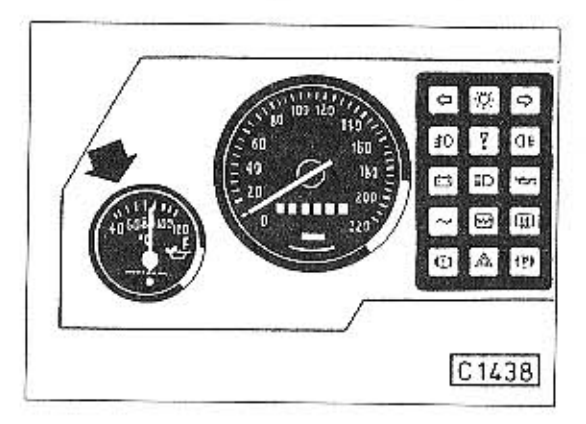

## Str. 2.8 - TATRA 613-4 Mi model 95

U automobilu TATRA 613-4 Mi model 95 je standartní náhradní kolo nahrazeno kolem na dojetí. Kolo je umístěno v zavazadlovém prostoru pod kobercem a odnímatelným krytem obrázek C 1442.

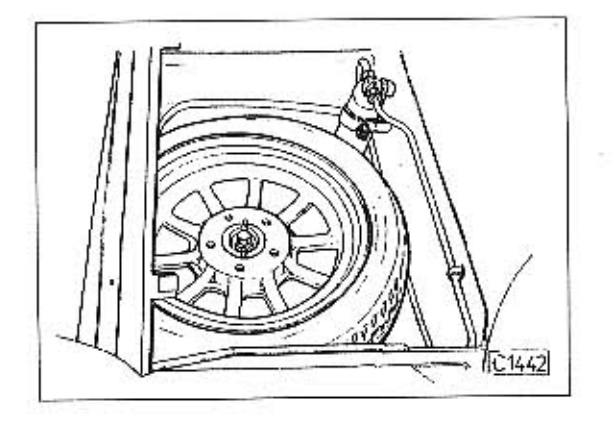

Kolo na dojetí smí být montováno pouze na zadní nápravu! To znamená, že při defektu kola na přední nápravě musí dojít k záměně kola ze zadní nápravy na přední nápravu.

## Maximální povolená rychlost jízdy s kolem na dojetí je 80 km/h! Předepsaná hodnota tlaku vzduchu je 420 kPa.

Při vkládání defektního kola do zavazadlového prostoru použijte ochranný vak, který je ve výbavě automobilu, aby se zamezilo znečištění zavazadel a zavazadlového prostoru.

#### Poznámka

Na kolo na dojetí je nalepen štítek s tímto textem.

Výstraha: Pouze pro dočasné použití! Max. 80 km/h! Nahradit co nejdříve normálním kolem! Nezakrývat při použití toto označení!

## K POUŽITÍ POUZE PRO ZADNÍ NÁPRAVU!

## Str. 2.9 - TATRA 613-4 Mi model 95

Pro automobily TATRA 613-4 Mi model 95 je schválen pouze jeden druh pneumatik pro nově montovaná disková kola 7Jx15H2 podle následující tabulky:

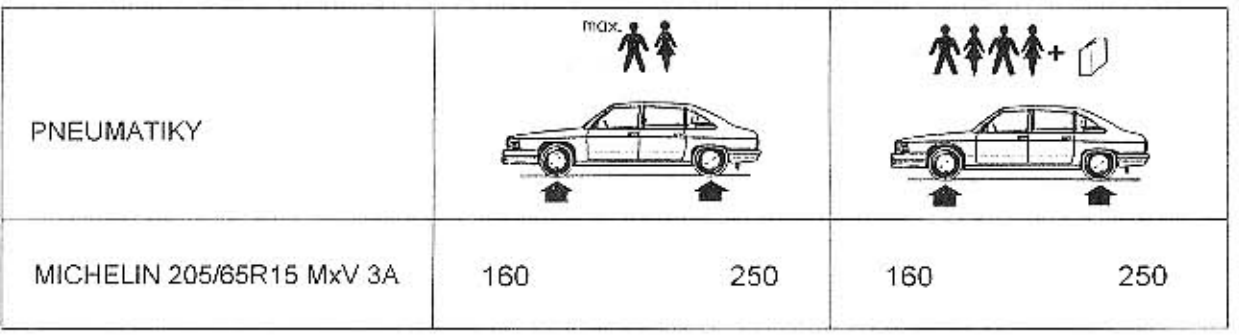

Předepsané hodnoty tlaku jsou uvedeny v kPa.

Kontrolu tlaku vzduchu provádějte před jízdou u "studených" pneumatik. Při kontrole během jízdy eventuálně po jízdě může být následkem zahřátí pneumatik tlak zvětšen až o 20 %.

## 3. TOPENÍ, VĚTRÁNÍ, KLIMATIZACE

### Str. 3.3 - Pojistný termospínač topení

 $\rightarrow$ 

Pojistné termospínače topení jsou u všech provedení montovány podle obrázku C 1437 za hranou přístrojové desky. Usnadňuje se tím jejich obsluha.

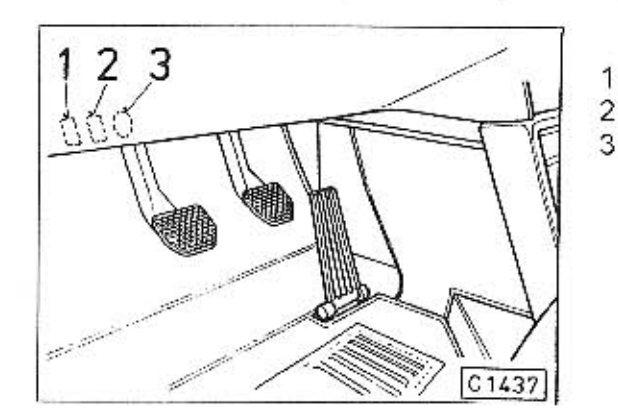

- pojistný termospínač předního topení 2 - pojistný termospínač středního topení 3 - potenciometr na regulaci intenzity světla kontrolních svitilen

### Str. 3.10 - KLIMATIZACE - TATRA 613-4 Mi model 95

U automobilu T 613-4 Mi model 95 je kondenzátor klimatizace umístěn do přední části vozidla za čelní masku a byl doplněn ventilátory. Z toho důvodu u tohoto automobilu pozbývá účinnost pokyn uvedený v modrém rámečku a text tučně vytištěný za tímto rámečkem.

Současně je přemístěn filtr dehydrátoru z motorového prostoru pod odnimatelný kryt podlahy zavazadlového prostoru podle obrázku C 1443.

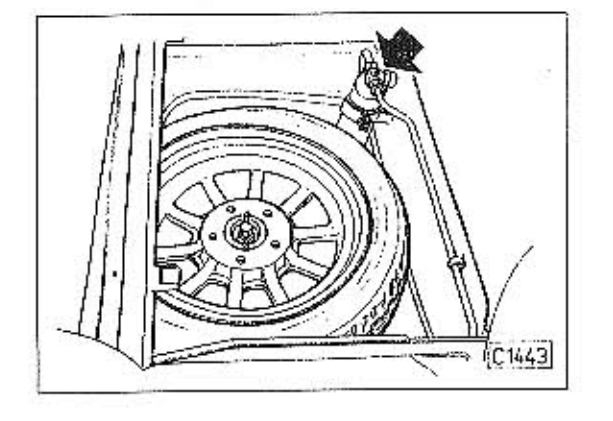

#### Str. 7.8 - KOLA A PNEUMATIKY

 $\rightarrow$ 

Pro automobil TATRA 613-4 Mi model 95 jsou schváleny následující kola a pneumatiky:

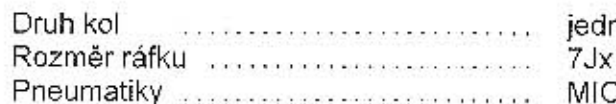

Inoduchá disková  $x15H2$ CHELIN 205/65 R15 MXV 3A

- 55